Danfoss

# **Inhaltsverzeichnis**

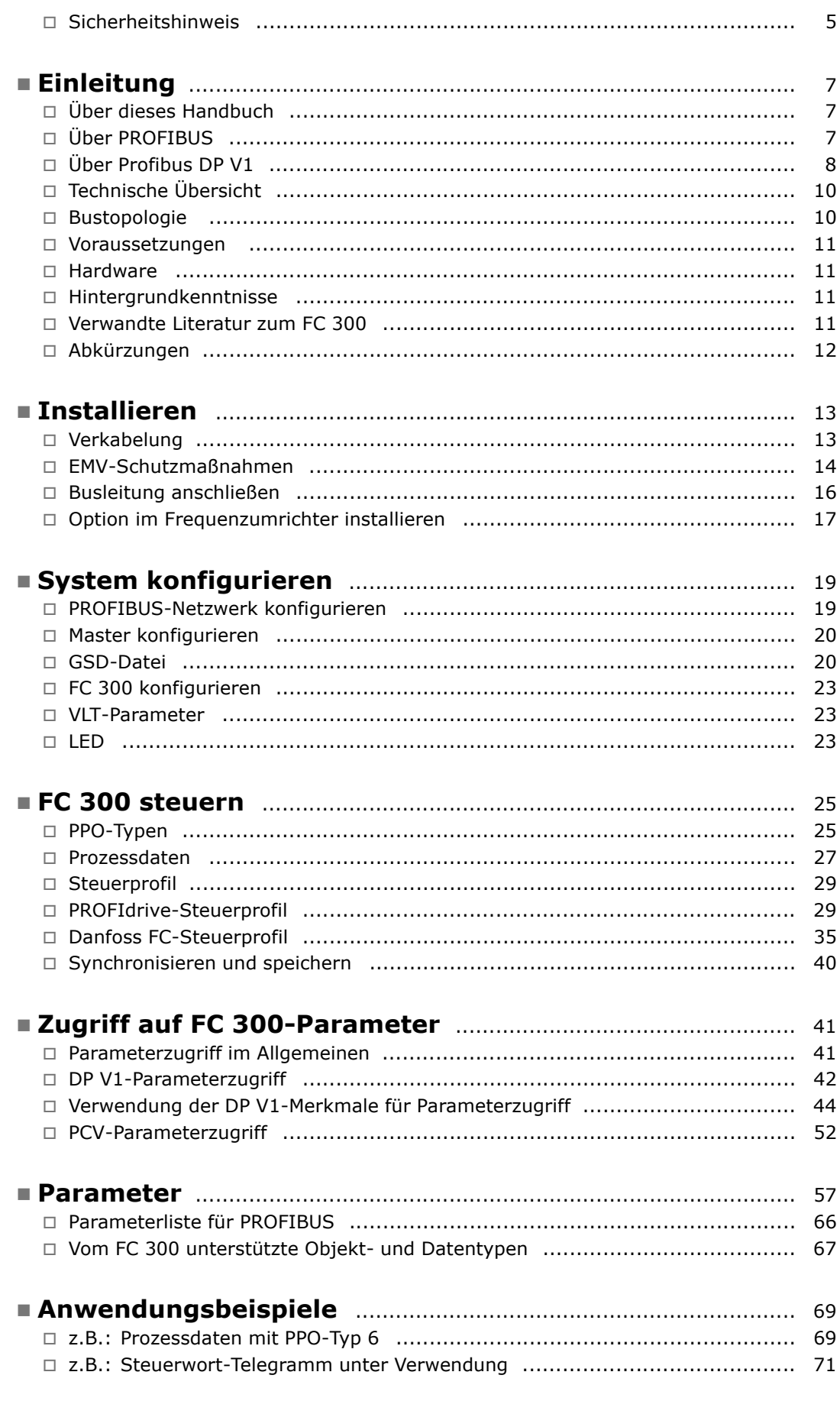

Danfoss

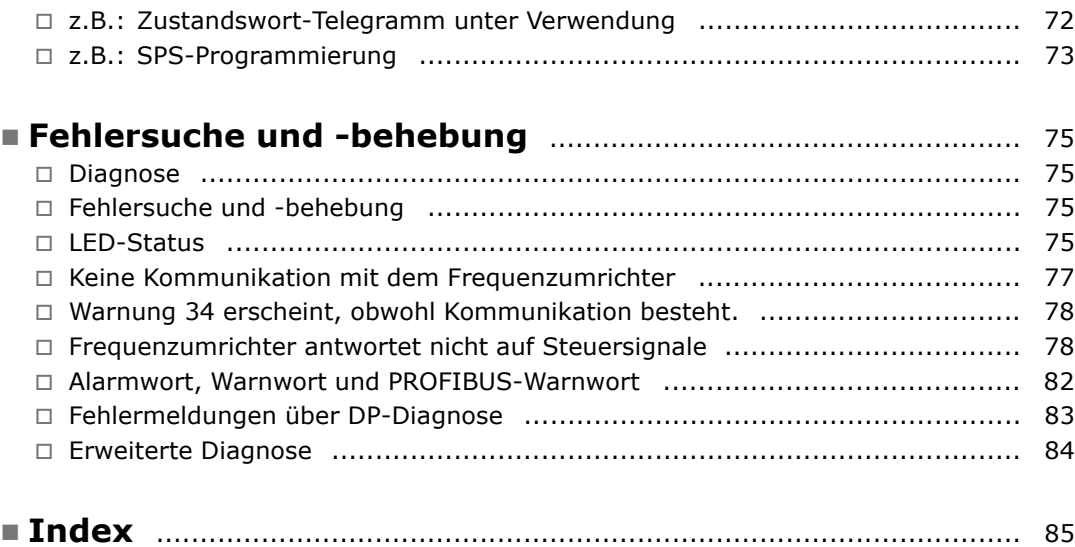

Danfoss

### ! **Urheberrechte, Haftungsbeschr‰nkungen**

#### **und ƒnderungsvorbehalte**

Dieses Druckwerk enthält Informationen, die Eigentum von Danfoss A/S sind. Durch die Übernahme und den Gebrauch dieses Handbuchs erklärt sich der Benutzer damit einverstanden, die dar in enthaltenen Informationen ausschließlich für Geräte von Danfoss A/S oder solche anderer Hersteller zu verwenden, die ausdrücklich für die Kommunikation mit Danfoss-Geräten über serielle PROFIBUS-Kommunikationsverbindung bestimmt sind. Dieses Druckwerk unterliegt den in Dänemark und den meisten anderen Ländern geltenden Urheberschutzbestimmungen.

Danfoss A/S übernimmt keine Gewährleistung dafür, dass die nach den in vorliegendem Handbuch enthaltenen Richtlinien erstellten Softwareprogramme in jeder physikalischen bzw. Hard- oder Softwareumgebung einwandfrei laufen.

Obwohl die im Umfang dieses Handbuchs enthaltene Dokumentation von Danfoss A/S überprüft und revidiert wurde, leistet Danfoss A/S in Bezug auf die Dokumentation einschliefllich Beschaffenheit, Leistung oder Eignung für besondere Bestimmungszwecke keine vertragliche oder gesetzliche Gewähr.

Danfoss A/S übernimmt keinerlei Haftung für unmittelbare, mittelbare und konkrete Schäden oder Folgeschäden, die aus der Benutzung oder der Mängeln in der Benutzung der in diesem Handbuch enthaltenen Informationen entstehen. Dies gilt auch dann, wenn auf die Möglichkeit solcher Schäden hingewiesen wurde. Danfoss A/S haftet insbesondere nicht für irgendwelche Kosten, einschließlich aber nicht beschränkt auf entgangenen Gewinn oder Umsatz, Verlust oder Beschädigung von Ausrüstung, Verlust von Computerprogrammen, Datenverlust, Kosten für deren Ersatz oder irgendwelche Ansprüche seitens Dritter.

Danfoss A/S behält sich vor, jederzeit Überarbeitungen oder inhaltliche Änderungen an diesem Druckwerk ohne Vorankündigung oder einer verbindlichen Mitteilungspflicht vorzunehmen.

- Copyright - FC 300 Profibus -

Danfoss

Danfoss

#### <span id="page-4-0"></span>! **Sicherheitshinweis**

Der Frequenzumrichter steht bei Netzanschluss unter lebensgefährlicher Spannung. Unsachgemäße Installation des Motors, des Frequenzumrichters oder des Feldbus können Schäden am Gerät sowie schwere Personenschäden oder sogar tödliche Verletzungen verursachen. Befolgen Sie daher stets die Anweisungen in diesem Handbuch sowie die nationalen und die vor Ort geltenden Vorschriften und Sicherheitsbestimmungen.

#### ! **Sicherheitsbestimmungen**

- 1. Bei Reparaturen muss die Stromversorgung des Frequenzumrichters abgeschaltet werden. Vergewissern Sie sich, dass die Netzversorgung unterbrochen und die erforderliche Zeit verstrichen ist, bevor Sie die Motor- und Netzstecker entfernen.
- 2. Die [STOP/RESET] Taste auf dem Bedienfeld des Frequenzumrichters unterbricht nicht die Netzspannung und darf deshalb nicht als Sicherheitsschalter benutzt werden. 3. Es ist dafür Sorge zu tragen, dass gemäß den örtlichen und nationalen Vorschriften eine ordnungsgemäße Erdung des Gerätes erfolgt, der Benutzer gegen Leitungsspannung geschützt und der Motor gegen Überlastung abgesichert ist.
- 3. Es ist dafür Sorge zu tragen, dass gemäß den örtlichen und nationalen Vorschriften eine ordnungsgemäße Erdung des Gerätes erfolgt, der Benutzer gegen Leitungsspannung geschützt und der Motor gegen Überlastung abgesichert ist.
- 4. Der Ableitstrom gegen Erde ist höher als 3,5 mA.
- 5. Dieses Betriebsanleitung ist auf alle VLT Serie 5000 Frequenzumrichter mit Softwareversion. Wenn diese Funktion erwünscht ist, stellen Sie Par. 1-90 Thermischer Motorschutz auf Datenwert *ETR-Abschaltung* oder *Datenwert* ein. Hinweis: Diese Funktion wird bei 1,16 x Motornennstrom und Motornennfrequenz initialisiert. Für den nordamerikanischen Markt: Die ETR-Funktionen beinhalten Motorüberlastungsschutz der Klasse 20 gemäß NEC.
- 6. Die Stecker für die Motor- und Netzversorgung dürfen nicht entfernt werden, wenn der Frequenzumrichter an die Netzspannung angeschlossen ist. Vergewissern Sie sich, dass die Netzversorgung unterbrochen und die erforderliche Zeit verstrichen ist, bevor Sie die Motor- und Netzstecker entfernen.
- 7. Der VLT-Frequenzumrichter hat außer den Spannungseingängen L1, L2 und L3 noch weitere Spannungseingänge wie DCZwischenkreiskopplung bzw. externe 24 V-DCVersorgung, wenn diese installiert sind. Kontrollieren Sie, dass vor Beginn der Reparaturarbeiten alle Spannungseingänge abgeschaltet sind und die erforderliche Zeit verstrichen ist.

#### ! **Warnung vor unbeabsichtigtem Start**

- 1. Der Motor kann mit einem digitalen Befehl, einem Bus-Befehl, einem Sollwert oder "Ort-Stopp" angehalten werden, obwohl der VLT-Frequenzumrichter weiter unter Netzspannung steht. Ist ein unbeabsichtigtes Anlaufen des Motors gemäß den Bestimmungen zur Personensicherheit jedoch unzulässig, so sind die oben genannten Stoppfunktionen nicht ausreichend.
- 2. W‰hrend der Programmierung des VLT-Frequenzumrichters kann der Motor ohne Vorwarnung anlaufen. Daher immer die Stopp-Taste [STOP/RESET] betätigen, bevor Datenwerte geändert werden.
- 3. Ist der Motor abgeschaltet, so kann er von selbst wieder anlaufen, sofern die Elektronik des Frequenzwandlers defekt ist, oder falls eine kurzfristige Überlastung oder ein Fehler in der Versorgungsspannung bzw. am Motoranschluss beseitigt wurde.

#### ! **Warnung**

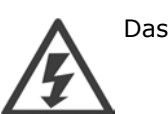

Das Berühren spannungsführender Teile - auch nach der Trennung vom Netz - ist lebensgefährlich.

Achten Sie außerdem darauf, dass andere Spannungseingänge, wie z.B. 24 V DC, Zwischenkreiskopplung (Zusammenschalten eines DCZwischenkreises) sowie der Motoranschluss beim kinetischen Speicher ausgeschaltet sind.

Danfoss

### - Safety Note - FC 300 Profibus -

Weitere Sicherheitsrichtlinien finden Sie in der FC 300 Produkthandbuch (MG.33.A1.02).

Danfoss

# <span id="page-6-0"></span>Einleitung

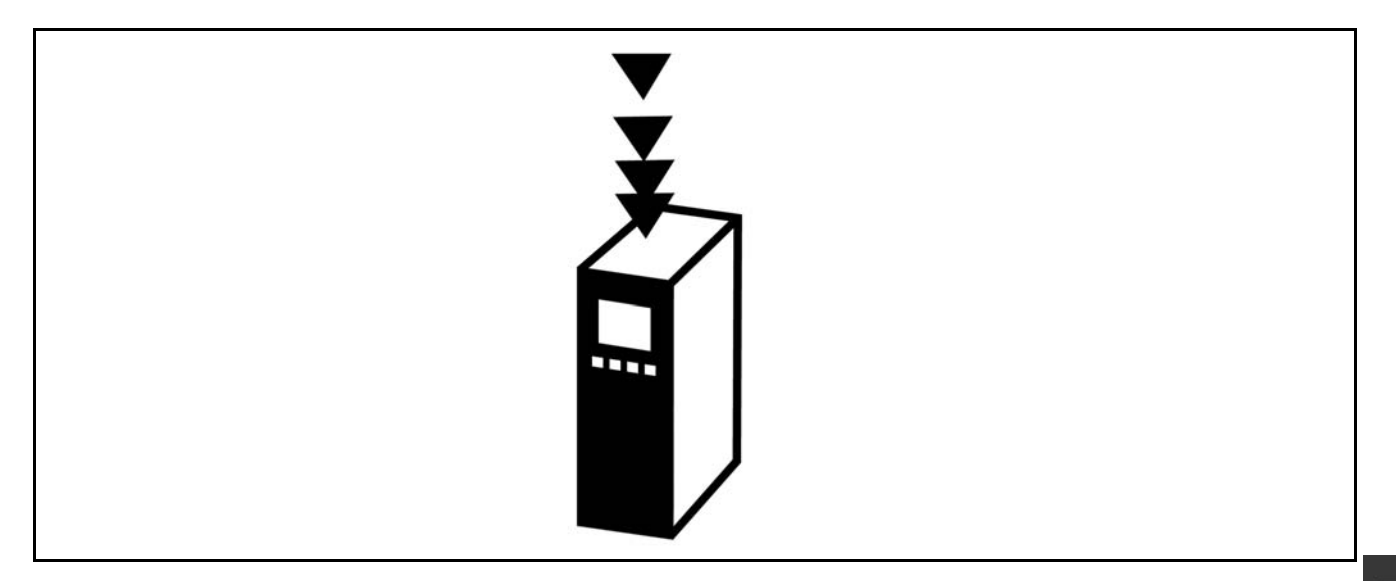

# ! **‹ber dieses Handbuch**

Erstbenutzer können die wichtigsten Informationen für eine schnelle Installation und Einrichtung in diesen Kapiteln finden:

*Einleitung Installieren Konfigurieren Anwendungsbeispiele*

Ausführlichere Informationen sowie eine Beschreibung aller Einstellungsoptionen und Diagnoseinstrumente finden Sie in folgenden Kapiteln:

*Steuerung des FC 300 Zugriff auf FC 300 Parameter Parameter Fehlersuche*

## ! **‹ber PROFIBUS**

PROFIBUS ist in den internationalen Normen IEC 61158 und IEC 61784 standardisiert und wird durch die Mitgliedsgesellschaften der PROFIBUS International-Benutzergemeinschaft unterstützt.

PROFIBUS International (PI) ist die Dachorganisation für alle Regional PROFIBUS Associations (RPA) weltweit. PI hat die PNO (PROFIBUS Nutzerorganisation e. V.) Deutschland, eine gemeinnützige Organisation mit Sitz in Karlsruhe, Deutschland, beauftragt, Technische Ausschüsse und Arbeitsgruppen einzurichten, um die offene und anbieterunabhängige PROFIBUS-Technologie zu definieren und zu pflegen. Jedes Mitglied von PROFIBUS International darf sich aktiv an der Pflege und Weiterentwicklung der PROFIBUS-Technologie beteiligen. Dies gewährleistet die Offenheit und Anbieterunabhängigkeit der PROFIBUS-Technologie.

Jede Menge Literatur zu PROFIBUS, einschließlich Informationen und Downloads für PROFIBUS DP und das PROFIdrive-Profil finden Sie auf der Website www.profibus.com.

Danfoss

# <span id="page-7-0"></span> $\overline{\phantom{a}}$  Uher PROFIBUS DP V1

Wenn Sie den FC 300 Frequenzumrichter über einen Feldbus betreiben, können Sie die Kosten Ihres Systems senken, schneller und effizienter kommunizieren und von einer einfacheren Benutzerschnittstelle profitieren.

Durch die Verwendung von PROFIBUS DP V1 verfügen Sie über ein Produkt mit allgemeiner Kompatibilität und einem hohen Maß an Verfügbarkeit und Support, das außerdem mit zukünftigen Versionen kompatibel sein wird. 10.

Mit dem MCT 10 PC-Software-Tool steuern und konfigurieren Sie Ihr System und können das gesamte System effizienter im Hinblick auf schnellere Diagnose und bessere Vorbeugewartung überwachen. MCT vereinfacht Inbetriebnahme, Wartung und Dokumentation.

**Leistungsmerkmale von PROFIBUS DP V1:** Kapitaleinsparungen

PROFIBUS DP V1 ermöglicht sehr effiziente Nutzung der SPS E/A-Kapazität und erweitert effektiv die Volumenkapazität Ihrer existierenden SPS um zwei Drittel.

**Schnelle und effiziente Kommunikation**

- kurze Bus-Zykluszeiten
- verbesserte Netzwerkeffizienz

#### **Leicht zu benutzen**

transparente Installation, Diagnose und Parametrisierung

#### **Flexibilit‰t und Kompatibilit‰t**

- Zwei Maschinen mit unterschiedlichem Zustand stehen zur Auswahl: PROFIdrive-Profil oder Danfoss-FC-Profil.
- Kommunikation unter Verwendung von PROFIBUS DP V1, Masterklasse 1 und Masterklasse 2

#### **Zukunftssichere Investition**

- Abwärtskompatibilität: neue Protokollerweiterungen übernehmen alle Funktionen der Vorgängerversionen.
- Kontinuierliche Entwicklung neuer anwendungsorientierter Profile.
- Breite Produktverfügbarkeit
- Intelligente Basis für zukünftige Technologien wie OPC, FD/DTM, PROFINET

#### **Technische Merkmale:**

- **Bus-Timeout-Reaktion**
- SPS/CPU-Stoppreaktion
- Acht PPO-Typen verfügbar
- Zahlreiche relevante Typen von Prozessdaten (PCD) verfügbar
- Automatische Ermittlung von Baudrate und PPO-Typ
- Erweiterte Diagnose verfügbar
- Alarme und Warnungen in Form von Textmeldungen in der SPS verfügbar
- Abstandsgetreue Bus-Zykluszeit konfigurierbar im SPS-System
- Verbesserte Netzwerkeffizienz, da kein zyklischer Parameterkanal mehr erforderlichist
- Sehr kurze Bus-Zykluszeiten verglichen mit industriellem Ethernet
- Rückwärtskompatibilität mit DP

Danfoss

 $-$  Einleitung  $-$ 

**Leistungsmerkmale von MCT 10:**

- · Projektorientiertes PC-Tool, ein Tool für alle VLT-Baureihen
- Links zu allen Windows-Anwendungen möglich
- Unterstützt Siemens CPs 5511 (PCMCIA) und 5611 (PCI-Karte), für PROFIBUS DP V1 Masterklasse 2-Verbindung
- Unterstützt Standardschnittstellen: COMx, USB, RS232 (FLUX)
- Siemens PG / Feld-PGs haben bereits die nötige Hardware
- ï "Ansicht" ist sehr individuell konfigurierbar
- Rückwärtskompatibilität mit Dos-Dialog (\*.mnu) und WinDialog (\*.vlt)

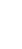

Danfoss

# <span id="page-9-0"></span>! **Technische ‹bersicht**

#### ! **Bustopologie**

**Mono-Master**

- SPS kommuniziert mit Telegrammen konstanter Länge
- Erfüllt zeitkritische Anforderungen
- Zyklische Übertragung über PPO-Typen
- Erweiterte Diagnose

#### ! **Bustopologie**

**Mehrfacher Master** Merkmale einer Verbindung der Masterklasse 1

- Zyklischer Datenaustausch (DP V0)
- Azyklische Lese-/Schreibparameter
- Erweiterte Diagnose

Die azyklische Verbindung ist feststehend und kann während des Betriebs nicht geändert werden.

Merkmale einer Verbindung der Masterklasse 2:

- Azyklische Verbindung einleiten/abbrechen
- Azyklische Lese-/Schreibparameter

Die azyklische Verbindung kann dynamisch hergestellt (Einleiten) bzw. entfernt (Abbrechen) werden, auch wenn ein Master der Klasse 1 im Netzwerk aktiv ist. Die azyklische DP V1-Verbindung kann für den allgemeinen Parameterzugriff als Alternative zum PCV-Parameterkanal benutzt werden.

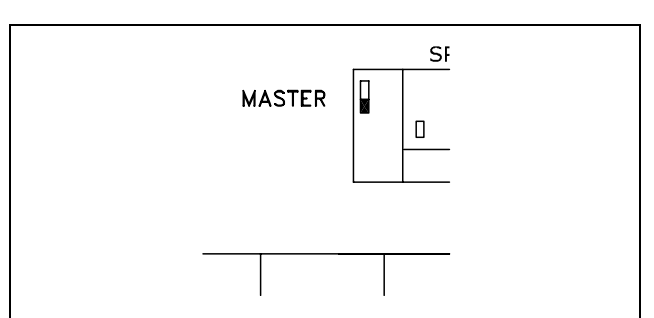

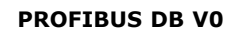

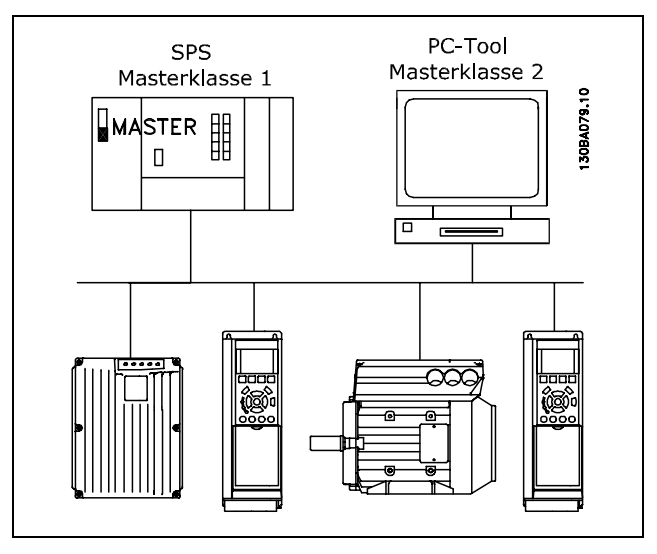

**PROFIBUS DB V1**

Die PROFIBUS DP-Erweiterung DP V1 erlaubt azyklische wie auch zyklische Datenkommunikation. Diese Funktion kann durch einen DP-Master der Klasse 1 (z.B. SPS) sowie einen DP-Master der Klasse 2 (z.B. PC-Tool) benutzt werden.

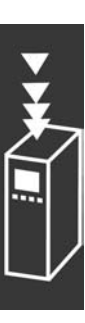

Danfoss

### <span id="page-10-0"></span>! **Voraussetzungen**

In diesem Handbuch wird davon ausgegangen, dass Sie eine DANFOSS PROFIBUS Optionskarte in Verbindung mit einer DANFOSS FC 300-Baureihe benutzen. Ebenso wird vorausgesetzt, dass Ihr Master, eine SPS bzw. ein PC, über eine serielle Kommunikationskarte verfügt, die alle für den konkreten Anwendungsfall erforderlichen PROFIBUS-Kommunikationsfunktionen unterstützt. Darüber hinaus müssen strikt alle Bedingungen eingehalten werden, die im PROFIBUS-Standard, im PROFIBUS Regelantrieb-Profil mit der entsprechenden firmenspezifischen PROFIDRIVE-Implementierung sowie für den VLT-Regelantrieb festgelegt sind. Alle Einschränkungen sind unbedingt einzuhalten.

### ! **Hardware**

Diese Bedienungsanweisungen betreffen den Profibus-Feldbusoptionstyp Nr. 130B1100 und Nr. 130B1200.

### ! **Hintergrundwissen**

Die Danfoss PROFIBUS-Optionsplatine ist für die Kommunikation mit jedem Master der dem PROFIBUS-Standard entspricht, ausgelegt. Vertrautheit mit dem PC bzw. der SPS, die Sie als Master in Ihrem System einsetzen wollen, wird vorausgesetzt. Alle Fragen bezüglich der Hardware oder Software anderer Lieferanten überschreiten den Rahmen dieses Handbuchs und unterliegen nicht der Verantwortung von DANFOSS.

Wenn Sie Fragen zum Aufbau einer Master-Master-Kommunikation oder einer Kommunikation mit einem Slave haben, der nicht von Danfoss stammt, ziehen Sie bitte die entsprechenden Handbücher zu Rate.

### ! **Literatur zum FC 300**

Folgende Literatur ist für die FC 300-Baureihe verfügbar.

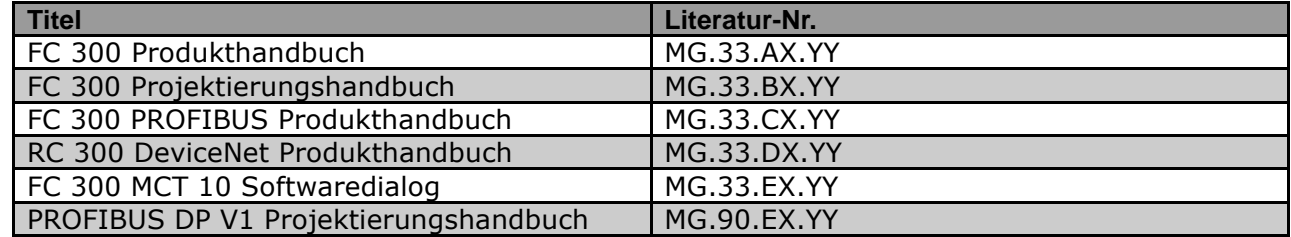

Häufig gestellte Fragen und zusätzliche Informationen finden Sie außerdem auf der Website *www.danfoss.com/drives*.

Danfoss

# <span id="page-11-0"></span>! **Abk¸rzungen**

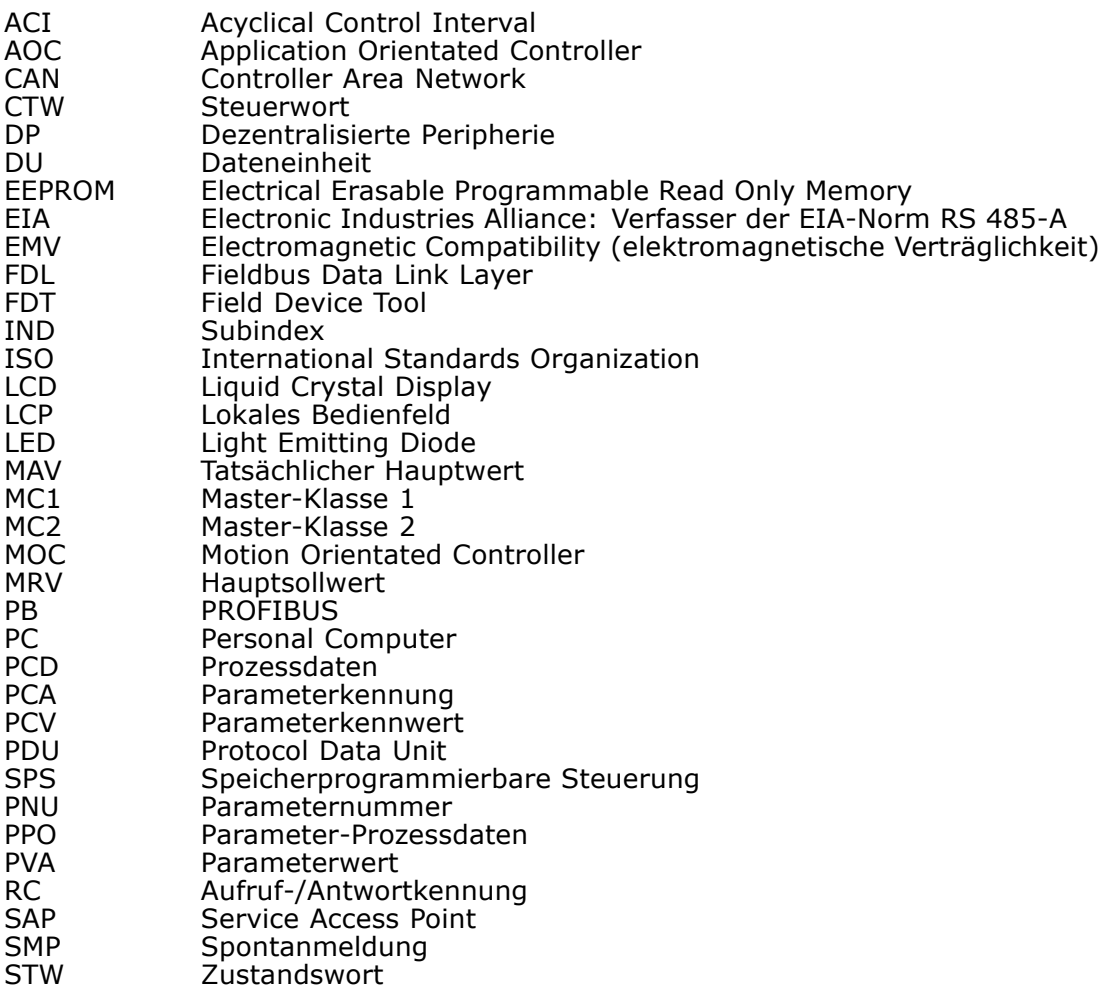

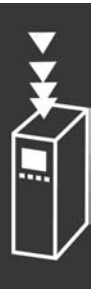

Danfoss

# <span id="page-12-0"></span>Installieren

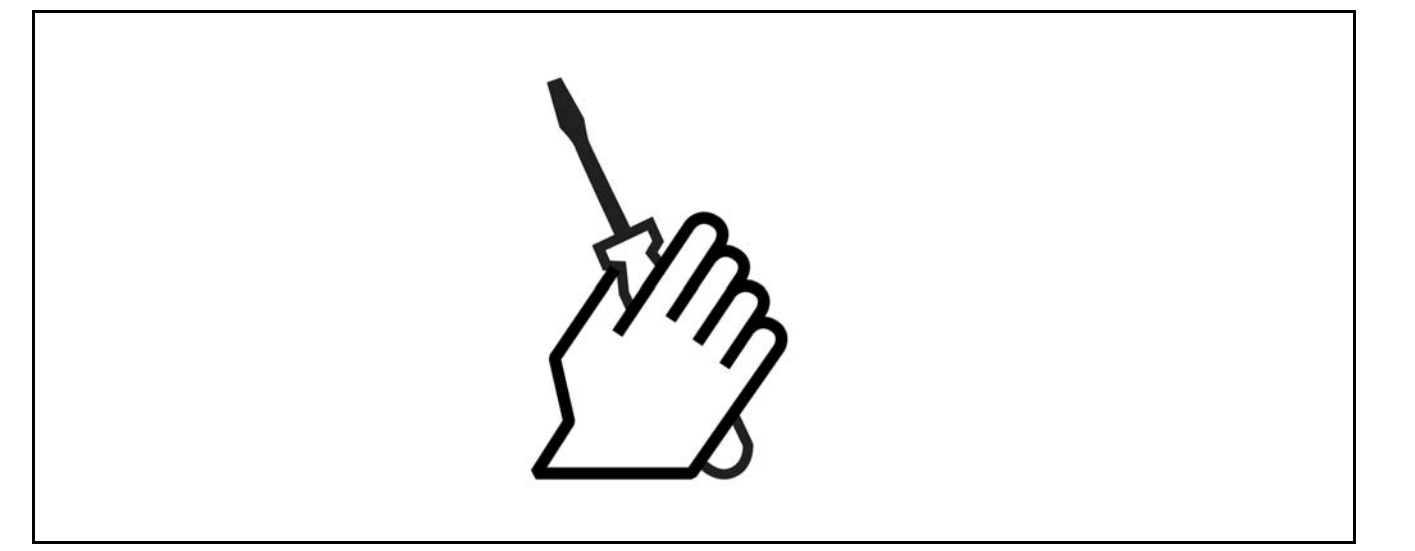

# ! **Verkabelung**

### ! **Kabell‰nge und Anzahl der Codes**

Die maximal zulässige Kabellänge in einem Segment ist von der Übertragungsgeschwindigkeit abhängig. Die Gesamtkabell‰nge schlieflt die Abzweigkabel, sofern vorhanden, ein. Abzweigkabel werden verwendet, falls der Anschluss der einzelnen Busteilnehmer an das Hauptbuskabel per Stichleitung und nicht direkt erfolgt (siehe Anschluss-/Abzweigkabellänge).

Von einer Abzweigkabelverbindung (d.h. Stichleitung) über die angegebene Kabellänge hinaus ist aufgrund des erhöhten Reflexionsrisikos abzuraten. Statt dessen empfiehlt Danfoss einen direkten Anschluss des FC 300.

Achtung: Busverstärker nehmen an beiden Segmenten teil, die sie verbinden. Die Frequenzumrichter-Anzahl bezieht sich auf ein Mono-Master-System. Sind zwei oder mehr Master vorhanden (z.B. PC-Tools), muss die Anzahl der Frequenzumrichter entsprechend reduziert werden.

Maximale Buskabel-Gesamtlänge:

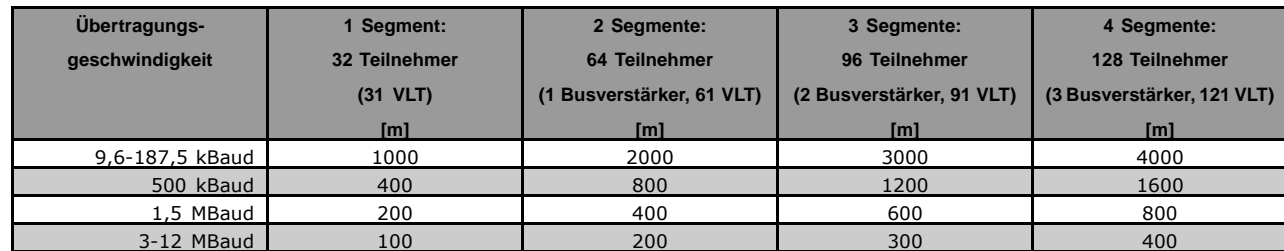

Grenze für gesamte Abzweigkabellänge pro Segment:

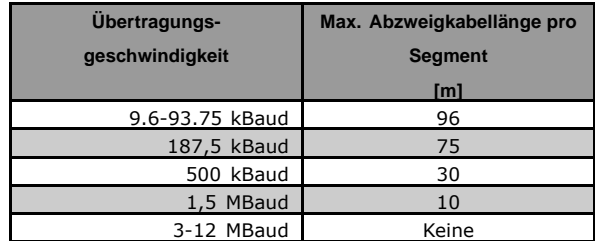

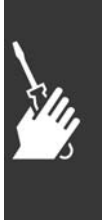

Danfoss

 $-$  Installieren  $-$ 

<span id="page-13-0"></span>Die Kabellängenangaben in oben stehender Tabelle gelten für Buskabel mit folgenden Eigenschaften:

- Impedanz: 135 bis 165 Ohm bei einer Messfrequenz von 3 bis 20 MHz
- Widerstand: <110 Ohm/km
- Kapazitanz: <30 pF/m
- Dämpfung: max. 9 dB über die gesamte Kabellänge
- Kabelquerschnitt: max. 0,34 mm2, gemäß AWG 22
- Kabeltyp: paarweise verdrillt, 1 x 2 oder 2 x 2 oder 1 x 4 Drähte
- Abschirmung: Kupferschirmgeflecht oder Schirmgeflecht und Folienschirm

Um Impedanzunterschiede zu vermeiden, sollte im gesamten Netzwerk der gleiche Kabeltyp eingesetzt werden.

Die Zahlen in folgender Abbildung geben die maximale Stationsanzahl pro Segment an. Es handelt sich hierbei nicht um die Stationsadressen, da jede Netzwerkstation eine eindeutige Adresse besitzen muss.

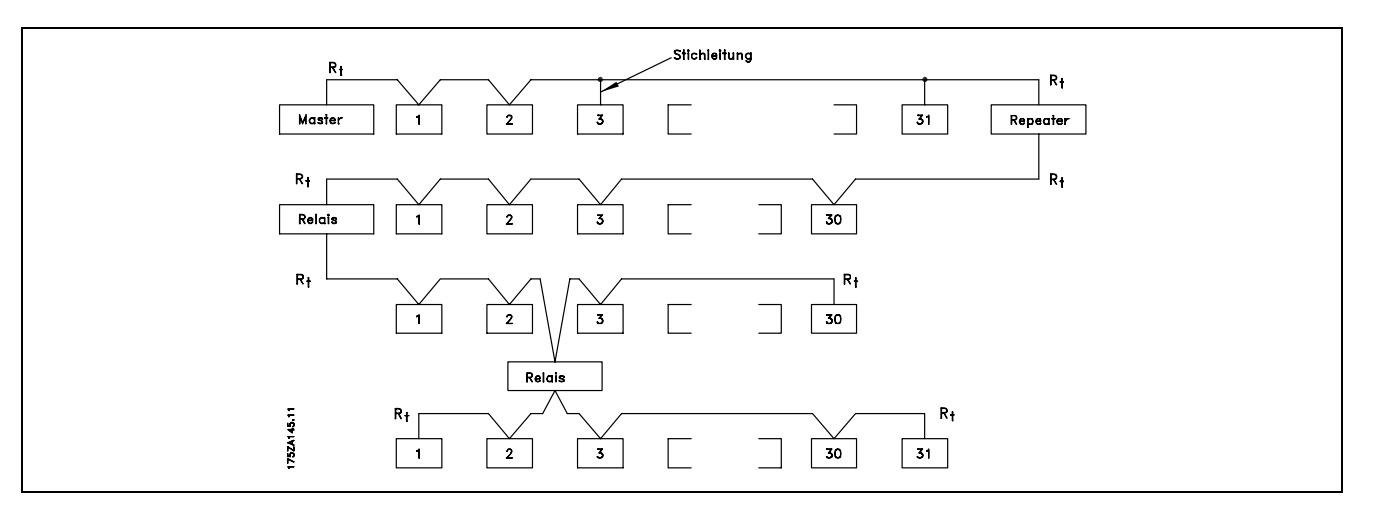

#### ! **EMV-Schutzmaflnahmen**

Folgende EMV-Schutzmaßnahmen werden empfohlen, um einen störungsfreien Betrieb des PROFIBUS-Netzes zu gewährleisten. Zusätzliche EMV-Informationen sind im Schnellführer und Quellhandbuch zur Baureihe FC 300 enthalten. Weitere Installationsanweisungen finden Sie auch in der Betriebsanleitung des PROFIBUS-Masters.

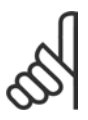

#### **ACHTUNG!:**

Landesspezifische sowie örtliche Bestimmungen, z.B. für Schutzerdungen, sind einzuhalten.

#### ! **Anschlufl der Kabelabschirmung**

Die Abschirmung des PROFIBUS-Kabels ist immer beidseitig an die Erdung angeschlossen werden, d.h. die Abschirmung muss in allen über PROFIBUS vernetzten Stationen geerdert sein. Die Erdung der Abschirmung mit niedriger Impedanz ist auch bei hohen Frequenzen sehr wichtig. Dies kann durch Anschlufl der Abschirmungsoberfläche an den Boden erreicht werden, z.B. mit einer Kabelklemme oder einer leitenden Kabelbuchse. Die Baureihe FC 300 ist mit verschiedenen Klemmen und Haltern versehen, um einen ordnungsgem‰flen Erdanschluss der PROFIBUS-Kabelabschirmung zu gew‰hrleisten. Der Schirmanschluss ist im Abschnitt *Busleitung anschließen* dargestellt.

Danfoss

 $-$  Installieren  $-$ 

#### ! **Erdung**

Es ist wichtig, dafl alle an den PROFIBUS angeschlossenen Stationen mit dem gleichen Erdpotential verbunden sind. Die Erdung muss eine niedrige HF (Hochfrequenz)-Impedanz aufweisen. Dies lässt sich bewerkstelligen, indem eine große Fläche des Gehäuses geerdet wird, z.B. durch Montage de Baureihe FC 300 an eine leitfähige Rückwand. Besonders bei weiten Entfernungen zwischen den Stationen in einem PROFIBUS-Netz kann es notwendig sein, zusätzliche Potentialausgleichkabel zu verwenden, die die einzelnen Stationen mit dem gleichen Erdpotential verbinden.

#### □ Kabelführung

Die PROFIBUS-Kommunikationsleitung ist von den Motor- und Bremswiderstandskabeln mit Abstand zu verlegen, um Rückkopplungen durch Hochfrequenzrauschen zwischen den Kabeln zu vermeiden. In der Regel ist ein Abstand von 200 mm ausreichend, jedoch sollte die Kabelführung grundsätzlich mit dem größtmöglichen Abstand erfolgen, insbesondere dann, wenn die Kabel über lange Strecken parallel verlaufen.

Bei kreuzenden PROFIBUS- und Motor- bzw. Bremswiderstandskabeln muss ein Winkel von 90° eingehalten werden.

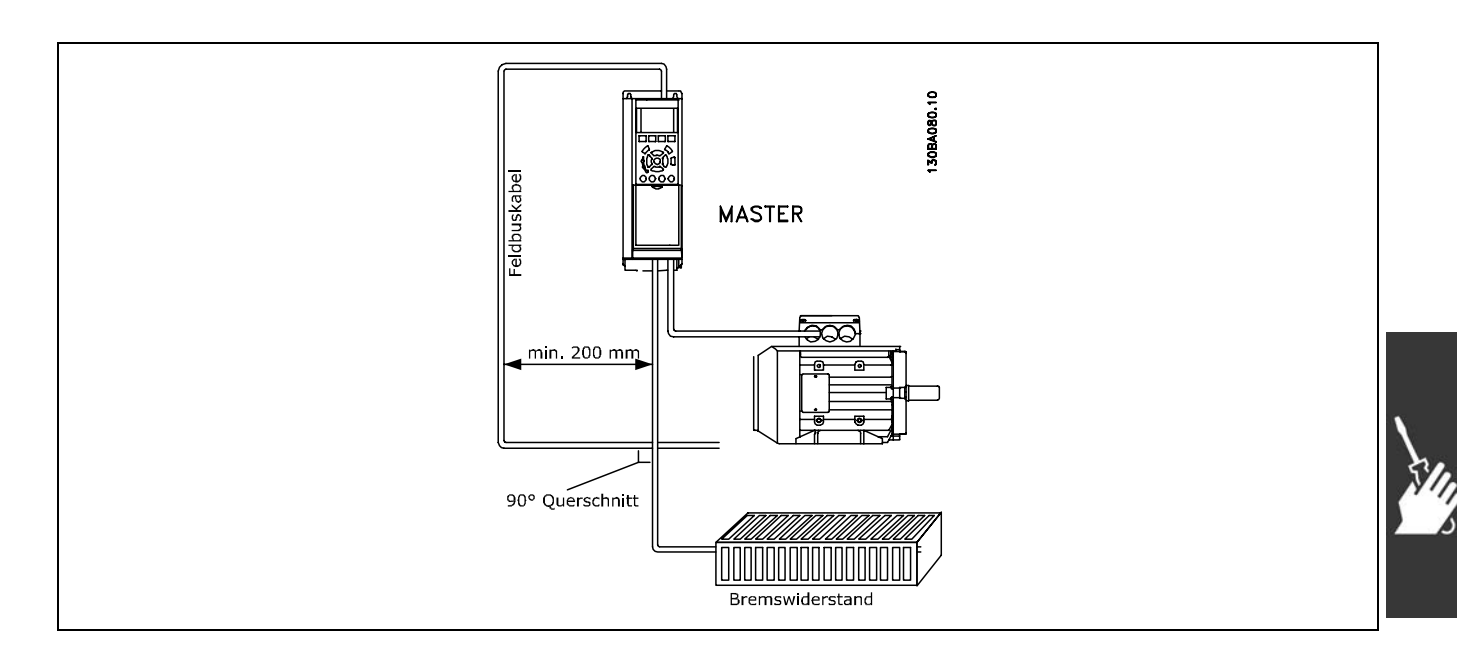

Danfoss

 $-$  Installieren  $-$ 

#### <span id="page-15-0"></span>□ Busleitung anschließen

Korrekte Terminierung der Busleitung ist wichtig. Eine fehlangepasste Impedanz kann zu Reflexionen in der Leitung führen, wodurch die Datenübermittlung verfälscht wird.

- Die PROFIBUS-Optionskarte hat eine geeignete Terminierung, die durch Schalter 1 auf der Profibus-Option aktiviert wird. Die Schalter müssen eingeschaltet sein, um den Bus zu terminieren. Nach der Werkseinstellung ist die Terminierung deaktiviert.
- Knoten an den physischen Enden jedes Segments müssen terminiert werden.
- Wenn die PROFIBUS-Karte nicht stromführend ist, dann ist die Terminierung zwar noch aktiv aber nicht funktionierend.
- Die meisten Master und Busverstärker sind mit eigenen Anschlüssen ausgerüstet.
- Falls ein externer (aus drei Widerständen bestehender) Anschlusskreis an die Busleitung angeschlossen wird, muss eine 5-Stromversorgung vorgesehen werden. Diese muss galvanisch von der Wechselstromleitung getrennt sein.

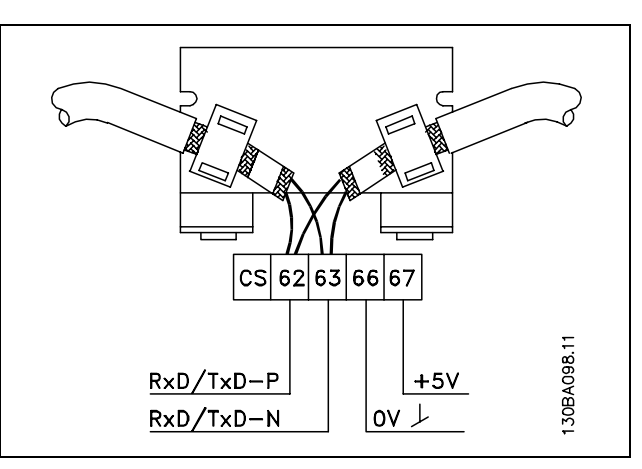

62 = RxD/TxD-P rotes Kabel (Siemens B)

63 = RxD/TxD-N grünes Kabel (Siemens A)

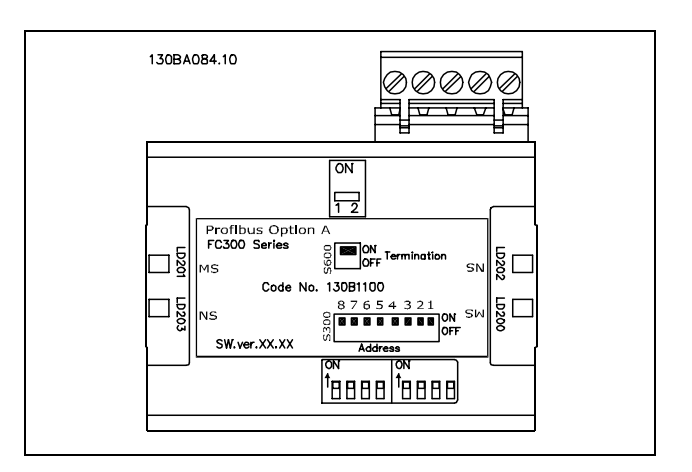

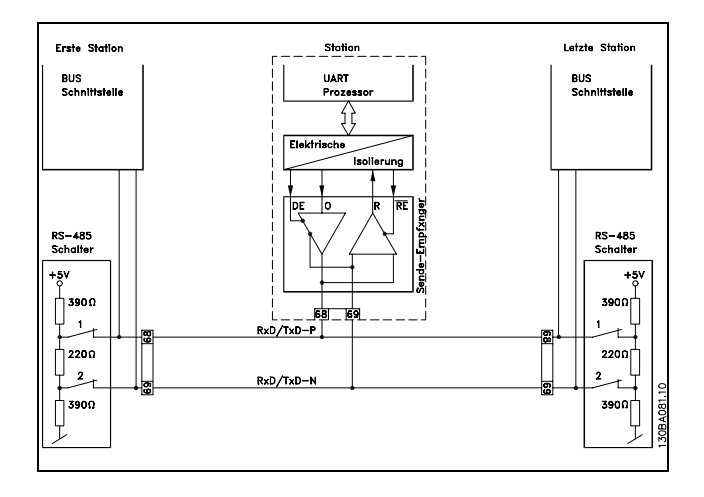

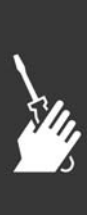

Danfoss

### $-$  Installieren  $-$

### <span id="page-16-0"></span>! **Option im Frequenzumrichter installieren**

Für die Installation einer Feldbus-Option im Frequenzumrichter brauchen Sie:

- die Feldbus-Option
- den Feldbus-Adapterrahmen für den FC 300 Dieser Rahmen ist tiefer als der Standardrahmen und bietet unten Platz für die Feldbus-Option.
- Kabelhalter

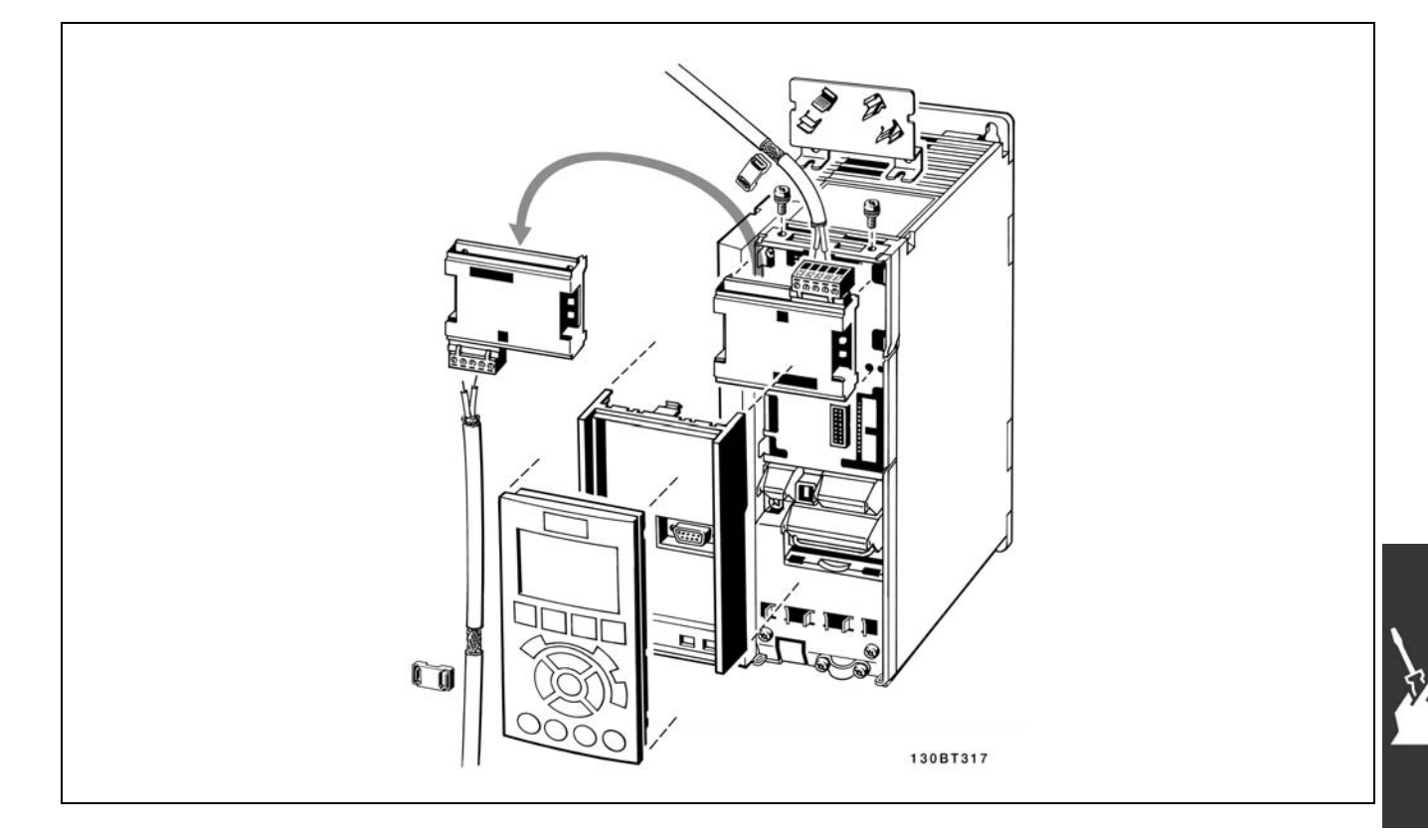

#### Anweisungen:

- LCD-Panel vom FC 300 entfernen.
- Den Rahmen darunter entfernen und wegwerfen.
- Die Option einschieben. Zwei Positionen sind möglich: Kabelklemme nach oben oder nach unten gerichtet. Die nach oben gerichtete Position ist oft die geeignetste, wenn mehrere Frequenzumrichter nebeneinander in einem Rack installiert sind, weil diese Position kürzere Kabellängen zulässt.
- Den Feldbus-Adapterrahmen für den FC 300 an seine Position drücken.
- LCD-Panel wieder anbringen. Kabel befestigen
- Kabel mit den Haltern befestigen.
- Oben im FC 300 sind vorgebohrte Gewindelöcher zum befestigen der Kabelhalter am Gerät.

Danfoss

 $-$  Installieren  $-$ 

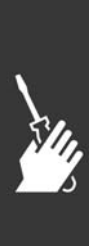

Danfoss

<span id="page-18-0"></span>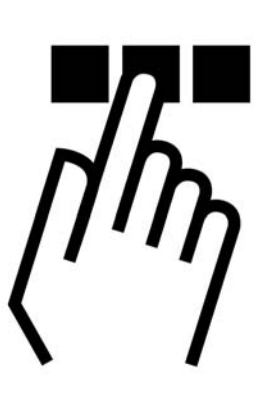

# ! **PROFIBUS-Netzwerk konfigurieren**

Jede Station, die an einen Bus angeschlossen ist, muss eine eindeutige Stationsadresse besitzen.

Die PROFIBUS-Adresse des FC 300 ist wählbar über:

- Hardwareschalter
- Par. 9-18 Knotenadresse
- PROFIBUS-Befehl SSA "Set Station Address"

#### ! **PROFIBUS-Adresse einstellen mit Hilfe**

#### **der Hardwareschalter**

Mit Hilfe der Hardwareschalter ist es möglich, einen Adressbereich zwischen 0 und 125 (Werkseinstellung 127) gemäß der folgenden Tabelle auszuwählen.

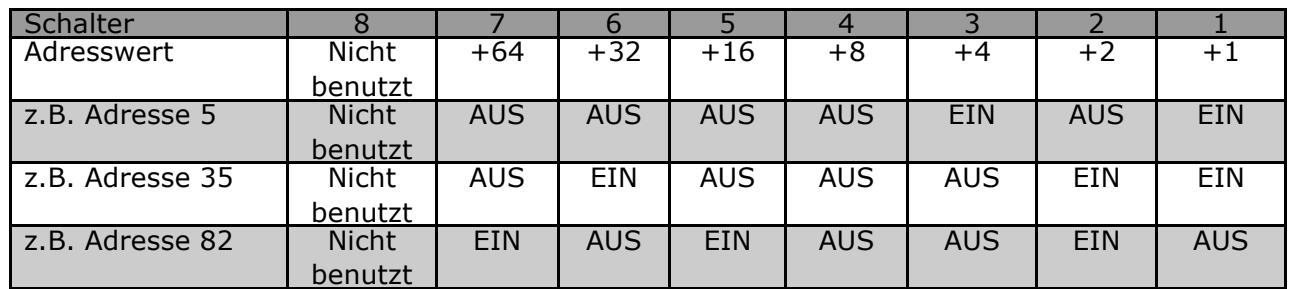

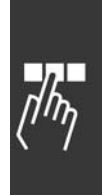

#### **ACHTUNG!:**

Schalten Sie die Stromversorgung aus, bevor Sie die Hardwareschalter ändern.

Di eAdressänderung wird beim nächsten Einschalten wirksam und ist in Par. 9-18 *Knotenadresse* abzulesen.

Position und Reihenfolge der Hardwareschalter sind in der nebenstehenden Abbildung gezeigt.

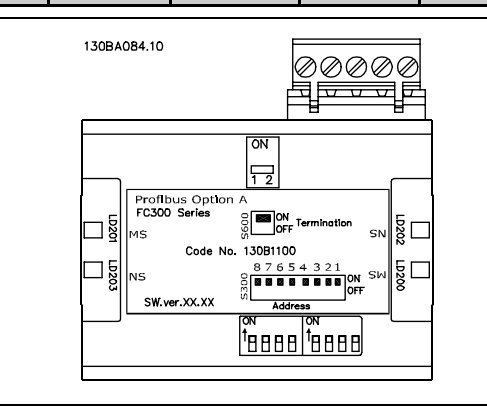

#### <span id="page-19-0"></span>**PROFIBUS-Adresse einstellen ¸ber Par. 9-18** *Knotenadresse*

Die Adresseinstellung über Par. 9-18 *Knotenadresse* oder den Profibus SSA-Befehl ist möglich, wenn die Hardwareschalter auf 126 oder 127 (Werkseinstellung) eingestellt sind. Die Adressänderung wird beim n‰chsten Einschalten wirksam.

**PROFIBUS-Adresse mit Befehl "Set Station Address" einstellen:**

Die Adresseinstellung über den Befehl "Set Station Address" ist möglich, wenn der Hardwareschalter auf 126 oder 127 (Werkseinstellung) eingestellt ist. Durch den Befehl "Set Station Address" ist es möglich, die programmierte Adresse zu blockieren, so dass eine Adressänderung über diesen Befehl ermöglicht wird. Die Adresseinstellung kann freigegeben werden, wenn Par. 9-18 Knotenadresse oder der Adressschalter geändert wird, gefolgt von einem Aus-/Einschaltvorgang. Eine neue Adresse ist sofort nach Ausführung des Befehls "Set Station Address" wirksam.

### ! **Master konfigurieren**

#### ! **GSD-Datei**

Um einen PROFIBUS-Master zu konfigurieren, benötigt das Konfigurations-Tool eine GSD-Datei für jeden Slave-Typ im Netzwerk. Die GSD-Datei ist eine PROFIBUS DP "Standard"-Textdatei und enthält die erforderlichen Kommunikationsdaten für einen Slave. Die GSD-Datei da01040A.GSD für den FC 300-Frequenzumrichter kann über http://www.danfoss.com/drives heruntergeladen werden.

Der erste Schritt für die Konfiguration des PROFIBUS Master besteht darin, die GSD-Datei in das Konfigurations-Tool zu importieren. Die folgenden Schritte beschreiben, wie eine neue GSD-Datei zum Simatic Manager Software-Tool hinzugefügt wird. Für jede Frequenzumrichter-Baureihe wird eine GSD-Datei normalerweise nur ein Mal importiert, und zwar nach der Erstinstallation des Software-Tools.

Wählen Sie mit Hilfe des Browsers für die GSD-Datei die Option Alle Dateien, damit sowohl die GSD-Dateials auch eine Bitmap-Datei für das Gerät in den Hardwarekatalog importiert werden.

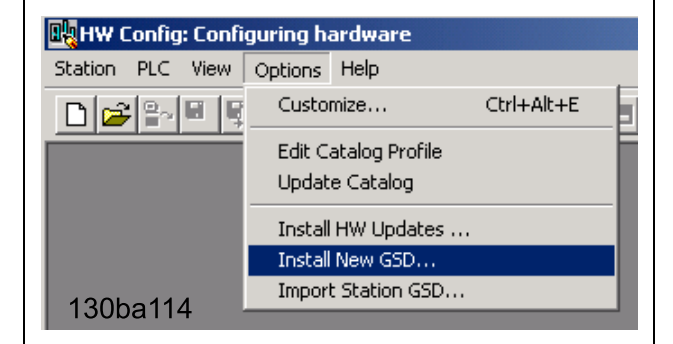

Danfoss

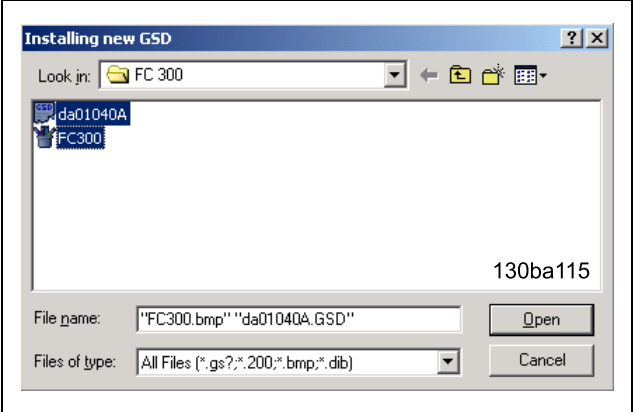

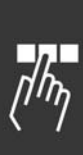

Danfoss

Die FC 300 GSD-Datei ist nun importiert und über den folgenden Pfad im Hardwarekatalog zugreifbar:

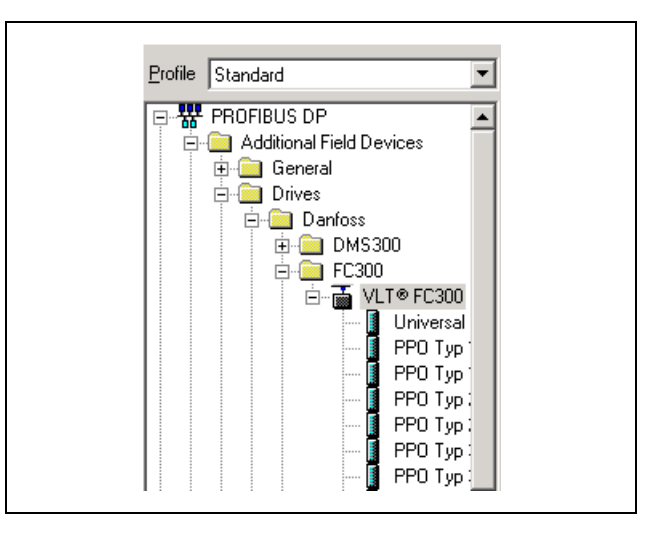

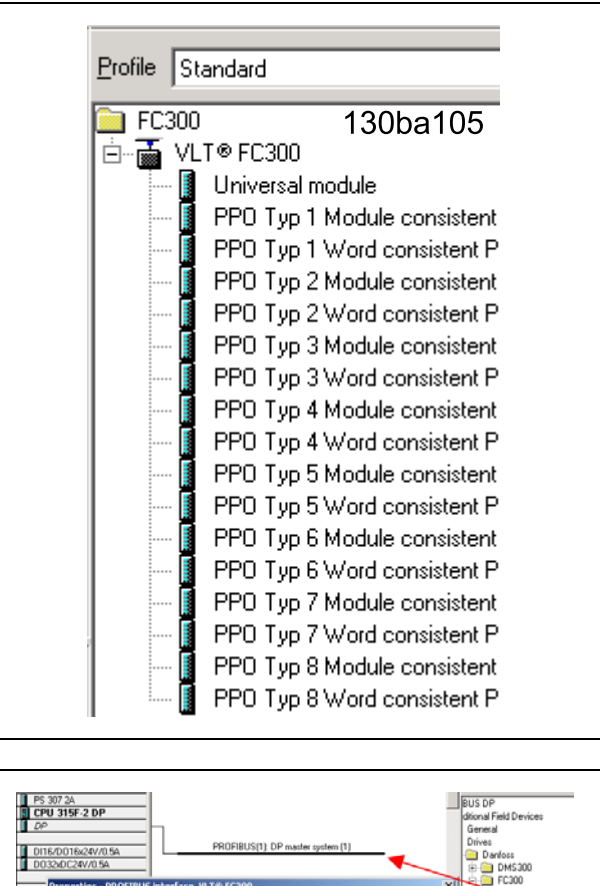

Öffnen Sie ein Projekt, stellen Sie die Hardware ein, und fügen Sie ein PROFIBUS Master-System hinzu. Wählen Sie FC 300 und legen Sie ihn per Drag-and-Drop auf dem PROFIBUS im Hardwarediagramm ab.

Ein Fenster für die Adresse des FC 300 wird nun angezeigt. Wählen Sie die Adresse in der Scroll-down-Liste aus. Diese Adresseinstellung muss mit der vorher in Par. 9-18 *Knotenadresse* vorgenommenen Einstellung übereinstimmen.

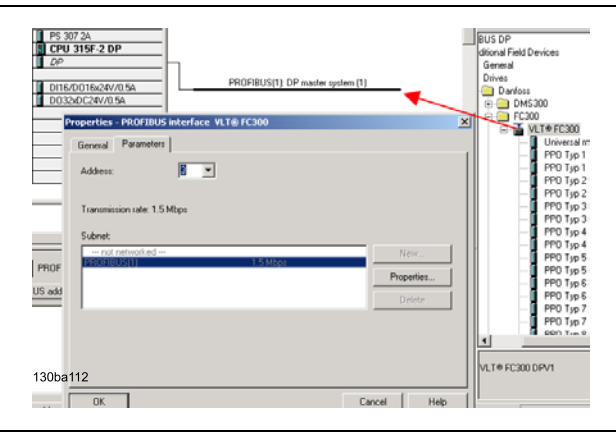

Danach werden die peripheren Ein- und Ausgangsdaten eingestellt. Daten, die im peripheren Bereich eingestellt sind, werden zyklisch über PPO-Typen übertragen. Im Beispiel unten wird ein PPO-Typ 6 W per Drag-and-Drop im ersten Einschub abgelegt.

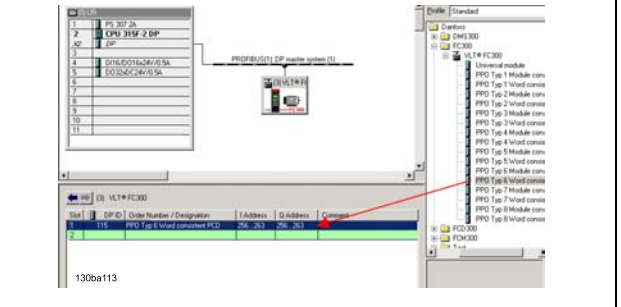

Danfoss

N‰here Informationen im PPO-Typ-Abschnitt in *FC 300 steuern*.

Das Konfigurations-Tool vergibt automatisch Adressen im peripheren Adressbereich. In diesem Beispiel haben Eingangs- und Ausgangsbereich folgende Konfiguration:

**PPO-Typ 6:**

#### **PCD lesen (VLT zu SPS)**

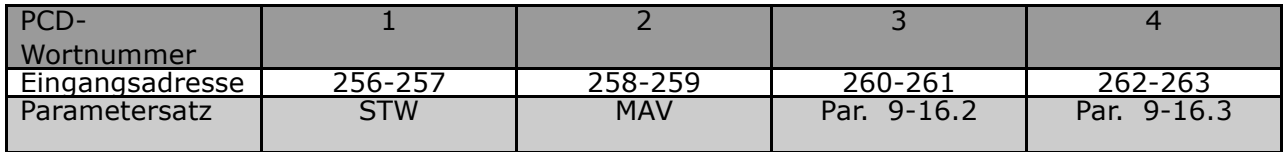

#### **PCD schreiben (SPS zu VLT)**

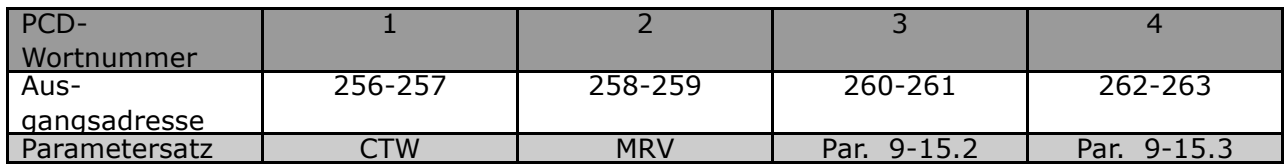

In PCDs 3 und 4 ist es möglich, Prozesssignale zuzuweisen. Ein Beispiel hierfür finden Sie im Kapitel *Anwendungsbeispiele*.

Laden Sie die Konfigurationsdatei zur SPS herunter. Das PROFIBUS-System muss in der Lage sein, online zu gehen, und beginnt, Daten auszutauschen, wenn die SBS im Ausführungsmodus ist.

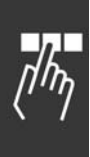

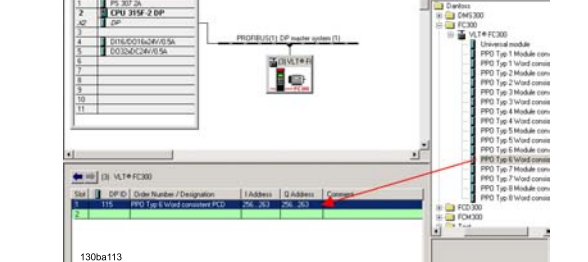

# <span id="page-22-0"></span>! **FC 300 konfigurieren**

#### ! **VLT-Parameter**

Beim Konfigurieren eines FC 300 mit einer PROFIBUS-Schnittstelle sind die folgenden Parameter besonders zu beachten.

- ï Par. 0-40 *[Hand on]-Taste auf LCP*. Wenn die Hand-Taste auf dem FC 300 aktiviert ist, dann ist die Steuerung des Frequenzumrichters über die PROFIBUS-Schnittstelle deaktiviert.
- Nach einem anfänglichen Einschalten stellt der FC 300 automatisch fest, ob eine Feldbus-Option in Einschub A installiert ist und stellt Par. 8-02 *Steuerwort* auf [Option A] ein. Wenn eine Option von einem bereits in Betrieb genommenen Frequenzumrichter hinzugefügt, geändert oder entfernt wird, ändert sich Par. 8-02 nicht sondern der Abschaltmodus wird aktiviert, und der Frequenzumrichter meldet einen Fehler.
- Par. 8-10 Steuerwortprofil Wählen Sie zwischen dem Danfoss FC-Profil und dem PROFIdrive-Profil.
- Par. 8-50 bis 8-56. Auswahl, wie PROFIBUS-Steuerbefehle mit Digitaleingangsbefehl der Steuerkarte geregelt werden

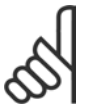

#### **ACHTUNG!:**

Wenn Par. 8-01 Führungshoheit auf [2] Nur Steuerwort eingestellt ist, dann werden die Einstellungen in Par. 8-50 bis 8-56 aufgehoben, und alles geht auf Bussteuerung.

- Par. 8-03 bis 8-05. Die Reaktion im Fall eines Bus-Timeout wird über diese Parameter eingestellt.
- ï Par. 9-18 *Knotenadresse*
- Par. 8-07 *Diagnoseauslöser*

#### ! **LED**

Die beiden zweifarbigen LED in der PROFIBUS-Karte geben den Zustand der PROFIBUS-Kommunikation an.

Die LED "NS" gibt den Netzwerkzustand an, d.h., die zyklische Kommunikation zum PROFIBUS Master. Wenn diese Anzeige grün leuchtet, dann ist der Datenaustausch zwischen dem Master und dem FC 300 aktiv.

Die LED "MS" gibt den Modulstatus an, d.h., azyklische DP V1-Kommunikation von entweder einem PROFIBUS der MasterKlasse 1 (SPS) oder einer Masterklasse 2 (MCT 10, FDT-Tool). Wenn diese Anzeige grün leuchtet, dann ist die DP V1-Kommunikation von Masterklassen 1 und 2 aktiv.

Einzelheiten zu den Anzeigen des Kommunikationszustands durch die LED finden Sie im Kapitel *Fehlersuche*.

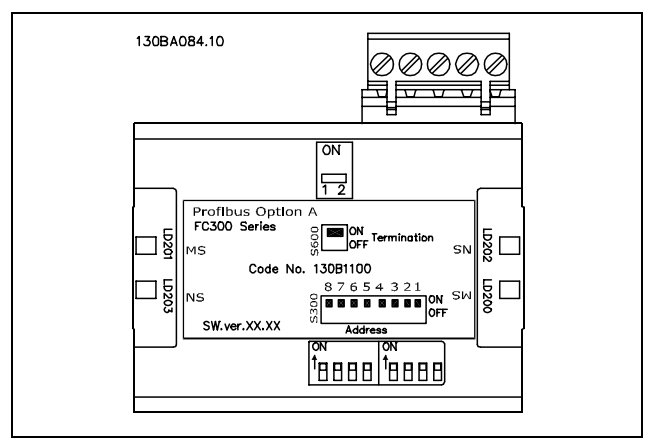

Danfoss

Danfoss

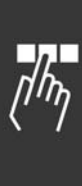

Danfoss

# <span id="page-24-0"></span>FC 300 steuern

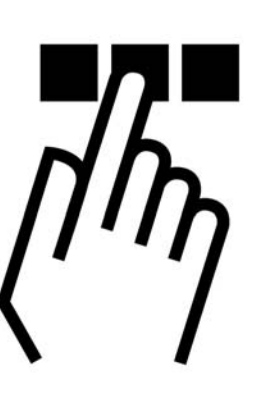

## ! **PPO-Typen**

Das PROFIBUS-Profil für Frequenzumrichter spezifiziert eine Reihe von Kommunikationsobjekten (Parameter-Prozessdatenobjekte, PPO), die für den Datenaustauschzwischen einem Prozessregler (z.B. einer SPS) und Frequenzumrichtern geeignet sind. Alle PPO werden für zyklische Datenübertragung definiert (d.h., DP V0), so dass Prozessdaten (PCD) und Parameter (PCA) vom Master zum Slave übertragen werden können und umgekehrt. Die Abbildung unten zeigt die für FC 300 verfügbaren PPO-Typen.

PPO-Typen 3, 4, 6, 7 und 8 sind reine Prozessdatenobjekte für Anwendungen, die keinen zyklischen Parameterzugriff erfordern. Die SPS sendet Prozesssteuerdaten, und der FC 300 antwortet dann mit einem PPO derselben Länge, das Prozesszustandsdaten enthält. Die ersten vier Byte des Prozessdatenbereichs (PCD 1 und PCD 2) umfassen einen in allen PPO-Typen vorhanden festen Teil. In den restlichen Byte ab PCD 3 können die Prozessdaten mit Prozesssignalen aus der Liste in Par. 9-23 Parameter für Signal parametrisiert werden.

Wählen Sie die Signale für die Übertragung vom Master zum Frequenzumrichter in Par. 9-15 PCD Schreibkonfiguration (Anfrage von Master zu FC 300). Wählen Sie die Signale für die Übertragung vom Frequenzumrichter zum Master in Par. 9-16 *PCD Lesekonfiguration* (Antwort von FC 300 zu Master).

PPO-Typen 1, 2 und 5 bestehen aus einem Parameterkanal und Prozessdaten. Der Parameterkanal kann zum Lesen und/oder Aktualisieren von Parametern (nacheinander) benutzt werden. Alternativ, für eine bessere Nutzung von E/O und folglich der SPS-Kapazität, kann der Parameterzugriff über DP V1 erfolgen, wobei ein reines Prozessdatenobjekt zu wählen ist (PPO-Typ 3, 4, 6, 7 oder 8).

Die Wahl des PPO-Typs erfolgt in der Masterkonfiguration und wird dann automatisch im Frequenzumrichter aufgezeichnet. Keine manuelle Einstellung der PPO-Typen im FC 300 ist erforderlich. Der aktuelle PPO-Typ kann in Par. 9-22 *Telegrammauswahl* gelesen werden.

Außerdem können alle PPO-Typen als wortkonsistent oder modulkonsistent eingestellt werden. Für FC 300 können die Prozessdaten wort- oder modulkonsistent sein; der Parameterkanal muss jedoch stets modulkonsistent sein. Modulkonsistente Daten werden als Sätze untereinander zusammenhängender Wörter zugleich zwischen dem SPS-Programm und dem FC 300 übertragen. Wortkonsistente Daten werden als unabhängige Wörter zwischen der SPS und dem FC 300 übertragen.

Auswahl [1] *Standardtelegramm 1*entspricht PPO-Typ 3.

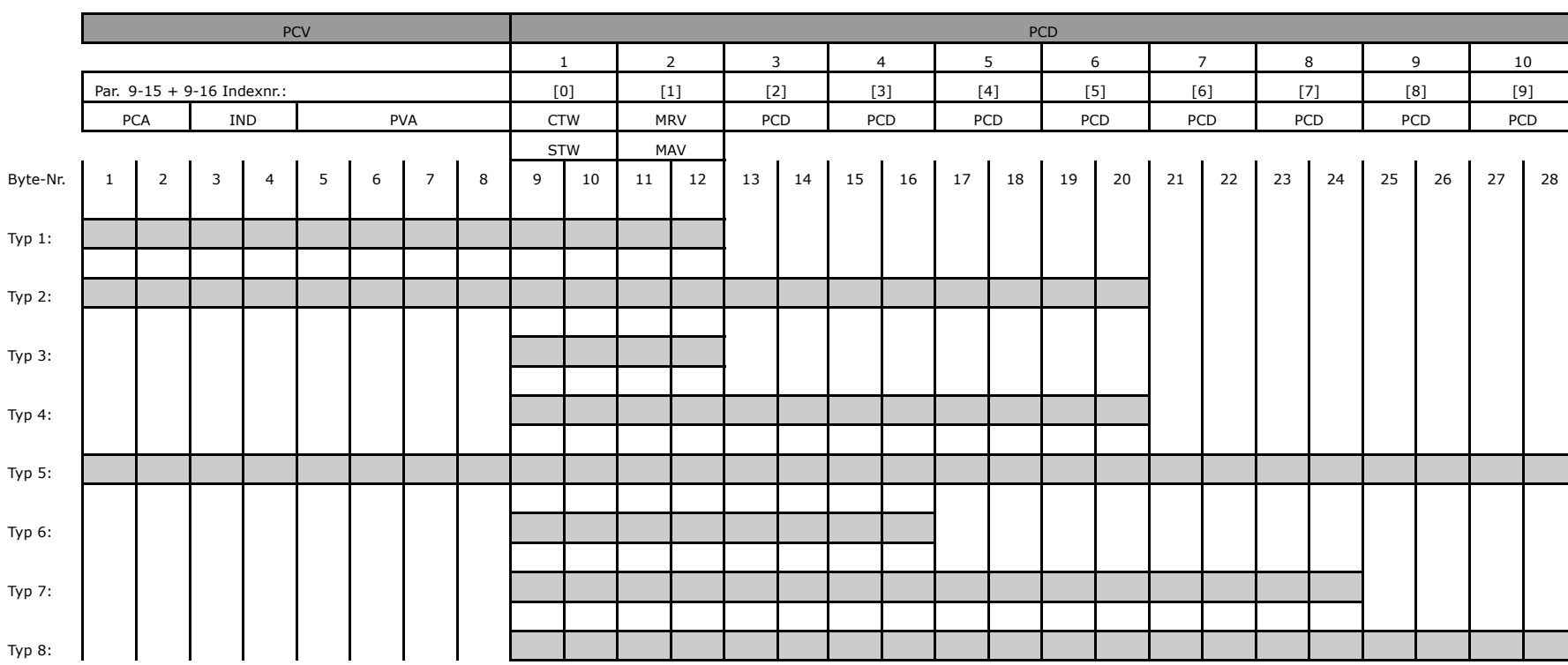

26

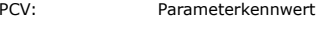

PCD: Prozessdaten

PCA: Parameterkennwert (Byte 1, 2) and the settlement of the settlement of the MRV: Hauptsollwert

PVA: Parameterwert (Byte 5 bis 8)

CTW: Steuerwort

STW: Zustandswort

IND: Subindex (Byte 3. Byte 4 nicht benutzt) MAV: Hauptistwert (Tatsächliche Ausgangsfrequenz)

FC 300 steuern FC 300 steuern  $\overline{\phantom{a}}$ 

Danfost

<u>Danfoss</u>

### <span id="page-26-0"></span>! **Prozessdaten**

Benutzen Sie den Prozessdatenteil des PPO zum Steuern und Überwachen des FC 300 über den PROFIBUS.

#### ! **Prozesssteuerungsdaten**

Von der SPS zum FC 300 gesendete Prozessdaten sind als Process Control Data (PCD) definiert.

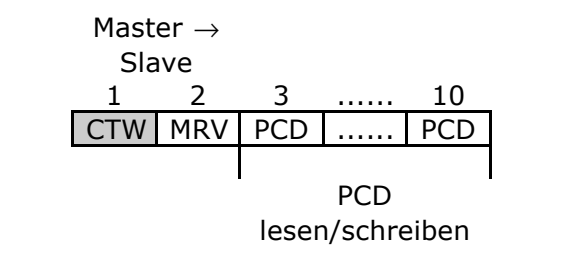

PCD 1 enth‰lt ein 16-Bit-Steuerwort, wobei jedes Bit eine bestimmte Funktion des FC 300 steuert (siehe Abschnitt *Steuerprofil*). PCD 2 enthält einen 16-Bit-Drehzahlsollwert im Prozentformat. Der Wert wird in Ganzzahlen (0-32767) übertragen. Der Wert 16384 (4000 Hex) entspricht 100 %. Negative Zahlen werden mit Hilfe des Zweierzusatzes gebildet.

Der Bus-Sollwert hat folgendes Format:

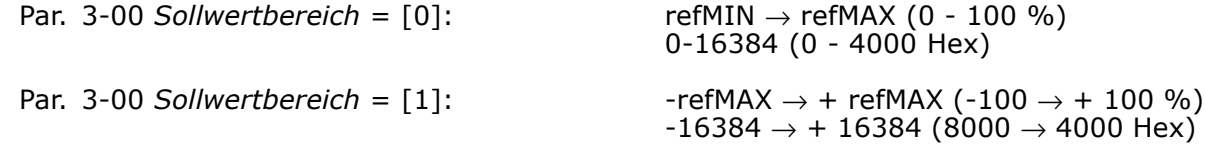

wobei der Wert 4000h für 100 % Drehzahl des FC 300 steht.

Der Inhalt von PCD 3 bis PCD 10 wird in Par. 9-15 *PCD Schreibkonfiguration* und Par. 9-16 *PCD Lesekonfiguration* programmiert.

#### ! **Prozesszustandsdaten**

Vom FC 300 gesendete Prozessdaten enthalten Informationen zum aktuellenZustand des FC 300.

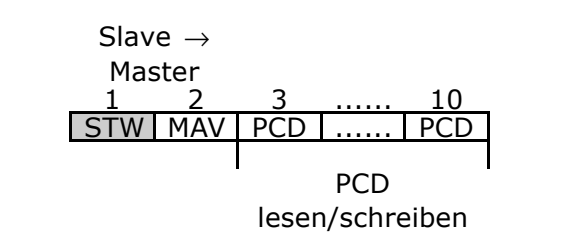

PCD 1 enthält ein 16-Bit-Zustandswort, wobei jedes Bit Informationen zu einem möglichen Zustand des FC 300 enthält.

PCD 2 enthält den Wert der aktuellen Drehzahl des FC 300 im Prozentformat.

Der Wert wird in Ganzzahlen (0-32767) übertragen. Der Wert 16384 (4000 Hex) entspricht 100 %. Negative Zahlen werden mit Hilfe des Zweierzusatzes gebildet.

Der Inhalt von PCD 3 bis PCD 10 wird in Par. 9-16 *PCD Lesekonfiguration* programmiert.

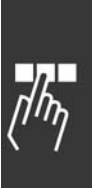

Danfoss

### ! **Einfluss der Digitaleingangsklemmen auf den**

### **FC 300 Steuermodus, Par. 8-50 bis 8-56**

Der Einfluss der Digitaleingangsklemmen auf die Steuerung des FC 300 kann in Par. 8-50 bis 8-56 programmiert werden. Par. 8-01 *Führungshoheit* hebt die Einstellungen in Par. 8-50 bis 8-56 auf, und Klemme 37 *Freilaufstopp (sicher)* hebe jeden Parameter auf.

Jedes der Digitaleingangssignale kann als logisch UND, logisch ODER oder völlig ohne Beziehung zum entsprechenden Bit im Steuerwort programmiert werden. Auf diese Weise kann ein spezifischer Steuerbefehl, z.B. Stopp/Freilauf, nur durch Feldbus, durch Feldbus UND Digitaleingang oder entweder Feldbus ODER Digitaleingangsklemme initiiert werden.

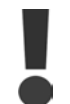

Um den FC 300 über PROFIBUS zu steuern, muss Par. 8-50 Freilauf entweder auf Bus [1] oder Logisch UND [2] eingestellt sein, und Par. 8-01 Führungshoheit muss auf [0] oder [2] eingestellt sein.

N‰here Informationen und Beispiele logischer Beziehungsoptionen finden Sie im Kapitel *Fehlersuche.*

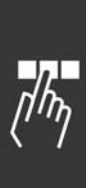

Danfoss

### <span id="page-28-0"></span>! **Steuerprofil**

Der FC 300 kann gemäß dem PROFIdrive-Profil oder dem Danfoss FC-Profil gesteuert werden. Wählen Sie das gewünschte Steuerprofil in Par. 8-10 *Steuerwortprofil* aus. Die Wahl des Profils betrifft nur das Steuerund Zustandswort.

Die Abschnitte PROFIdrive-Steuerprofil und das Danfoss FC-Steuerprofil enthalten eine ausführliche Beschreibung der Steuer- und Zustandsdaten.

### ! **PROFIdrive-Steuerprofil**

In diesem Abschnitt wird die Funktionalität des Steuerworts und des Statusworts im PROFIdrive-Profil beschrieben. Um das FC-Protokoll im Steuerwort auszuw‰hlen, stellen Sie Par. 8-10 *Steuerwortprofil auf FC-Protokoll* [0] ein .

### □ Steuerwort gemäß PROFIdrive-Profil (CTW)

Das Steuerwort dient zum Senden von Befehlen von einem Master (z.B. einem PC) zu einem Slave.

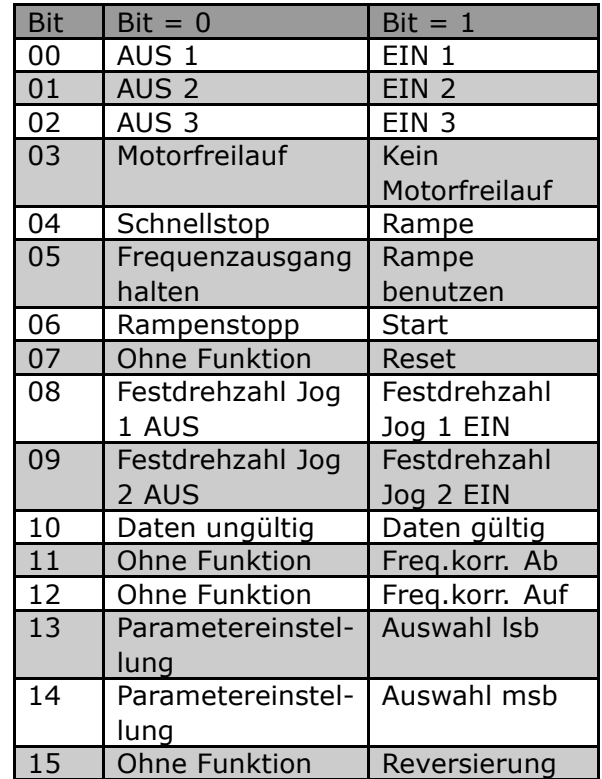

#### **Erkl‰rung zu Steuerbit**

#### Bit 00, AUS 1/EIN 1

Normaler Rampenstopp verwendet Rampenzeiten der effektiv gewählten Rampe.

Bit 00 = "0" bewirkt Schnellstopp und Aktivierung von Ausgangsrelais 1 oder 2, wenn die Ausgangsfrequenz 0 Hz ist und wenn Relais [Relay 123] in Par. 5-40 *Funktionsrelais* gew‰hlt ist .

Bei Bit 00 = "1" ist der Frequenzumrichter im Zustand 1: "Einschalten blockiert".

Beziehen Sie sich auf das PROFIdrive-Zustand Übergangsdiagramm am Ende dieses Abschnitts.

#### Bit 01, AUS 2/EIN 2

#### Motorfreilauf

Bit 01 = "0" bewirkt einen Motorfreilaufstopp und Aktivierung von Ausgangsrelais 1 oder 2, wenn die Ausgangsfrequenz 0 Hz ist und wenn Relais [Relay 123] in Par. 5-40 *Funktionsrelais* gew‰hlt ist.

Bei Bit 01 = "1" befindet sich der Frequenzumrichter im Zustand 1: "Einschalten blockiert". Beziehen Sie sich auf das PROFIdrive-Zustand Übergangsdiagramm am Ende dieses Abschnitts.

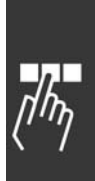

Danfoss

#### Bit 02, AUS 3/EIN 3

Schnellstopp unter Verwendung der Rampenzeit von Parameter 3-81 *Schnellstopp-Rampenzeit*. Bit 02 = "0" bewirkt einen Schnellstopp und Aktivierung von Ausgangsrelais 1 oder 2, wenn die Ausgangsfrequenz 0 Hz ist und wenn Relais [Relay 123] in Par. 5-40 *Funktionsrelais* gewählt ist.

Bei Bit 02 = "1" ist der Frequenzumrichter im Zustand 1: "Einschalten blockiert".

Beziehen Sie sich auf das PROFIdrive-Zustand Übergangsdiagramm am Ende dieses Abschnitts.

#### Bit 03, Motorfreilauf/Kein Motorfreilauf

Motorfreilaufstopp Bit 03 = "0" bewirkt Stopp. Bei Bit 03 = "1" kann der Frequenzumrichter starten, wenn die anderen Startbedingungen erfüllt sind.

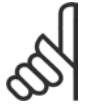

#### **ACHTUNG!:**

Die Auswahl in Par. 8-50 Motorfreilauf bestimmt, wie Bit 03 mit der entsprechenden Funktion der Digitaleingänge verknüpft ist.

#### Bit 04, Schnellstopp/Rampe

Schnellstopp unter Verwendung der Rampenzeit von Parameter 3-81 *Schnellstopp-Rampenzeit*. Bei Bit 04 = "0" erfolgt ein Schnellstopp.

Bei Bit 04 = "1" kann der Frequenzumrichter starten, wenn die anderen Startbedingungen erfüllt sind.

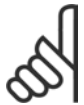

#### **ACHTUNG!:**

Die Auswahl in Par. 8-51 *Schnellstopp Auswahl* bestimmt, wie Bit 04 mit der entsprechenden Funktion der Digitaleingänge verknüpft ist.

#### Bit 05, Frequenzausgang halten/Rampe benutzen

Bei Bit 05 = "0" wird die Stromausgangsfrequenz beibehalten, auch wenn der Sollwert geändert wird. Bei Bit 05 = "1" kann der Frequenzumrichter seine Regulierungsfunktion wieder ausführen; der Vorgang erfolgt gemäß dem jeweiligen Sollwert.

#### Bit 06, Rampe Stopp/Start

Normaler Rampenstopp unter Verwendung der Rampenzeiten der aktuellen Rampe, wie ausgew‰hlt. Zusätzlich Aktivierung von Ausgangsrelais 01 oder 04 bei Ausgangsfrequenz 0 Hz, wenn Relais 123 im Parameter 5-40 *Funktionsrelais* ausgewählt wurde. Bit 06 = "0" führt zum Stopp. Bei Bit 06 = "1" kann der Frequenzumrichter starten, wenn die anderen Startbedingungen erfüllt sind.

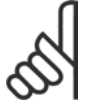

#### **ACHTUNG!:**

Die Auswahl in Par. 8-53 *Start Auswahl* bestimmt, wie Bit 06 mit der entsprechenden Funktion der Digitaleingänge verknüpft ist.

#### Bit 07, Ohne Funktion/Reset

Reset nach Abschaltung. Quittiert Ereignis im Fehlerpuffer. Bei Bit 07 = "0" erfolgt kein Reset. Im Fall einer Rampenänderung von Bit 07 zu "1" erfolgt nach dem Abschalten eine Quittierung.

#### Bit 08, Festdrehzahl 1 AUS/EIN

Aktivierung der vorprogrammierten Drehzahl in Parameter 8-90 *Bus Festdrehzahl Jog 1*. JOG 1 ist nur möglich, wenn Bit 04 = "0" und Bit 00 - 03 = "1".

#### Bit 09, Festdrehzahl 2 AUS/EIN

Aktivierung der vorprogrammierten Drehzahl in Parameter 8-91 *Bus Festdrehzahl Jog 2*. JOG 2 ist nur möglich, wenn Bit 04 = "0" und Bit 00 - 03 = "1".

#### Bit 10, Daten ungültig/gültig

Dient dazu, dem Frequenzumrichter mitzuteilen, ob das Steuerwort benutzt oder ignoriert werden soll. Bei Bit 10 = "0" wird das Steuerwort ignoriert, bei Bit 10 = "1" wird es benutzt. Diese Funktion ist relevant, weil das Steuerwort immer im Telegramm enthalten ist, unabhängig davon, welcher Telegrammtyp benutzt wird;

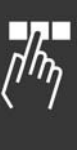

Danfoss

d.h. es ist möglich, das Steuerwort auszuschalten, wenn es im Zusammenhang mit dem Aktualisieren bzw. Lesen von Parametern nicht benutzt werden soll.

#### Bit 11, Ohne Funktion/Frequenzkorrektur Ab

Reduziert den Drehzahlsollwert um den Wert in Par. 3-12 *Frequenzkorrektur Auf/Ab*. Bei Bit 11 = "0" erfolgt keine Änderung des Sollwerts. Bei Bit  $11 = "1"$  wird der Sollwert reduziert.

#### Bit 12, Ohne Funktion/Frequenzkorrektur Auf

Erhöht den Drehzahlsollwert um den Wert in Par. 3-12 Frequenzkorrektur Auf/Ab .

Bei Bit  $12 = "0"$  erfolgt keine Änderung des Sollwerts.

Bei Bit 12 = "1" wird der Sollwert erhöht.

Wenn beide - verlangsamen und beschleunigen - aktiviert sind (Bit 11 und 12 = "1"), hat das Verlangsamen Priorität, d.h., der Drehzahlsollwert wird reduziert.

#### Bit 13/14, Parametersatzwahl

Bit 13 und 14 dienen zur Auswahl zwischen den vier Parametersätzen gemäß der folgenden Tabelle:

Die Funktion ist nur möglich, wenn Externe Anwahl in Par. 0-10 Aktiver Parametersatz gewählt ist. Die Auswahl in Parameter 8-55 *Parametersatzwahl* bestimmt, wie Bit 13 und 14 mit der entsprechenden Funktion der Digitaleingänge verknüpft sind. Ändern der Parametereinstellung während des Betriebs ist nur möglich, wenn die Parametersätze in Par. 0-12 Parametersatz verknüpft mit verknüpft worden sind.

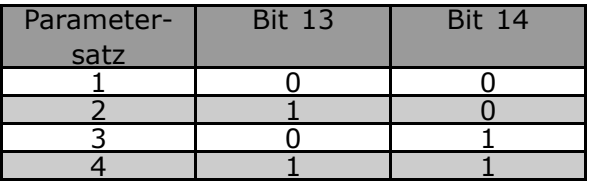

Bit 15, Ohne Funktion/Reversierung

Bit 15 = "0" bewirkt keine Reversierung.

Bit 15 = "1" bewirkt eine Reversierung.

Hinweis: In der Werkseinstellung ist Reversierung auf *Digital* in Parameter 8-54 *Reversierung* eingestellt .

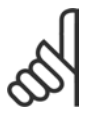

#### **ACHTUNG!:**

Bit 15 bewirkt eine Reversierung nur dann, wenn *Serielle Kommunikation, Logisch Oder* oder Logisch Und gewählt ist.

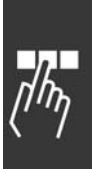

Danfoss

! **Zustandswort gem‰fl PROFIdrive-Profil (STW)** Das Zustandswort wird verwendet, um einem Master (z.B. einem PC) den Zustand eines Slave zu melden.

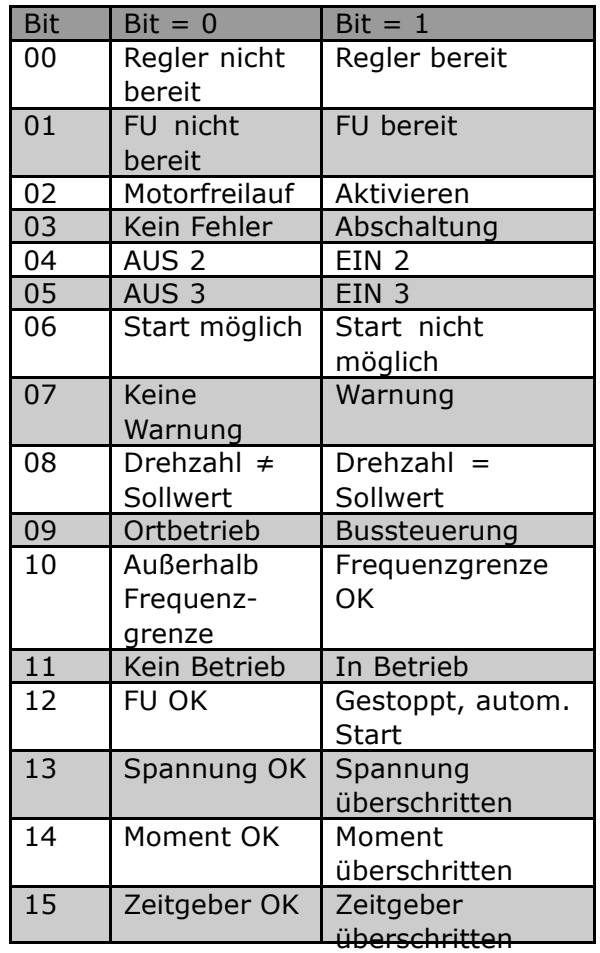

**Erkl‰rung der Zustandsbits**

Bit 00, Regler nicht bereit/bereit

Bei Bit 00 = "0", ist Bit 00, 01 oder 02 des Steuerworts "0" (AUS 1, AUS 2 oder AUS 3) - oder der Frequenzumrichter hat abgeschaltet (Trip).

Bei Bit 00 = "1" ist die Frequenzumrichtersteuerung bereit, aber es besteht nicht unbedingt eine Stromversorgung zum vorhandenen Gerät (im Fall einer externen 24V-Versorgung des Steuersystems).

#### Bit 01, VLT nicht bereit/bereit

Gleiche Bedeutung wie Bit 00, aber es besteht eine Zufuhr der Stromeinheit. Der Frequenzumrichter ist bereit, wenn er die erforderlichen Startsignale erhält.

#### Bit 02, Motorfreilauf/Aktivieren

Bei Bit 02 = "0", ist Bit 00, 01 oder 02 des Steuerworts "0" (AUS 1, AUS 2 oder AUS 3 oder Motorfreilauf) oder der Frequenzumrichter hat abgeschaltet (Trip).

Bei Bit 02 = "1", ist Bit 00, 01 oder 02 des Steuerworts "1"; der Frequenzumrichter hat nicht abgeschaltet.

#### Bit 03, Kein Fehler/keine Abschaltung

Bei Bit 03 = "0" liegt keine Fehlerbedingung des Frequenzumrichters vor. Bei Bit 03 = "1" hat der Frequenzumrichter abgeschaltet und benötigt ein Reset-Signal, bevor er wieder starten kann.

#### Bit 04, EIN 2 /AUS 2

Wenn Bit 01 des Steuerworts "0" ist, dann ist Bit 04 = "0". Wenn Bit 01 des Steuerworts "1" ist, dann ist Bit 04 = "1".

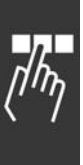

Danfoss

#### Bit 05, EIN 3/AUS 3

Wenn Bit 02 des Steuerworts "0" ist, dann ist Bit 05 = "0". Wenn Bit 02 des Steuerworts "1" ist, dann ist Bit 05 = "1".

#### Bit 06, Start möglich/nicht möglich

Wenn in Parameter 8-10 Steuerwortprofil PROFIdrive ausgewählt ist, ist Bit 06 "1" nach einer Abschaltquittierung, einer Aktivierung von AUS2 oder AUS3 und Einschalten der Netzspannung. Start nicht möglich wird quittiert, wobei Bit 00 des Steuerworts auf "0" und Bit 01, 02 und 10 auf "1" gesetzt werden.

#### Bit 07, Keine Warnung/Warnung

Bei Bit 07 = "0" sind keine Warnungen vorhanden. Bei Bit 07 = "1" ist eine Warnung vorhanden.

#### Bit 08, Drehzahl ≠ Sollwert / Drehzahl = Sollwert

Bei Bit 08 = "0" weicht die aktuelle Drehzahl des Motors vom eingestellten Drehzahlsollwert ab. Dies kann z.B. vorkommen, wenn die Drehzahl während des Start-/Stopp-Vorgangs durch Rampe auf/ab geändert wird. Bei Bit 08 = "1" entspricht die aktuelle Motordrehzahl dem eingestellten Drehzahlsollwert.

#### Bit 09, Ortbetrieb/Bussteuerung

Bit 09 = "0" gibt an, dass der Frequenzumrichter mittels der Stopptaste am Bedienfeld gestoppt wurde oder dass in Parameter 3-13 *Sollwert Ort* [Linked to hand] oder [Local] eingestellt wurde . Bei Bit 09 = "1" kann der Frequenzumrichter über die serielle Schnittstelle gesteuert werden.

#### Bit 10, Frequenzgrenze überschritten/Frequenzgrenze OK

Bei Bit 10 = "0" ist die in Par. 4-11 *Motordrehzahl min. Grenze (UPM)* und Par. 4-13 *Motordrehzahl max. Grenze (UPM)* überschritten. Bei Bit 10 = "1" ist die Ausgangsfrequenz innerhalb der angegebenen Grenzen.

#### Bit 11, Kein Betrieb/Betrieb

Bei Bit 11 = "0" läuft der Motor nicht.

Bei Bit 11 = "1" hat der Frequenzumrichter ein Startsignal erhalten oder die Ausgangsfrequenz ist höher als 0 Hz.

#### Bit 12, FU OK/gestoppt, autom. Start

Bei Bit  $12 = "0"$  liegt keine vorübergehende Überlastung des Wechselrichters vor.

Bei Bit 12 = "1" wurde der Wechselrichter wegen einer Überlastung gestoppt. Der Frequenzumrichter wurde jedoch nicht abgeschaltet und startet erneut, wenn der Überlastungszustand beendet ist.

#### Bit 13, Spannung OK/Spannungsgrenze überschritten

Bei Bit 13 = "0" wurden die Spannungsbegrenzungen des Frequenzumrichters nicht überschritten. IBei Bit 13 = "1" ist die Direktspannung in der Zwischenschaltung des Frequenzumrichters entweder zu niedrig oder zu hoch.

#### Bit 14, Moment OK/Moment überschritten

Bei Bit 14 = "0" ist der Motorstrom unter dem in Par. 4-16 *Stromgrenze motorischer Betrieb* und Par. 4-17 *Stromgrenze generatorischer Betrieb* gew‰hlten Grenzwert. Bei Bit 14 = "1" ist der in Par. 4-16 *Stromgrenze motorischer Betrieb* und Par. 4-17 *Stromgrenze generatorischer Betrieb* gewählte Grenzwert überschritten.

#### Bit 15, Zeitgeber OK/Zeitgeber überschritten

Bei Bit 15 = "0" sind die Zeitgeber für den thermischen Schutz von Motor und Frequenzumrichter nicht über 100 %.

Bei Bit  $15 = "1"$  hat einer der Zeitgeber 100 % überschritten.

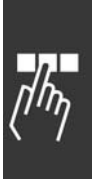

Danfoss

### □ PROFIdrive-Zustand - Übergangsdiagramm

Im PROFIdrive-Steuerprofil führen die Steuerbit 0 bis 3 die grundlegenden Ein-/Ausschaltfunktionen aus, während die Steuerbit 4 bis 15 die anwendungsorientierte Steuerung übernehmen.

Die folgende Abbildung zeigt das Basiszustand-Übergangsdiagramm, wo Steuerbist 0 bis 3 die Übergänge steuern und das entsprechende Zustandsbit den aktuellen Zustand angibt. Die schwarzen Knöpfe geben die Priorität der Steuersignale an wobei weniger Knöpfe für niedrigere und mehr Knöpfe für höhere Priorität stehen.

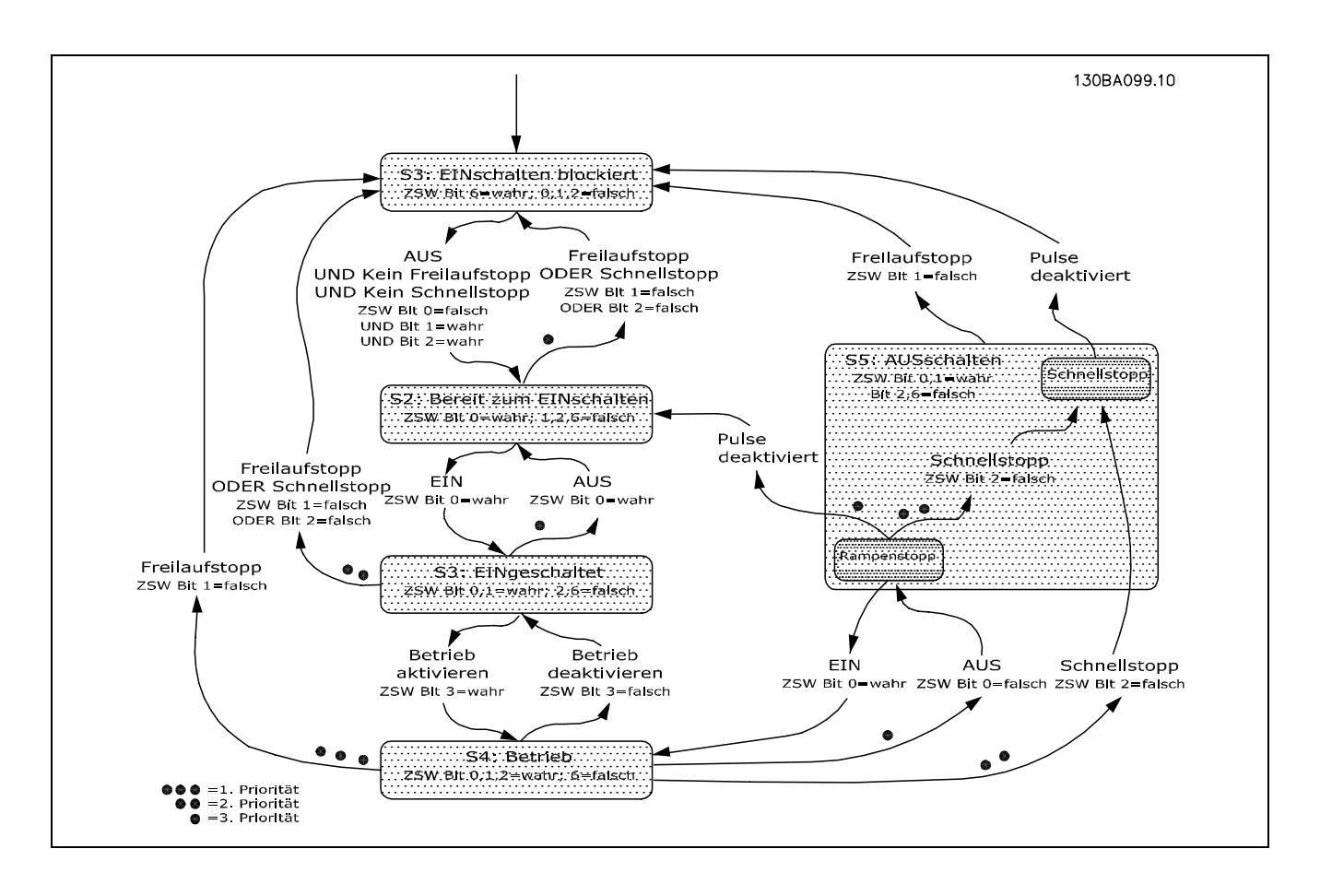

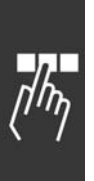

Danfoss

# <span id="page-34-0"></span>! **Danfoss FC-Steuerprofil**

#### □ Steuerwort gemäß FC-Profil (CTW)

Um das FC-Protokoll im Steuerwort auszuwählen, ist Par. 8-10 *Steuerwortprofil* auf FC-Protokoll [0]

Ein Beispiel für ein Steuerworttelegramm unter Verwendung von PPO-Typ 3 finden Sie unter *Anwendungsbeispiele*.

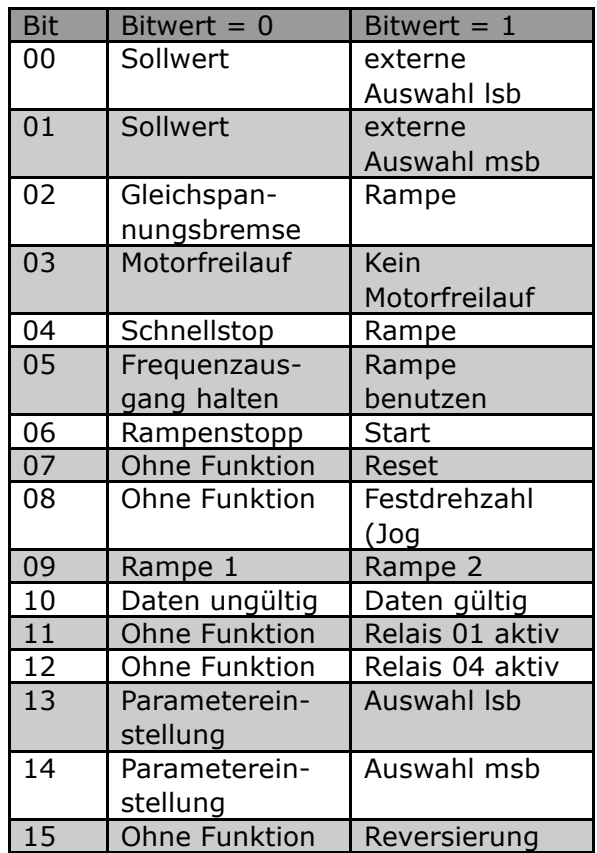

einzustellen. Das Steuerwort dient zum Senden von Befehlen von einem Master (SPS oder PC) zu einem

Slave (Frequenzumrichter).

#### **Erkl‰rung zu Steuerbit**

#### Bit 00/01 Sollwert

Bit 00 und 01 werden benutzt, um zwischen den vier Sollwerten zu wählen, die gemäß folgender Tabelle in Par. 3-10 *Festsollwert* vorprogrammiert sind:

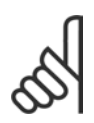

#### **ACHTUNG!:**

In Par. 8-56 *Festsollwert Auswahl* ist eine Auswahl zu treffen, um zu definieren, wie Bit 00/01 mit der entsprechenden Funktion an den Digitaleingängen verknüpft ist.

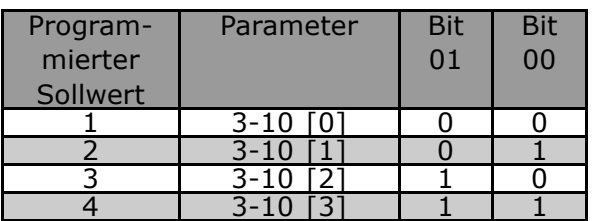

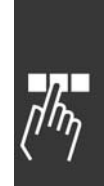

Danfoss

#### Bit 02, Gleichspannungsbremse

Bit  $02 = "0"$  führt zu Gleichspannungsbremsung und Stopp. Bremsstrom und -dauer sind in Par. 2-01 *DC-Bremsstrom* und 2-02 *DC-Bremszeit* einzustellen. Bit 02 = "1" bewirkt Rampe.

#### Bit 03, Motorfreilauf

Bit 03 = "0" bewirkt, dass der Frequenzumrichter den Motor sofort abschaltet (die Ausgangstransistoren werden abgeschaltet), so dass der Motor im Freilauf ausläuft.

Bei Bit 03 = "1" kann der Frequenzumrichter den Motor starten, wenn die anderen Startbedingungen erfüllt sind.

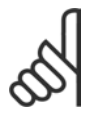

#### **ACHTUNG!:**

In Par. 8-50 *Motorfreilauf* Auswahl ist eine Auswahl zu treffen, um zu definieren, wie Bit 03 mit der entsprechenden Funktion an einem Digitaleingang verknüpft ist.

#### Bit 04, Schnellstopp

Bit 04 = "0" bewirkt einen Stopp, indem die Motordrehzahl über Parameter 3-81*Schnellstopp Rampenzeit* bis zum Stillstand reduziert wird .

#### Bit 05, Frequenzausgang halten

Bei Bit 05 = "0" wird die aktuelle Ausgangsfrequenz (in Hz) gespeichert. Die gespeicherte Ausgangsfrequenz kann dann nur an den Digitaleingängen (Par. 5-10 bis 5-15), programmiert für *Drehzahlkorrektur auf* und *Drehzahlkorrektur ab*, geändert werden.

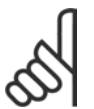

#### **ACHTUNG!:**

Ist *Ausgangsfrequenz speichern* aktiv, kann der Frequenzumrichter nur gestoppt werden durch Auswahl von:

- Bit 03, Motorfreilaufstopp
- Bit 02, DC-Bremse
- ï Digitaleingang (Par. 5-10 bis 5-15) programmiert zu *DC-Bremse*, *Motorfreilaufstopp* oder *Reset und Motorfreilaufstopp* .

#### Bit 06, Rampe Stopp/Start:

Bit 06 = "0" bewirkt einen Stopp, indem die Motordrehzahl über den entsprechenden Parameter für *Rampenzeit Ab* bis zum Stopp reduziert wird.

Bei Bit 06 = "1" kann der Frequenzumrichter den Motor starten, wenn die anderen Startbedingungen erfüllt sind.

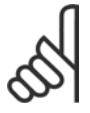

#### **ACHTUNG!:**

In Par. 8-53 *Startauswahl* ist eine Wahl zu treffen, um zu definieren, wie Bit 06 Rampe Stopp/Start mit der entsprechenden Funktion an einem Digitaleingang verknüpft ist.

#### Bit 07, Quittieren

Bit 07 = "0" bewirkt kein Quittieren. Bit 07 = "1" bewirkt das Quittieren einer Abschaltung. Reset wird auf der ansteigenden Signalflanke aktiviert, d.h., beim Übergang von logisch "0" zu logisch "1".

#### Bit 08, Festdrehzahl (Jog

Bei Bit 08 = "1" wird die Ausgangsfrequenz durch Par. 3-19 *Festdrehzahl Jog* bestimmt .

#### Bit 09, Auswahl von Rampe 1/2

Bei Bit 09 = "0" ist Rampe 1 aktiv (Parameter 3-40 bis 3-47). Bei Bit 09 = "1" ist Rampe 2 (Par. 3-50 bis 3-57) aktiv.

#### Bit 10, Daten ungültig/Daten gültig

Dient dazu, dem Frequenzumrichter mitzuteilen, ob das Steuerwort benutzt oder ignoriert werden soll. Bei Bit 10 = "0" wird das Steuerwort ignoriert, bei Bit 10 = "1" wird es benutzt. Diese Funktion ist relevant, weil das Steuerwort immer im Telegramm enthalten ist, unabhängig davon, welcher Telegrammtyp benutzt wird;

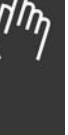
Danfoss

d.h. es ist möglich, das Steuerwort auszuschalten, wenn es im Zusammenhang mit dem Aktualisieren bzw. Lesen von Parametern nicht benutzt werden soll.

#### Bit 11, Relais 01

Bei Bit 11 = "0" Relais nicht aktiviert. Bei Bit 11 = "1" ist Relais 01 aktiviert, vorausgesetzt in Parameter 5-40 Funktionsrelais ist Steuerwort Bit 11 gewählt.

### Bit 12, Relais 04

Bei Bit 12 = "0" ist Relais 04 nicht aktiviert. Bei Bit 12 = " 1 " ist Relais 04 aktiviert, vorausgesetzt in Parameter 5-40 *Funktionsrelais* ist >Steuerwort Bit 12 gewählt.

### Bit 13/14, Parametersatzwahl

Mit Bit 13 und 14 werden die vier Menü-Parametersätze entsprechend der folgenden Tabelle gew‰hlt:

Die Funktion ist nur möglich, wenn Externe Anwahl in Par. 0-10 Aktiver Parametersatz gewählt ist.

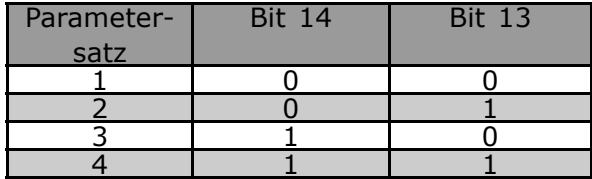

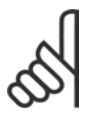

### **ACHTUNG!:**

In Par. 8-55 *Parametersatzwahl* ist eine Wahl zu treffen, um zu definieren, wie Bit 13/14 mit der entsprechenden Funktion an den Digitaleingängen verknüpft ist.

Bit 15 Reversierung

Bit 15 = "0" bewirkt keine Reversierung.

Bit 15 = "1" bewirkt eine Reversierung.

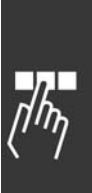

Danfoss

### ! **Zustandswort gem‰fl FC-Profil (STW)**

Das Zustandswort dient dazu, einem Master (z.B. einem PC) den Zustand eines Slave (Frequenzumrichters) mitzuteilen.

Ein Beispiel für ein Zustandsworttelegramm unter Verwendung von PPO-Typ 3 ist unter *Anwendungsbeispiele* aufgeführt.

**Erkl‰rung der Zustandsbits**

### Bit 00, Regler nicht bereit/bereit

Bit 00 = "0" bedeutet, der Frequenzumrichter hat wegen Störung abgeschaltet. Bit 00 = "1" bedeutet, die Steuerung des Frequenzumrichters ist bereit, aber es ist nicht notwendigerweise eine Versorgung zum Leistungsteil gegeben (bei externer 24 V-Versorgung der Steuerkarte).

### Bit 01, FU bereit

Bit 01 = "1". Der Frequenzumrichter ist betriebsbereit, es ist aber ein aktiver Freilaufbefehl über die Digitaleingänge oder die serielle Schnittstelle vorhanden.

### Bit 02, Motorfreilaufstopp

Bit 02 = "0". Der Frequenzumrichter hat den Motor freigegeben.

Bit 02 = "1". Der Frequenzumrichter kann den Motor starten, wenn ein Startbefehl gegeben wird.

### Bit 03, Kein Fehler/keine Abschaltung

Bei Bit 03 = "0" ist der Frequenzumrichter nicht im Fehlermodus.

Bei Bit 03 = "1" hat der Frequenzumrichter abgeschaltet und benötigt ein Rest-Signal, um den Betrieb wieder aufzunehmen.

Bit 04, Kein Fehler/Fehler (keine Abschaltung)

Bei Bit 04 = "0" ist der Frequenzumrichter nicht im Fehlermodus. Bei Bit 04 = "1" ist der Frequenzumrichter im Fehlermodus aber schaltet nicht ab.

## Bit 05, Nicht benutzt

Bit 05 wird im Zustandswort nicht benutzt.

### Bit 06, Kein Fehler/keine Abschaltung

Bei Bit 06 = "0" ist der Frequenzumrichter nicht im Fehlermodus. Bei Bit 06 = "1" ist der Frequenzumrichter abgeschaltet und blockiert.

### Bit 07, Keine Warnung/Warnung

Bei Bit 07 = "0" sind keine Warnungen vorhanden.

Bei Bit 07 = "1" ist eine Warnung vorhanden.

### Bit 08, Drehzahl ≠ Sollwert/Drehzahl = Sollwert

Bei Bit 08 = "0" läuft der Motor, die aktuelle Drehzahl ist aber anders als der voreingestellte Drehzahlsollwert. Dies kann z.B. bei der Drehzahlzunahme/-abnahme beim Start/Stopp der Fall sein. Bei Bit 08 = "1" entspricht die aktuelle Motordrehzahl dem voreingestellten Drehzahlsollwert.

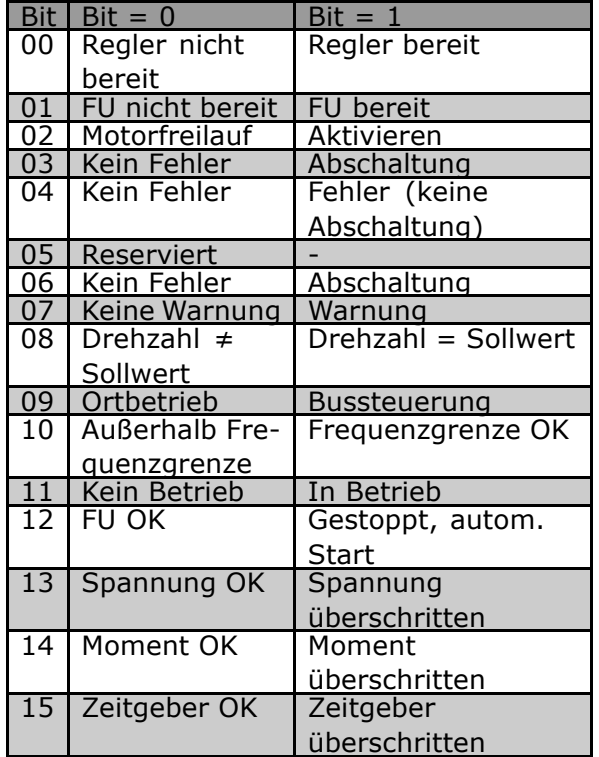

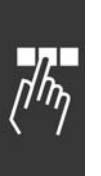

Danfoss

### Bit 09, Ortbetrieb/Bussteuerung

Bei Bit 09 = "0" ist [STOP/RESET] an der Steuereinheit aktiv, oder in Par. 3-13 *Sollwertführung* ist Vor-Ort-Steuerung ausgewählt. Es ist nicht möglich, den Frequenzumrichter über die serielle Schnittstelle zu steuern.

Bei Bit 09 = "1" kann der Frequenzumrichter über den Feldbus/die serielle Schnittstelle gesteuert werden.

#### Bit 10, Frequenzgrenze überschritten

Bit 10 = " 0 ", wenn die Ausgangsfrequenz den in Par. 4-11 *Motordrehzahl Min. Grenze* bzw. Par. 4-13 *Motordrehzahl Max. Grenze* eingestellten Wert erreicht hat.

Bit 10 = "1" bedeutet, dass sich die Ausgangsfrequenz innerhalb der definierten Grenzwerte befindet.

#### Bit 11, Kein Betrieb/Betrieb

Bei Bit  $11 = "0"$  läuft der Motor nicht.

Bei Bit 11 = "1" hat der Frequenzumrichter ein Startsignal bzw. die Ausgangsfrequenz ist größer als 0 Hz.

#### Bit 12, FU OK/gestoppt, autom. Start

Bei Bit  $12 = "0"$  liegt keine vorübergehende Überlastung des Wechselrichters vor.

Bei Bit 12 = "1" hat der Wechselrichter wegen Übertemperatur angehalten. Der Frequenzumrichter hat jedoch nicht abgeschaltet (Trip) und wird nach Beendigung der Übertemperatur wieder anlaufen.

#### Bit 13, Spannung OK/Grenze überschritten

Bei Bit 13 = "0" sind keine Spannungswarnungen vorhanden.

Bei Bit 13 = "1" ist die Gleichspannung im Zwischenkreis des Frequenzumrichters zu hoch oder zu niedrig.

#### Bit 14, Moment OK/Grenze überschritten

Bei Bit 14 = "0" ist der Motorstrom unter der in Par. 4-16 *Momentgrenze motorischer Betrieb* oder Par. 4-17 *Momentgrenze generatorischer Betrieb* eingestellten Momentgrenze.

Bei Bit 14 = "1" ist die in Parameter 4-16 und 4-17 gewählte Moment-grenze überschritten.

#### Bit 15, Zeitgeber OK/Grenze überschritten

Bei Bit 15 = "0" haben die Timer für thermischen Motorschutz und thermischen VLT-Schutz 100 % nicht überschritten.

Bei Bit  $15 = "1"$  hat einer der Timer 100 % überschritten.

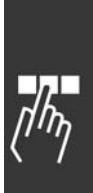

Danfoss

# ! **Synchronisieren und speichern**

Die Steuerbefehle SYNC/UNSYNC und FREEZE/UNFREEZE sind Sammelruf-Funktionen.

SYNC/UNSYNC werden verwendet, um synchronisierte Steuerbefehle und/oder den Drehzahlsollwort an alle angeschalteten Slaves (FC 300 Baureihe) zu senden.

FREEZE/UNFREEZE wird verwendet, um alle Status-Rückmeldungen in den Slaves einzufrieren und eine synchronisierte Antwort von allen angeschlossenen Slaves anzufordern.

Die Befehle "Synchronize" und "Freeze" betreffen ausschließlich die Prozessdaten (PCD-Teil des PPO.

### ! **SYNC/UNSYNC**

SYNC/UNSYNC kann verwendet werden, um die gleichzeitige Reaktion verschiedener Slaves auszulösen, z.B. synchronisierter Start, synchronisierter Stopp oder Drehzahl‰nderung. Ein SYNC-Befehl speichert das relevante Steuerwort und den Drehzahlsollwert. Eingehende Prozessdaten werden gespeichert, aber erst bei Empfang eines neuem SYNC- oder UNSYNC-Befehls verwendet.

Ein UNSYNC-Befehl stoppt den Synchronisationsmechanismus und aktiviert normalen DP-Datenaustausch.

### ! **FREEZE/UNFREEZE**

FREEZE/UNFREEZE kann zum gleichzeitigen Lesen von Prozessdaten, beispielsweise der Ausgangsstrom mehrerer Slaves, verwendet werden.

Ein FREEZE-Befehl speichert die aktuellen Werte. Nach Aufruf sendet der Slave den bei Empfang des FREEZE-Befehls vorhandenen Wert zurück.

Bei Empfang eines UNFREEZE-Befehls werden die Werte wieder kontinuierlich aktualisiert, und der Slave ¸bergibt dann einen Festwert, d.h., einen durch Bedingungen zum gegenw‰rtigen Zeitpunkt erzeugten Wert.

Die Werte werden bei Empfang eines neuen FREEZE- oder UNFREEZE-Befehls aktualisiert.

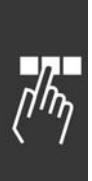

Danfoss

# Zugriff auf FC 300-Parameter

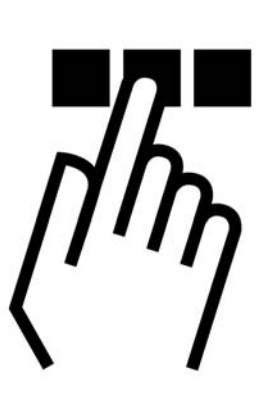

# ! **Parameterzugriff im Allgemeinen**

In einem Automationssystem sind Frequenzumrichterparameter entweder über den Prozessregler (d.h. SPS) oder über verschiedene HMI-Geräte zugreifbar. Bei Parameterzugriff über Regler und HMI ist folgendes zu beachten:

FC 300-Parameter befinden sich in vier getrennten Parametersätzen. Der Parameterzugriff im Frequenzumrichter erfolgt über mehrere getrennte Parameterkanäle, die individuell programmierbar sind, um auf einen bestimmten Parametersatz zuzugreifen. Wählen Sie den gewünschten Parametersatz in Par. 0-11 *Parametersatz bearbeiten* oder 9-70 *Parametersatz Auswahl*.

Unter Verwendung dieses Mechanismus ist Lesen aus bzw. Schreiben zu Parametern in einem bestimmten Parametersatz von einem Master der Klasse 1 (z.B. einer SPS) möglich, und zugleich kann auf Parameter in einem anderen Parametersatz von einem Master der Klasse 2 (z.B. einem PC-Tool) zugegriffen werden ohne die Parametersatzauswahl für die programmierenden Quellen zu stören.

Parameterzugriff ist über folgende Einheiten möglich: LCP auf FC 300 FC-Protokoll auf RS485 oder USB Zyklischer Datenzugriff auf DP V0 (PCV-Kanal) PROFIBUS Master Klasse 1 PROFIBUS Master Klasse 2 (3 Verbindungen möglich)

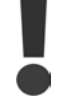

Diese beiden Logikparameterkanäle sind zwar getrennt, aber trotzdem kann ein Datenkonflikt auftreten, wenn über ein HMI-Gerät ein Parameterschreibvorgang in ein Programm erfolgt, das gerade vom Frequenzumrichter oder dem Prozessregler (z.B. SPS) benutzt wird.

### ! **Datenspeicher**

Schreiben von Parametern über den PCV-Kanal (DP V0) wird nur im RAM gespeichert. Müssen Daten im nicht flüchtigen Speicher gespeichert werden, kann Par. 9-71 PROFIBUS speichert Datenwerte zum Speichern von einem oder mehreren Parametersätzen benutzt werden.

Unter Verwendung von DP V1-Zugriff können Parameter entweder im RAM oder nicht flüchtigen Speicher durch Auswahl eines bestimmten Schreibanfragebefehls gespeichert werden. Nicht gespeicherte Daten können jederzeit im nicht flüchtigen Speicher gespeichert werden, indem Par. 9-71 *PROFIBUS speichert Datenwerte* aktiviert wird.

Danfoss

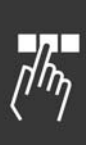

### ! **Lesen/Schreiben im Doppelwortformat, DP V1**

Unter Verwendung der speziellen Anfrage IDs 0X51 (lesen) und 0X52 (schreiben) ist Lesen von und Schreiben zu allen Parametern möglich, die numerische Werte in einem allgemeinen Doppelwort-Format enthalten. Das Wertelement muss rechtsbündig angeordnet und unbenutzte MSB müssen mit Nullen gefüllt sein.

Beispiel: Lesen eines Parameters vom Typ U8 wird übertragen als 00 00 00 xx, wobei xx der zu übertragende Wert ist. Der vom Telegramm signalisierte Datentyp wird 43h (dword) sein.

N‰heres hierzu in der Tabelle *Anfrage-/Antwortattribute* weiter hinten in diesem Kapitel.

Zugriff auf FC 300-Parameter ist wie folgt:

#### ! **PROFIBUS DB V1**

Unter Verwendung der azyklischen DP V1-Übertragung können Parameterwerte gelesen und geschrieben werden, und eine Anzahl beschreibender Attribute für jeden Parameter kann gelesen werden. Der Zugriff auf die Parameter über DP V1 ist im Abschnitt *DP V1 Parameterzugriff* beschrieben.

### ! **PROFIBUS DP V0 / PCV-Kanal**

Der Parameterzugriff über den PCV-Kanal erfolgt unter Verwendung des PROFIBUS DP V0 zyklischen Datenaustauschs, wobei der PCV-Kanal Teil der im Abschnitt *PPO-Typen* beschriebenen PPOs ist. Unter Verwendung der azyklischen DP V1-Übertragung können Parameterwerte gelesen und geschrieben werden, und eine Anzahl beschreibender Attribute für jeden Parameter kann gelesen werden. Die Funktionalität des PCV-Kanals ist im Abschnitt *PCV-Parameterzugriff* beschrieben.

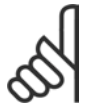

#### **ACHTUNG!:**

Objekt- und Datentypen, die vom FC 300 unterstützt werden und dieselben für DP V1- und PCV-Parameterzugriff sind, sind im Kapitel *Parameter* aufgeführt.

# ! **DP V1-Parameterzugriff**

Dieser Abschnitt ist hilfreich für Entwickler mit einiger Erfahrung in: SPS-Programmen mit PROFIBUS Masterklasse 1-Funktionalität PC-Anwendungen mit PROFIBUS Masterklasse 2-Funktionalität

Detailliertere Anweisungen zur Verwendung der DP V1-Funktion im FC 300 finden Sie in der Produkthandbuch MG.90 EX.YY Informationen zu den von den PROFIBUS DP V1-Funktionen unterstützten Leistungsmerkmalen.

#### □ Einführung zu PROFIBUS DP V1

Die PROFIBUS DP-Erweiterung DP V1 stellt azyklische Kommunikation zusätzlich zur zyklischen Datenkommunikation von DP V0 bereit. Diese Funktion ist unter Verwendung einer DP Masterklasse 1 (z.B. SPS) sowie einen DP-Master der Klasse 2 (z.B. PC-Tool) möglich.

Zyklische Kommunikation bedeutet, dass die Datenübertragung kontinuierlich mit einer gewissen Aktualisierungsrate erfolgt. Dies ist die bekannte DP V0-Funktion, die normalerweise zum schnellen Aktualisieren von I/O-Prozessdaten verwendet wird.

Azyklische Kommunikation bedeutet ein einmaliges Ereignis, dass hauptsächlich zum Lesen / Schreiben von bzw. auf Parametern durch Prozessregler, PC-basierte Tools oder Überwachungssysteme verwendet wird.

#### ! **Merkmale einer Masterklasse 1-Verbindung**

- Zyklischer Datenaustausch (DP V0)
- Azyklisches Lesen von/Schreiben zu Parametern

 $\equiv$  Zugriff auf FC 300-Parameter  $\equiv$ 

Im Allgemeinen wird ein Master der Klasse 1 als Prozessregler (SPS oder PC-basiert) eingesetzt, der für Befehle, Drehzahlsollwert, Anwendungsstatus usw. verantwortlich ist.. Die azyklische Verbindung Masterklasse 1 kann für den allgemeinen Parameterzugriff in den Slaves verwendet werden. Die azyklische Verbindung ist feststehend und kann während des Betriebs nicht geändert werden.

### ! **Merkmale einer Masterklasse 2-Verbindung**

- Azyklische Verbindung einleiten/abbrechen
- Azyklisches Lesen von/Schreiben zu Parametern

Die azyklische VerbindungMasterklasse 2 wird gewöhnlich für Konfigurations- oder Inbetriebnahme-Tools zwecks leichtem Zugriff auf jeden Parameter in einem beliebigen Slave des Systems verwendet. Die azyklische Verbindung kann dynamisch hergestellt (Einleiten) bzw. entfernt (Abbrechen) werden, auch wenn ein Master der Klasse 1 im Netzwerk aktiv ist.

### □ Serviceübersicht für FC 300

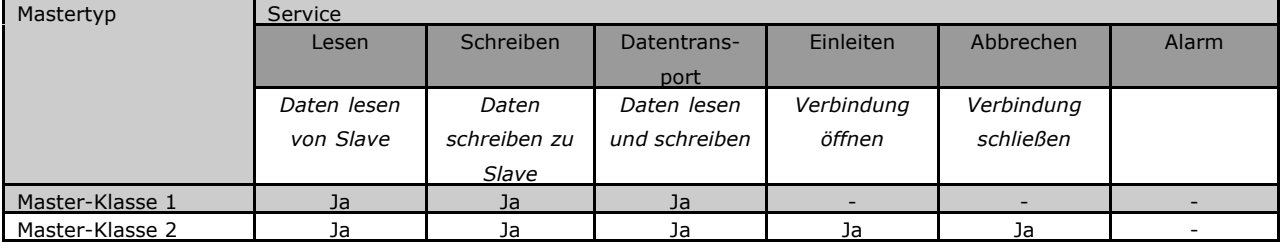

### □ Prinzip für den Datenaustausch durch

#### **PROFIBUS DP V1**

In einem DP-Zyklus aktualisiert der Master Klasse 1 (MC1) zunächst die zyklischen Prozessdaten für alle Slaves im System. Der MC1 kann dann eine azyklische Nachricht zu einem Slave senden. Ist ein Master der Klasse 2 (MC 2) angeschlossen ist, übergibt der MC 1 die Busrechte an MC 2, welcher nun eine azyklische Meldung an einen Slave senden darf. Danach wird der Token an den MC1 übergeben, und ein neuer DP-Zyklus beginnt.

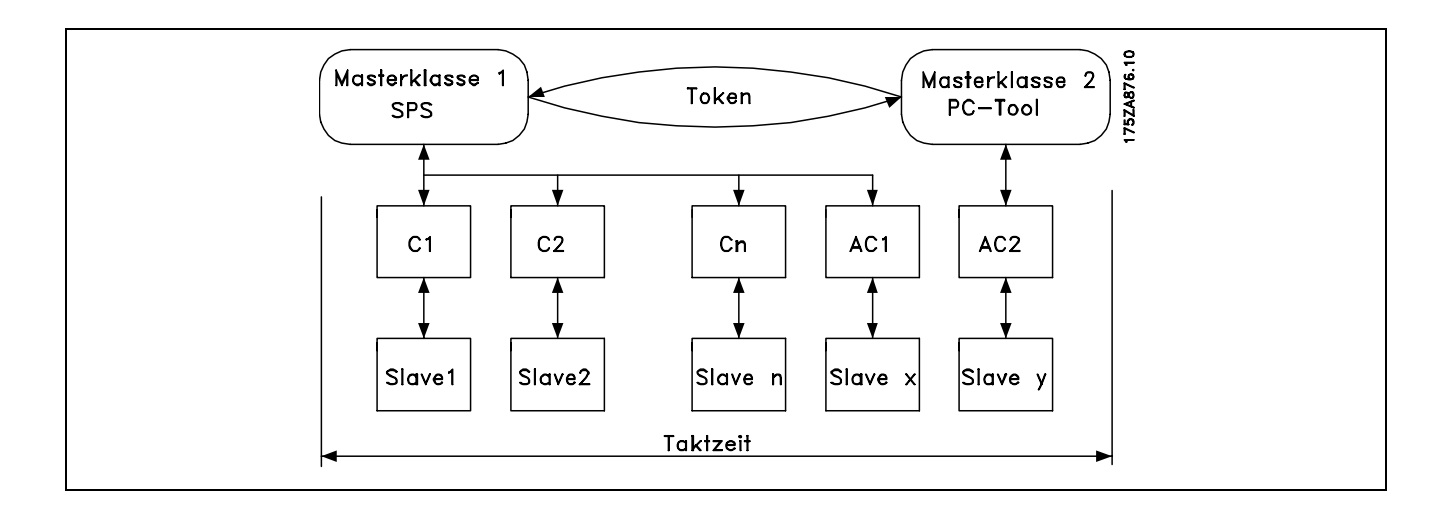

PC: Masterklasse

C1...Cn: Zyklische Daten

AC1: Azyklische Daten Masterklasse 1

AC2: Azyklische Daten Masterklasse 2

Danfoss

Danfoss

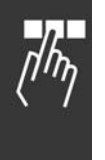

Profibus DP-Dienste werden über spezifische Service Access Points (SAP) aktiviert. Für eine azyklische Kommunikation sind folgende SAP spezifiziert:

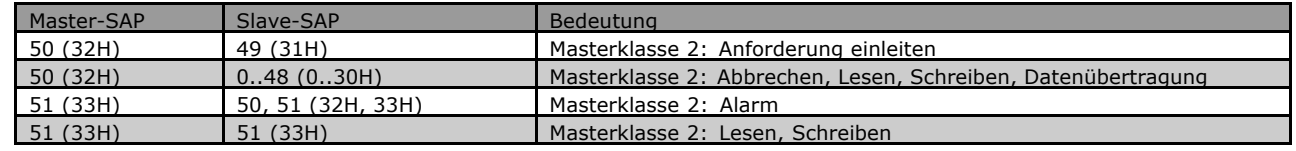

### $\Box$  Verwendung der DP V1-Merkmale für

### **Parameterzugriff**

Dieser Abschnitt beschreibt, wie DP V1 für den Zugriff auf VLT-Parameter verwendet werden kann.

Für so komplexe Geräte wie Frequenzumrichter reichen die standardmäßigen Lese- und Schreibdienste von PROFIBUS DP V1 nicht aus, um auf die vielen Parameter und Attribute im Frequenzumrichter zuzugreifen. Aus diesem Grund ist der PROFIdrive-Parameterkanal definiert. Unter Verwendung dieses Parameters erfolgt Lesen/Schreiben durch Adressierung eines einzelnen DP V1-Objekts im FC 300 in folgender Weise:  $Slot = 0$ 

Index  $= 47$ 

Das Telegramm hat folgende allgemeine Struktur:

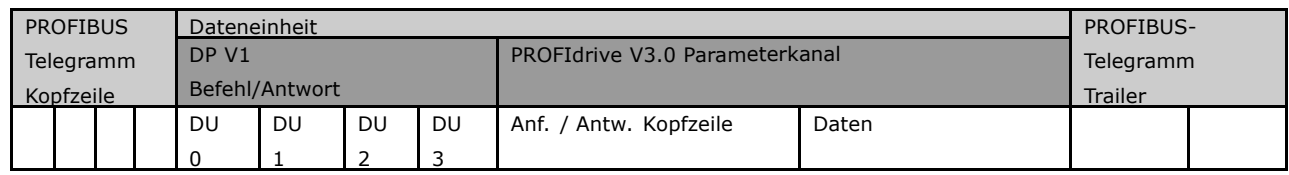

Der DP V1 Befehls-/Antwort-Teil wird für das standardmäßige DP V1-Lesen / -Schreiben auf Slot 0, Index 47-Datenblock verwendet.

Der PROFIdrive V3 Parameterkanal wird für den Zugriff auf spezifische Parameterdaten im FU verwendet.

Ein ausführliche Beschreibung der DP V1-Befehlshandhabung finden Sie im PROFIBUS DP V1 Projektierungshandbuch, Ref. MG.90.EX.YY.

#### ! **DP V1 Lese-/Schreibdienste**

Die folgende Tabelle zeigt den Inhalt der DP V1-Befehls-/Antwortkopfzeilen und ihre möglichen Attribute.

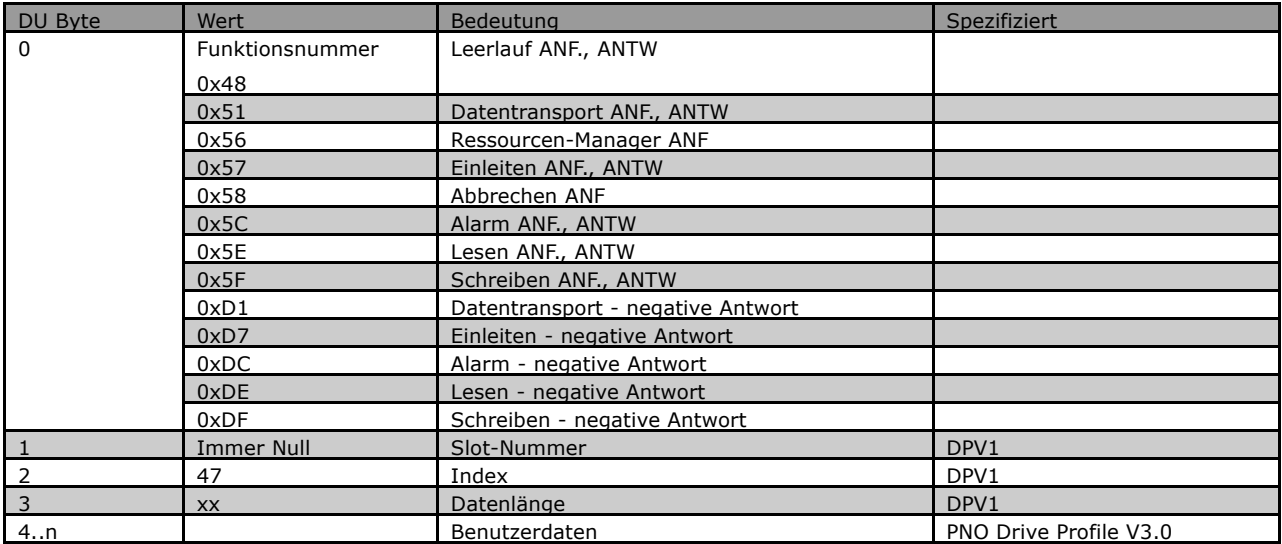

 $\equiv$  Zugriff auf FC 300-Parameter  $\equiv$ 

### □ Verwendung des azyklischen DP V1-Pa-

### **rameterkanals**

Der PROFIdrive-Parameterkanal muss zum Lesen und Schreiben für FC 300-Parameter benutzt werden. Die nachstehende Tabelle zeigt die Struktur des PROFIdrive-Parameterkanals.. Dadurch ist der Zugriff auf die folgenden VLT-Parameterwerte und -attribute möglich:

- Parameterwerte einer einfachen Variablen, einer Gruppe und eines sichtbaren Strings
- Parameter-Beschreibungselemente wie Typ, Min./max. Wert, usw.
- Beschreibender Text für Parameterwerte
- Zugriff auf mehrere Parameter in einem Telegramm ist ebenfalls möglich.

PROFIBUS DP V1-Telegramm zum Lesen von/Schreiben zu VLT-Parametern:

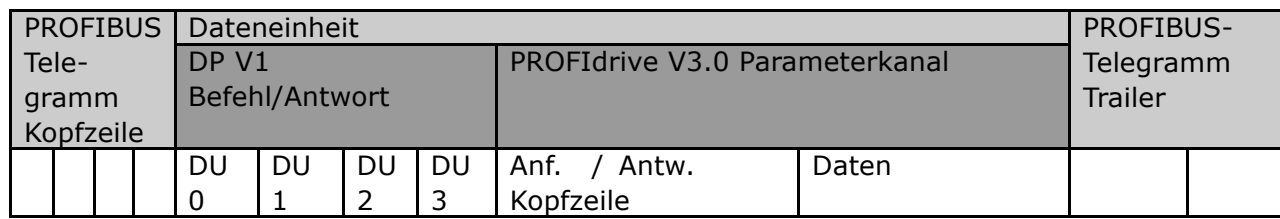

Die nachstehende Tabelle zeigt die Grundstruktur des PROFIdrive-Parameterkanals.

Das DP V1-Parameter-Anforderungstelegramm besteht aus 3 Datenblöcken:

- einer Anforderungs-Kopfzeile, die die Art der Anforderung definiert (Lesen oder Schreiben) sowie die Anzahl der Parameter, auf die zugegriffen werden soll. Der Master stellt die Anforderungsreferenz ein und benutzt diese Information zur Bewertung der Antwort.
- einem Adressfeld, auf dem alle Adressattribute der gewünschten Parameter definiert sind.
- einem Datenfeld, auf dem alle Parameterdatenwerte platziert sind.

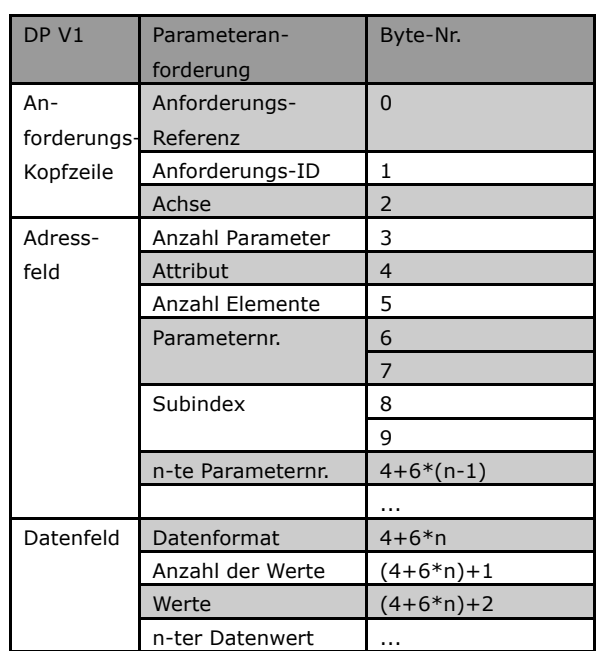

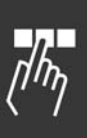

Danfoss

Danfoss

## $-$  Zugriff auf FC 300-Parameter  $-$

Das DP V1-Parameter-Antworttelegramm besteht aus 2 Datenblöcken:

- einer Antwort-Kopfzeile, die angibt, ob die Anforderung fehlerfrei durchgeführt wird (Antwort-ID). Außerdem werden die Anzahl der Parameter sowie die Anforderungsreferenz, die vom Master innerhalb des betreffenden Anforderungstelegramms festgelegt wird, angegeben;
- einem Datenfeld, in dem sich die angeforderten Parameterdaten befinden; wenn ein oder mehrere interne Anforderungen fehlgeschlagen sind, wird anstelle der Datenwerte ein Fehlercode gesetzt.

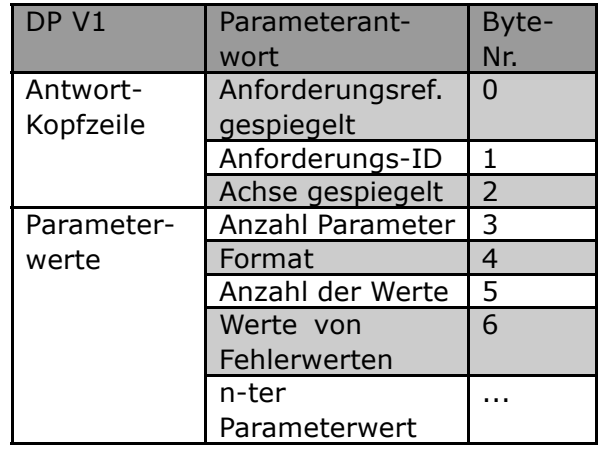

Da das Antworttelegramm keine Informationen zur Adressierung von Parametern beinhaltet, muss der Master die Struktur der Antwortdaten aus dem Anforderungstelegramm erkennen.

### ! **Anforderungs- / Antwort-Attribute**

Die Tabelle enthält eine Übersicht über die möglichen Attribute des Profidrive-Parameterkanals.

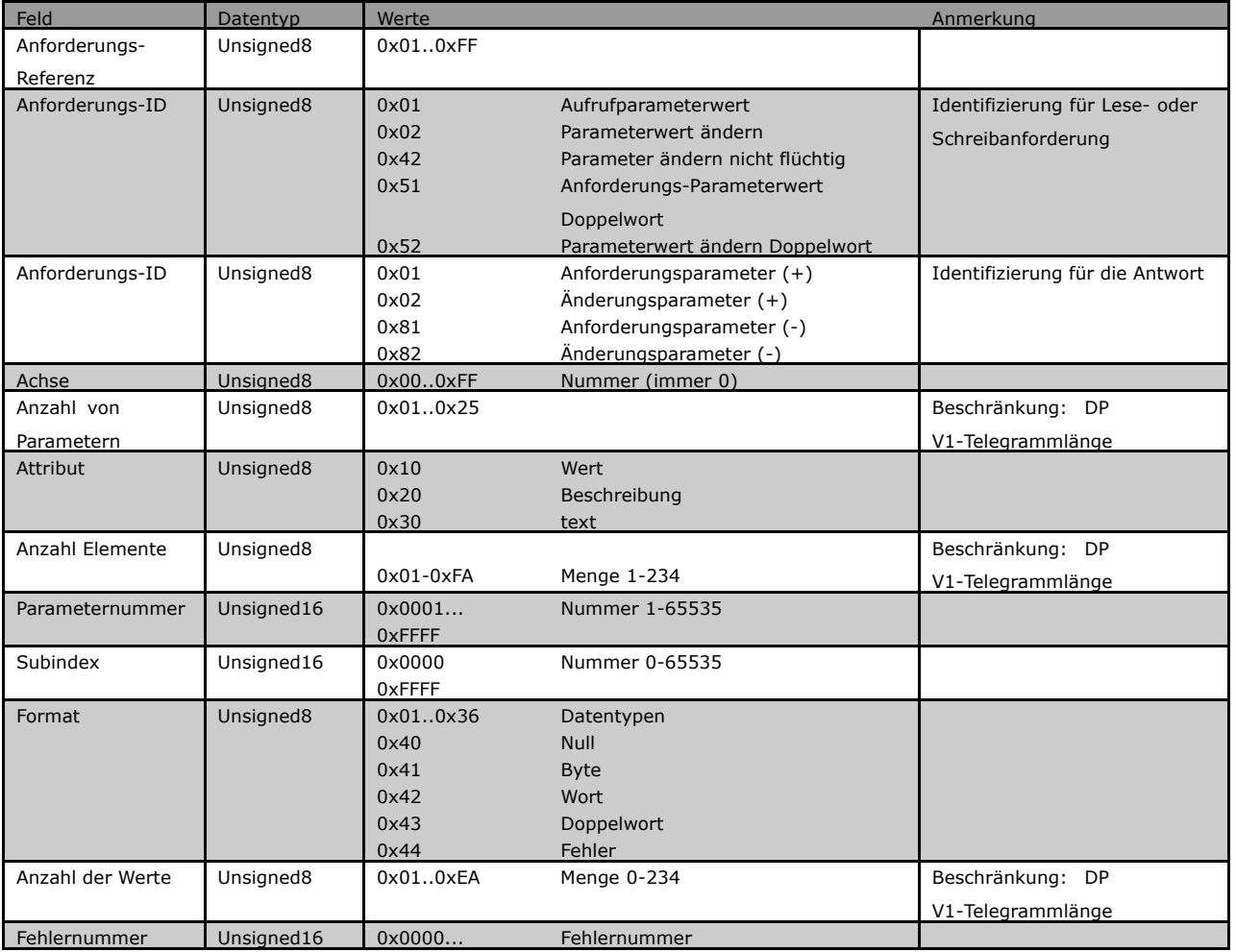

#### ! **Anforderungs-Referenz**

Identifizierung des Anforderungs-/Antwort-Paares für den Master. Der Master ändert bei jeder neuen Anforderung die Anforderungsreferenz. Der Slave spiegelt die Anforderungsreferenz in der Antwort.

### ! **Anforderungs-ID**

Folgende Anforderungs-Identifikationen sind definiert:

- 0x01 Anforderungsparameter
- 0x02 Änderungsparameter (Daten werden NICHT in nicht flüchtigen Speicher gespeichert und gehen beim Ausschalten verloren)
- 0x42 Änderungsparameter nicht flüchtig (Daten werden im nicht flüchtigen Speicher gespeichert)
- 0x51 Anforderungparameterwert Doppelwort. (Alle Parameter werden als Doppelwortgröße formatiert und übertragen unabhängig vom tatsächlichen Datentyp.)
- 0x52 Parameterwert ändern Doppelwort. (Alle Parameter müssen als Doppelwortgröße formatiert und gesendet werden, unabhängig vom Datentyp.)

Danfoss

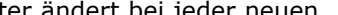

Danfoss

### ! **Anforderungs-ID**

Die Antwort-ID gibt an, ob die Lese- bzw. Schreibanforderung korrekt im FC 300 ausgeführt wurde. Ist die Antwort negativ, wird die Anforderung negativ beantwortet (erstes Bit = 1), und ein Fehlercode wird pro Teilantwort statt des Werts eingegeben.

### ! **Achse**

Das Achsenattribut ist auf Null einzustellen.

### ! **Anzahl Parameter**

Für die Anforderung mehrerer Parameter, die die Anzahl der Parameteradressen und/oder Wertebereiche spezifizieren. Für eine Einzelanforderungen lautet die Nummer 1.

#### ! **Attribut**

Das Attribut legt fest, auf welchen Datentyp zugegriffen wird. Der Frequenzumrichter antwortet auf Attributwert (10H), Beschreibung (20H) und Text (30H).

#### ! **Attributwert (10H)**

Der Attributwert erlaubt das Lesen oder Schreiben von Parameterwerten.

### ! **Attributbeschreibung (20H)**

Die Attributbeschreibung ermöglicht den Zugriff auf die Parameterbeschreibung. Es ist möglich, ein einzelnes Deskriptionselement oder alle Elemente für einen Parameter in einem Telegramm auszulesen. Die nachfolgende Tabelle zeigt eine Übersicht der vorhandenen Parameterbeschreibung, die für jeden Parameter im Frequenzumrichter existiert.

Parameter-Deskriptionselemente (alle Elemente sind Nur-Lese-Elemente):

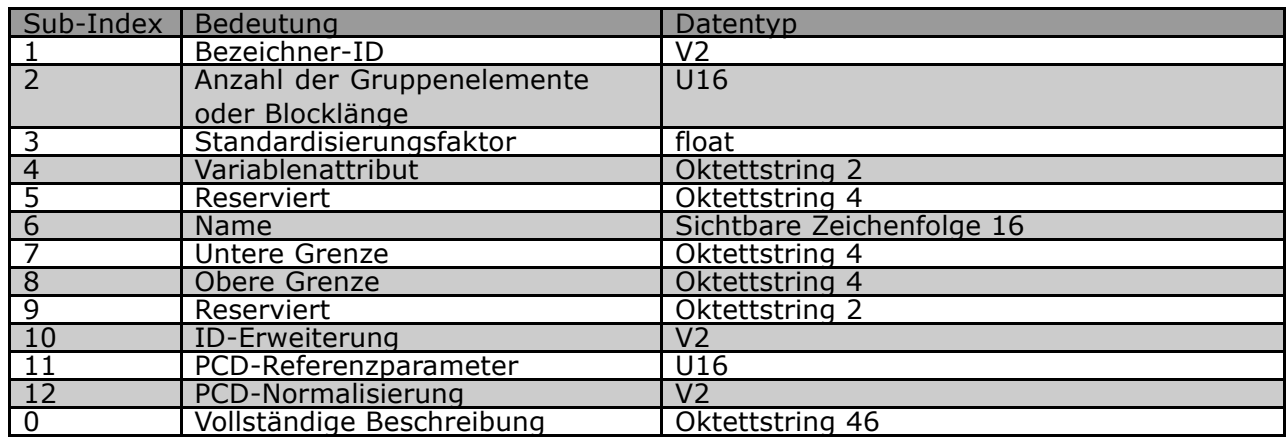

Im Folgenden wird jedes Beschreibungselement erläutert.

### □ **Bezeichner-ID**

Zusätzliche Charakteristik eines Parameters.

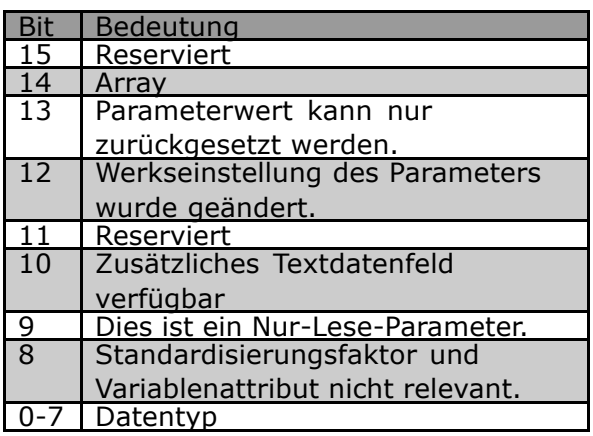

### ! **Anzahl der Datenfeldelemente**

Enth‰lt die Anzahl der Datenfeldelemente, wenn der Parameter ein Datenfeld ist, die String-L‰nge, wenn der Parameterwert ein String ist, oder 0, wenn der Parameter keines von beiden ist.

### ! **Standardisierungsfaktor**

Umrechnungsfaktor zum Skalieren eines bestimmten Parameterwerts in SI-Standardeinheiten. Wenn beispielsweise der Wert in mV ist, dann ist der Standardisierungsfaktor 1000 und der Wert wird in V umgerechnet.

Der Standardisierungsfaktor ist im Float-Format.

### ! **Variablenattribut**

Besteht aus 2 Byte. Das erste Byte enthält den Variablenindes, der die physische Einheit des Parameters definiert (z.B. Ampere, Volt).

Das zweite Byte ist der Umrechnungsindex, welcher ein Skalierungsfaktor für den Parameter ist. Im Allgemeinen werden alle durch PROFIBUS zugreifbaren Parameter als reelle Zahlen organisiert und übertragen. Der Umrechnungsindex definiert einen Faktor zur Umrechnung des tatsächlichen Werts in eine physikalische Standardeinheit. (ein Umrechnungsindex von -1 bedeutet, der tatsächliche Wert muss durch 10 dividiert werden, um eine physikalische Standardeinheit zu werden, z.B. Volt.

#### ! **Name**

Besteht aus dem Parameternamen begrenzt auf 16 Zeichen, z.B. "LANGUAGE" für Parameter 1. Der Text ist in der in Par. 1 ausgewählten Sprache verfügbar.

### ! **Untere Grenze**

Enth‰lt den Mindestwert des Parameters. Format ist 32 Bit mit Vorzeichen.

### ! **Obere Grenze**

Enth‰lt den Maximalwert des Parameters. Format ist 32 Bit mit Vorzeichen.

#### ! **ID-Erweiterung**

Nicht unterstützt

### ! **PCD-Referenzparameter**

Prozessdaten können durch einen Parameter skaliert werden, z.B. hängt der Höchstsollwert von 0x4000 (in %) von der Einstellung von Parameter "X" ab.

Um den "realen"Wert der Prozessdaten berechnen zu können, muss der Master den Wert von Parameter "X" kennen, und daher müssen die Prozessdaten einen Sollwert an Parameter "X" übergeben.

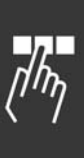

Danfoss

Danfoss

### ! **PCD-Feldnormalisierung**

Die PCD-Feldnormalisierung muss auf jeden Fall den Wert ausdrücken, der die 100 % darstellt, d.h., die zurückgegebene Normalisierung muss das eingestellte Bit 15 und ein Wert 0xe (14,  $2^{14} = 0 \times 4000$ ) sein, und das Ergebnis muss 0x800e sein.

### □ Vollständige Beschreibung

Übergibt die vollständige Parameterbeschreibung mit den Feldern 1 bis 12 in Reihenfolge. Länge = 46 Byte.

### ! **Attributtext (30H)**

Für einige Frequenzumrichterparameter ist ein beschreibender Text verfügbar, der unter Verwendung dieses Attributs gelesen werden kann. Die Verfügbarkeit einer Textbeschreibung für einen Parameter wird durch ein Bit im Bezeichner (ID)-Parameter Beschreibungselement angezeigt, das durch das Beschreibungsattribut (20H) Subindex = 1 ausgelesen werden kann. Wenn Bit 10 gesetzt ist, ist eine Textbeschreibung für jeden Wert des Parameters vorhanden.

Beispielsweise hat Par. 0-01 *Sprache* Einstellungen von 0 bis 5. Für jeden dieser Werte ist ein spezifischer Text vorhanden: 0 = ENGLISH, 2 = DEUTSCH, usw.

### ! **Format**

Spezifiziert den Formattyp für jeden Parameter (Wort, Byte usw.) (siehe unten).

### ! **Wert**

Das Wertfeld enthält den Parameterwert der Anforderung. Ist die Antwort negativ, enthält das Feld einen entsprechenden Fehlercode. Wenn die Werte aus einer ungeraden Anzahl Bytes bestehen, wird ein Nullbyte angehängt, um die Wortstruktur des Telegramms sicherzustellen.

Bei einer positiven Teilantwort enthält das Parameterwertfeld folgende Attribute: Format = (Datentyp oder Byte, Wort, Doppelwort) Anzahl der Werte = tats‰chliche Anzahl der Werte Wert = Parameterwert

Bei einer negativen Teilantwort enthält das Parameterwertfeld Folgendes: Format =  $error(44H)$ Anzahl der Werte  $= 1$ Wert = Fehlerwert = Fehlernummer

### **□ Fehlernummer für Drive Profile V3.0**

Ist die Parameteranforderung ungültig, übergibt der Frequenzumrichter einen entsprechenden Fehlercode. In der folgenden Tabelle sind alle Fehlercodes aufgeführt.

Fehlercodes für DP v1-Parameteranforderungen

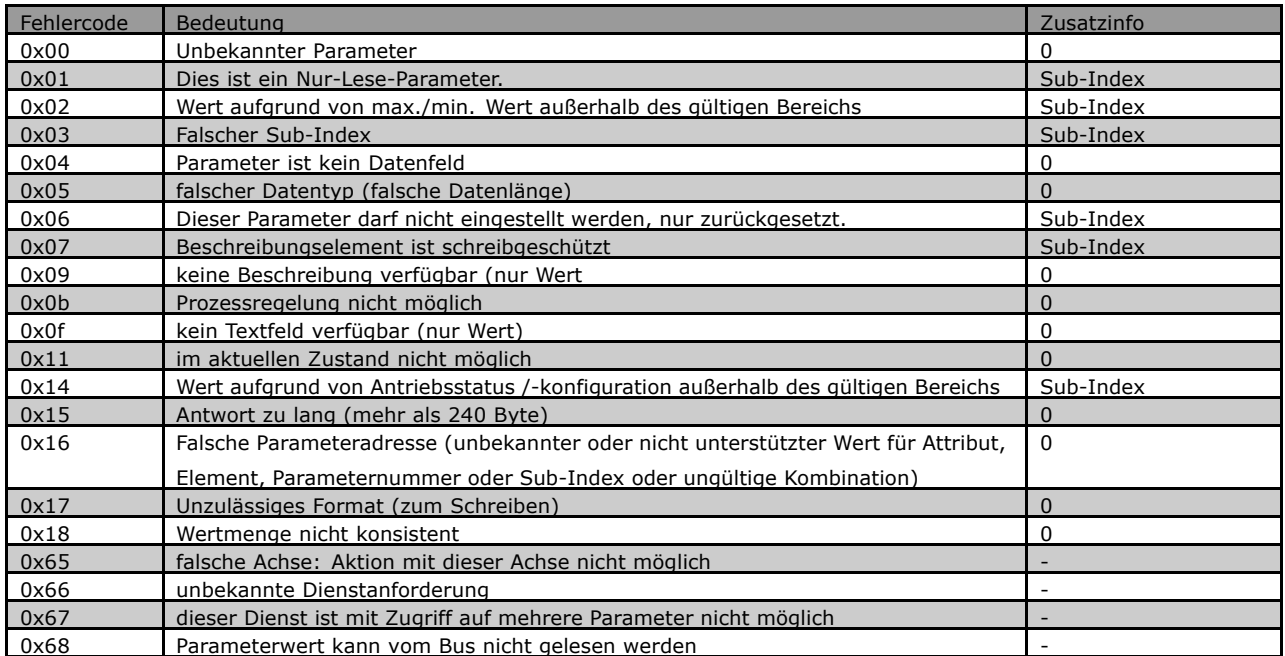

 $\frac{1}{n}$ 

Danfoss

Danfoss

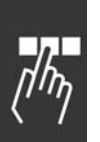

# ! **PCV-Parameterzugriff**

Parameterzugriff über den PCV-Kanal erfolgt durch den zyklischen Datenaustausch von PROFIBUS DP V0, wobei der PCV-Kanal Teil der im Kapitel *FC 300 steuern* beschriebenen PPO ist.

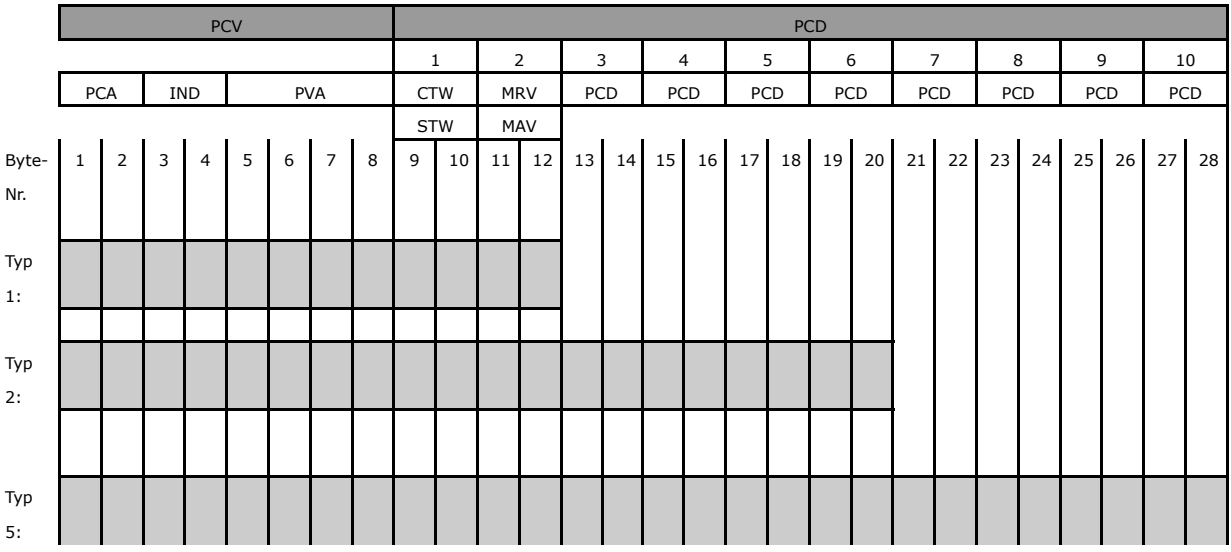

- PCV: Parameterkennwert
- PCD: Prozessdaten
- PCA: Parameterkennwert (Byte 1, 2)
- IND: Subindex (Byte 3. Byte 4 nicht benutzt)
- PVA: Parameterwert (Byte 5 bis 8)
- CTW: Steuerwort
- STW: Zustandswort
- MRV: Hauptsollwert
- MAV: Hauptistwert (Tatsächliche Ausgangsfrequenz)

Unter Verwendung des PCV-Kanals ist es möglich, Parameterwerte zu lesenund zu schreiben und eine Anzahl beschreibender Attribute von jedem Parameter auszulesen.

### ! **PCA-Behandlung**

Der PCA-Teil der PPO-Typen 1, 2 und 5 kann mehrere Aufgaben übernehmen. Der Master kann Parameter steuern und überwachen und eine Antwort beim Slave anfordern. Der Slave kann eine Anforderung vom Master beantworten.

*Anforderungen und Antworten* laufen im Handshake-Verfahren ab und kˆnnen nicht stapelweise verarbeitet werden. Dies bedeutet, dass der Master nach Senden eines Schreib-/Leseauftrags die Antwort abwarten muss, bevor ein neuer Auftrag übermittelt werden kann. Der Datenwert des Auftrags oder der Antwort ist auf maximal 4 Byte beschränkt. Dies bedeutet, dass keine Textzeichenfolgen übertragen werden können. N‰here Informationen im Kapitel *Anwendungsbeispiele*.

### ! **PCA-Parameterkennung**

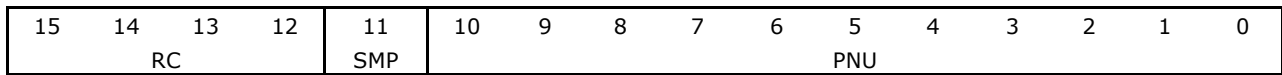

RC: Anforderungs-/Antwortcharakteristik (Bereich 0..15)

PNU : Parameternr. (Bereich 1..1999)

SMP: Spontane Nachricht (nicht unterstützt)

 $-$  Zugriff auf FC 300-Parameter  $-$ 

### ! **Anforderungs-/Antwortbearbeitung**

Der RC-Teil des PCA-Wort definiert die Aufträge, die vom Master an den Slave gestellt werden können. Dabei sind auch andere PCV-Teile (IND und PVA) beteiligt. Der PVA-Teil überträgt die Werte der Wortgrößenparameter in Byte 7 und 8. Die Größe langer Wörter erfordert Byte 5 bis 8 (32 Bit). Falls die Antwort/Anforderung Gruppenelemente enthält, trägt IND den Datenfeld-Sub-Index.. Falls Parameterbeschreibungen beteiligt sind, enthält IND den Eintrags-Subindex der Parameterbeschreibung.

#### □ **RC-Inhalt**

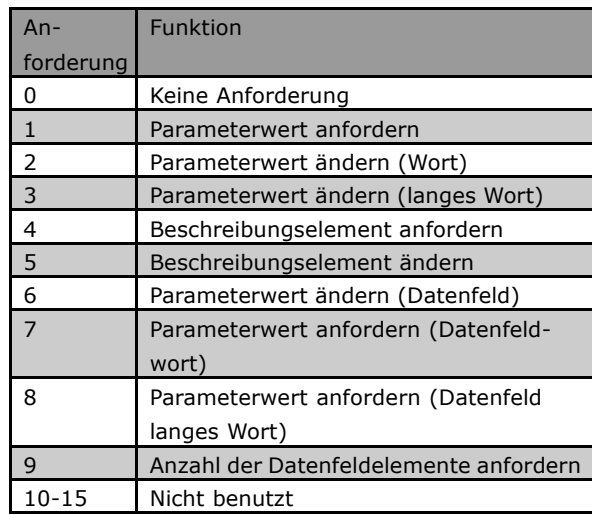

Wird ein Aufruf des Masters von einem Slave abgewiesen, nimmt das RC-Wort beim Lesen des PPO den Wert 7 an. Byte 7 und 8 im PVA.-Element tragen die Fehlernummer.

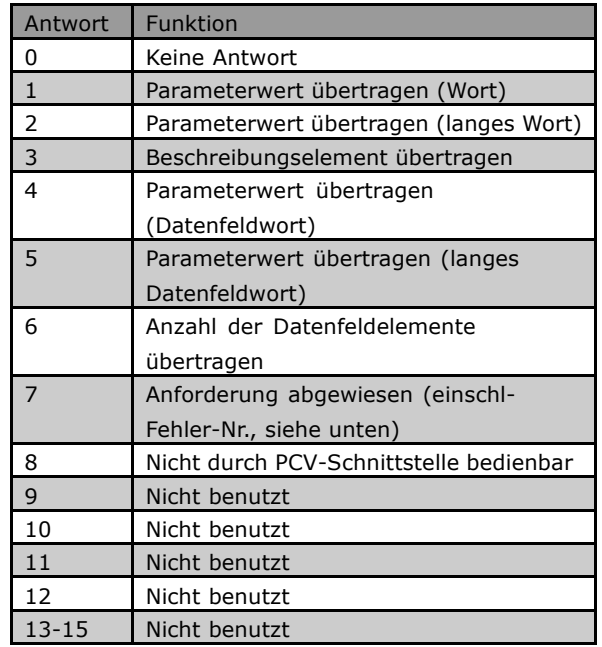

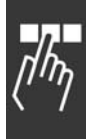

Danfoss

Danfoss

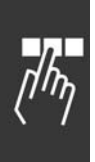

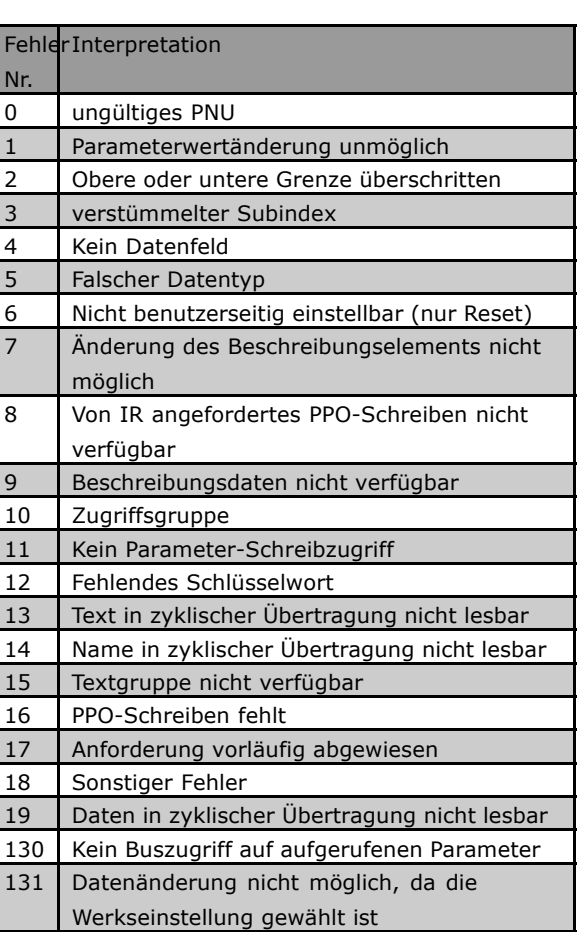

 $\equiv$  Zugriff auf FC 300-Parameter  $\equiv$ 

### ! **Beispiel**

Dieses Beispiel zeigt, wie PPO-Typ 1 zur Änderung der Hochlaufzeit (Parameter 3-41, Rampe 1 Rampenzeit Auf) auf 10 Sekunden und Steuerung des Starts sowie eines Drehzahlsollwerts von 50 % verwendet wird.

Parametereinstellungen für Frequenzumrichter: Par. 8-50 *Motorfreilauf Auswahl*: Bus Par. 8-10 *Steuerwortprofil*: PROFIdrive-Profil

#### ! **PCV**

PCA-Parameterkennung

PCA-Teil (Byte 1-2) Der RC-Teil sagt, wozu der PCV-Teil benutzt werden muss. Die verfügbaren Funktionen sind in der Tabelle aufgeführt (siehe Abschnitt *PCA-Bearbeitung*).

Wenn ein Parameter geändert werden soll, ist Wert 2 oder 3 zu wählen. In diesem Beispiel wird 3 gewählt, weil Par. 3-41 *Rampe 1 Rampenzeit auf* ein langes Wort (32 Bit) abdeckt.

#### IND (Byte 3-4):

Benutzt zum Lesen/ƒndern von Parametern mit Subindex, z.B. Par. 9-15 *PCD Schreibkonfiguration*. Im Beispiel sind Byte 3 und 4 auf 00 Hex eingestellt.

#### PVA (Byte 5-8):

Der Datenwert von Par. 3-41 Rampe 1 Rampenzeit Auf muss zu 10,00 Sekunden geändert werden. Der übertragene Wert muss 1000 sein, weil der Umrechnungsindex für Par. 3-41 Rampe 1 Rampenzeit Auf -2 ist. Das bedeutet. der vom Frequenzumrichter empfangene Wert wird durch 100 dividiert, damit der Frequenzumrichter 1000 als 10,00 erkennt.. Byte 5-8 = 1000 = 03E8 Hex. Siehe Vom FC 300 unterstützte *Objekt- und Datentypen*

### ! **PCD**

Steuerwort (CTW) gemäß PROFIdrive-Profil:

Ein Steuerwort besteht aus 16 Bit. Die Bedeutung jedes Bit wird im Abschnitt Steuerwort und Zustandswort erklärt. Das folgende Bitmuster stellt alle erforderlichen Startbefehle ein:

0000 0100 0111 1111 = 047F Hex.\* 0000 0100 0111 1110 = 047E Hex.\* 0000 0100 0111 1111 = 047F Hex. Schnellstop: 0000 0100 0110 1111 = 046F Hex. Stopp: 0000 0100 0011 1111 = 043F Hex.

\* Für Neustart nach dem Einschalten: Abschaltung AUS 2 und 3.

#### ! **MRV**

Drehzahlsollwert, das Datenformat ist "Standardisierter Wert". 0 Hex = 0 % and 4000 Hex = 100 %. Im Beispiel wird 2000 Hex verwendet; dies entspricht 50 % der Höchstfrequenz (Par. 4-13 *Motordrehzahl max. Grenze (UPM*)).

Das gesamte PPO erhält also den folgenden Wert in Hex:

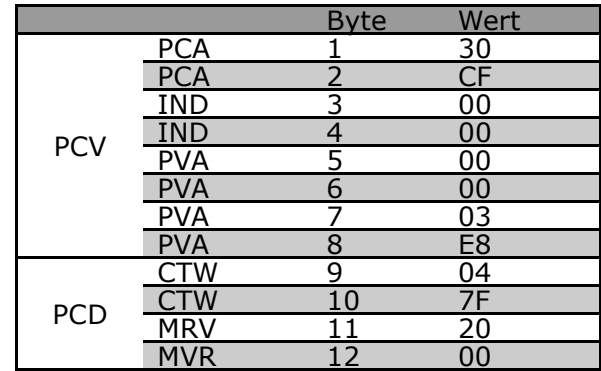

Danfoss

Die Prozessdaten im PCD-Teil haben unmittelbare Wirkung auf den Frequenzumrichter und können vom Master in der schnellstmöglichen Zeit aktualisiert werden. Der PCV-Teil läuft im Handshake-verfahren ab. Dies bedeutet, der Frequenzumrichter muss den Befehl quittieren, bevor ein neuer geschrieben werden kann.

Eine positive Antwort auf das oben beschriebene Beispiel kann folgendermaßen aussehen:

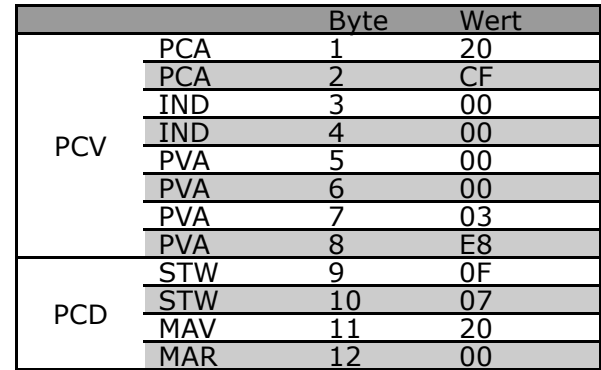

Danfoss

Der PCD-Teil antwortet gemäß dem Zustand und der Parametrierung des Frequenzumrichters. Der PCV-Teil antwortet:

PCA: Wie das Anforderungstelegramm, aber hier wird der RC-Teil der Antworttabelle entnommen (siehe Abschnitt *PCA-Bearbeitung*). In diesem Beispiel ist RC 2 Hex und bestätigt somit, dass der Wert des langen Typworts (32 Bit) übertragen wurde. IND wird in diesem Beispiel nicht verwendet.

PVA: 03E8Hex im PVA-Teil gibt an, dass der Wert von Par. 3-41 *Rampe 1 Rampenzeit Auf* 1000 ist und somit 10.00 entspricht.

STW: 0F07 Hex bedeutet, dass der Motor läuft und keine Warnungen oder Fehler vorliegen (Näheres siehe Zustandsworttabelle im Abschnitt *Zustandswort*).

MAV: 2000 Hex bedeutet, dass die Ausgangsfrequenz 50 % der Höchstfrequenz beträgt.

Eine negative Antwort kann folgendermaßen aussehen:

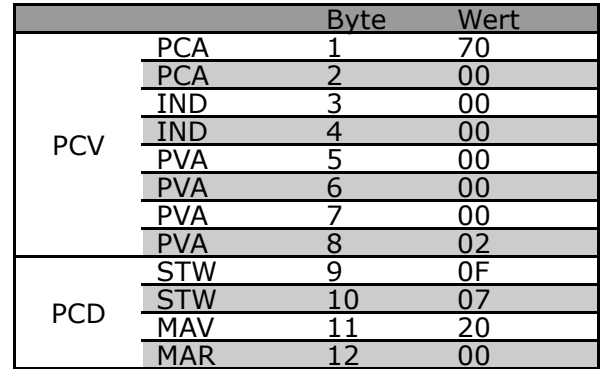

RC ist 7 Hex, d.h. der Aufruf wurde abgewiesen. Die entsprechende Fehlernummer ist im PVA-Teil angegeben. In diesem Fall ist die Fehlerzahl 2, d.h., die obere oder untere Grenze des Parameters ist überschritten. Siehe Tabelle der Fehlernummern in Abschnitt *PCA-Bearbeitung*.

Danfoss

# Parameter

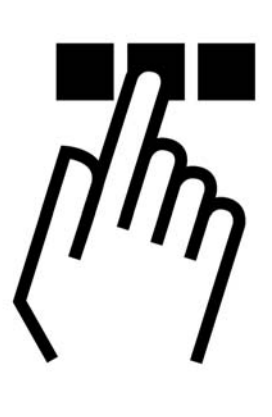

### **8-01 Steuerungsstandort**

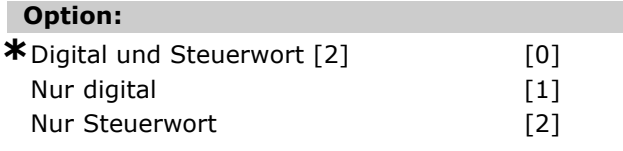

### **Funktion:**

Bestimmt, ob die Steuerung von *Digital*eingängen, *Steuer*wort oder beiden erfolgt. Dieser Parameter hebt die Einstellungen in Par. 8-50 bis 8-56 auf.

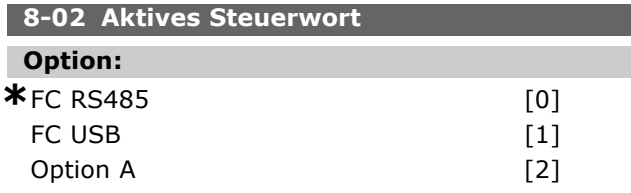

### **Funktion:**

Bestimmt die Quelle des Steuerworts: serielle Schnittstelle oder installierte Option. Beim erstmaligen Einschalten stellt der Frequenzumrichter diesen Parameter automatisch auf *Option A,* wenn er in diesem Einschub eine gültige Busoption antrifft. Wird die Option entfernt, stellt der Frequenzumrichter eine Konfigurationsänderung fest und stellt für Par. 8-02 wieder die *Standardeinstellung FC RS485* her. Der Frequenzumrichter schaltet ab. Wird nach dem Einschalten eine Option installiert, ändert sich die Einstellung von Par. 8-02 nicht sondern der Frequenzumrichter schaltet ab und zeigt Alarm 67 Alarm Option geändert an.

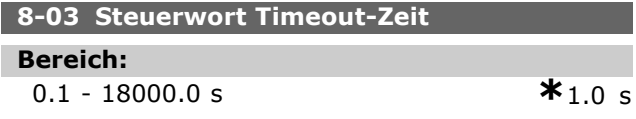

### **Funktion:**

Stellt die voraussichtlich maximale Zeit ein, die zwischen zwei aufeinander folgenden Telegrammen vergehen wird. Wird diese Zeit überschritten, so wird ein Ausfall der seriellen Kommunikation angenommen. Dann wird die in Par. 8-04 gewählte Funktion ausgeführt.

### **8-04 Steuerwort Timeout-Funktion**

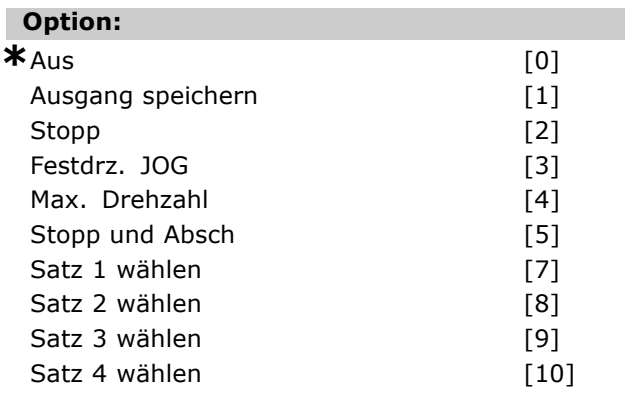

### **Funktion:**

Ein gültiges Steuerwort löst den Timeout-Zähler aus. Azyklisch DP V1 löst den Timeout-Zähler nicht aus. Die *Timeout*-Funktion wird aktiviert, wenn das Steuerwort nicht innerhalb der in Par. 8-03 *Steuerwort Timout-Zeit* festgelegten Zeit aktualisiert wird.

- Aus: Steuerung über seriellen Bus (Feldbus oder Standard) wird wiederhergestellt und verwendet das neueste Steuerwort.
- *Frequenz speichern frequency:* Speichert die Ausgangsfrequenz bis zur Wiederherstellung der Kommunikation.

Danfoss

## Parameter

- *Stopp mit autom. Neustart.* Stopp mit automatischem Neustart, wenn die Kommunikation wiederhergestellt ist.
- Ausgangsfrequenz=JOG-Freq.: Der Motor läuft mit JOG-Frequenz bis zur Wiederaufnahme der Kommunikation.
- *Ausgangsfrequenz = Max. Freq.:* Der Motor läuft mit maximaler Frequenz bis zur Wiederaufnahme der Kommunikation.
- *Stopp mit Abschaltung.* Der Motor stoppt. Ein Reset des Frequenzumrichters ist erforderlich (siehe Erklärungen oben).

### Parametersatz x wählen:

Diese Art von Timeout-Funktion wird zum Ändern des Parametersatzes bei einem Steuerwort-Timeout benutzt. Wenn die Timeout-Situation bei Wiederaufnahme der Kommunikation verschwindet, bestimmt Par. 8-05 *Ende-der-Timeout-Funktion*, ob die vor dem Timeout benutzten Parameters‰tze wieder benutzt werden oder ob der für die Timout-Funktion zugewiesene Parametersatz verwendet wird.

Die folgenden Parameter sind zu konfigurieren, wenn bei einem Timeout ein Parametersatzwechsel erfolgen soll. Par. 0-10, *Aktiver Parametersatz* muss zusammen mit dem relevanten verknüpfenden Satz in Par. 0-12 Satz verknüpft mit auf Externe Anwahl eingestellt sein.

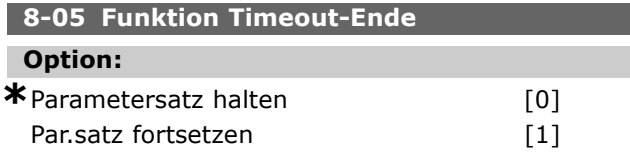

### **Funktion:**

Definiert die Aktion nach Empfang eines gültigen Steuerworts bei Timeout. Gilt nur, wenn Parametersatz 1-4 in Par. 8-04 gewählt ist. Halten: Der Frequenzumrichter hält den in Par. 8-04 gewählten Parametersatz, und zeigt eine Warnung an, bis Par. 8-06 umschaltet. Dann nimmt der Frequenzumrichter den ursprünglichen Parametersatz wieder auf.

*Wiederaufnehmen*: Der Frequenzumrichter nimmt den ursprünglichen Parametersatz wieder auf.

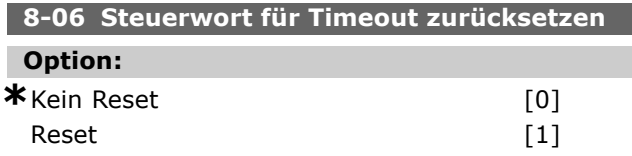

### **Funktion:**

Stellt nach einem Steuerwort-Timeout den ursprünglichen Parametersatz im Frequenzumrichter wieder her. Bei Einstellung des Werts auf "*Reset*" [1], erfolgt Rückkehr zu "Kein Reset" [0].

#### **8-07 Diagnose Trigger**

#### **Option:**

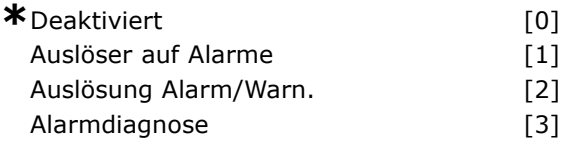

#### **Funktion:**

Aktiviert und steuert die Diagnosefunktion des Frequenzumrichters und erlaubt Erweiterung der Diagnosedaten auf 24 Byte.

- *Deaktivieren*: Erweiterte Diagnosedaten werden nicht gesendet, auch wenn sie im Frequenzumrichter erscheinen.
- *Trigger bei Alarm*: Erweiterte Diagnosedaten werden gesendet, wenn in Alarmpar. 16-04 oder 9-53 ein oder mehrere Alarme vorliegen.
- *Trigger Alarm/Warn*.: Erweiterte Diagnosedaten werden gesendet, wenn in Alarmpar. 16-04 oder 9-53 oder in Warnparameter 16-05 ein oder mehrere Alarme/Warnungen vorliegen.
- *Alarmdiagnose*: Die Reihenfolge der erweiterten Diagnose ist wie folgt: Wenn ein Alarm oder eine Warnung vorkommt, meldet der Frequenzumrichter dies dem Master, indem er eine Meldung von hoher Priorität über das Ausgangsdatentelegramm sendet. Dann sendet der Master eine Anfrage auf erweiterte Diagnoseinformationen an den Frequenzumrichter. Der Frequenzumrichter antwortet.

Wenn der Alarm/die Warnung verschwindet, meldet der Frequenzumrichter dies erneut dem Master und übergibt bei der nächsten Anfrage vom Master einen Standard-DP-Diagnoserahmen (6 Byte).

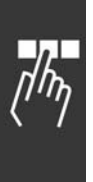

Danfoss

### <sub>-</sub> Parameter <sub>-</sub>

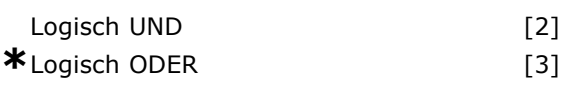

### **Funktion:**

ie Wahl, ob die Schnellstoppfunktion über die Klemmen (Digitaleingang) und/oder über den Bus gesteuert wird.

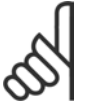

### **ACHTUNG!:**

Dieser Parameter ist nur aktiv, wenn Par. 8-01 *Steuerort* auf [0] *Digital und Steuerwort* eingestellt ist.

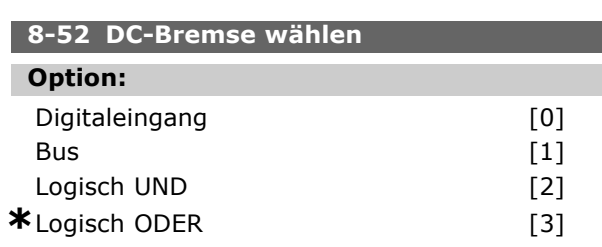

#### **Funktion:**

Erlaubt die Wahl, ob die DC-Bremse über die Klemmen (Digitaleingang) und/oder über den Bus gesteuert wird.

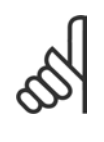

### **ACHTUNG!:**

Dieser Parameter ist nur aktiv, wenn Par. 8-01 *Steuerort* auf [0] *Digital und Steuerwort* eingestellt ist.

### **8-53 Start**

#### **Option:**

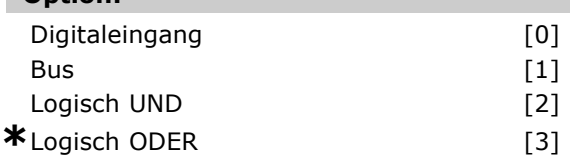

### **Funktion:**

Wählen Sie zwischen Steuern des Frequenzumrichters über die Klemmen (Digitaleingang) und/oder den Bus.

Wenn Sie Bus wählen, kann der Startbefehl nur aktiviert werden, wenn er über die serielle Schnittstelle oder die Feldbus-Option übertragen wird. Wenn Sie Logisch UND wählen, müssen Sie den Befehl außerdem an einem der Digitaleingänge aktivieren. Wenn Sie Logisch ODER wählen, können Sie den Startbefehl außerdem an einem der Digitaleingänge aktivieren.

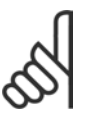

### **ACHTUNG!:**

Dieser Parameter ist nur aktiv, wenn Par. 8-01 *Steuerort* auf [0] *Digital und Steuerwort* eingestellt ist.

Bei aktivierter Diagnose erhöht sich möglicherweise der Busverkehr. Nicht alle Feldbustypen unterstützen die Diagnosefunktionen.

So sieht der Inhalt des erweiterten Diagnoserahmens aus:

6 PDU-Länge xx Kopfzeile der erweiterten

7 Statustyp = 0x81 Kopfzeile der erweiterten

8 Slot = 0 Kopfzeile der erweiterten

9 Zustandsinfo = 0 Kopfzeile der erweiterten

22 - 23 VLT Par. 9-53 Kommunikationswarnwort

10 - 13 VLT Par. 16-05 VLT-Warnwort 14 - 17 VLT Par. 16-06 VLT-Zustandswort

18 - 21 VIT Par. 16-04 VIT Alarmwort

Standard-DP-Diagnosedaten

Diagnosedaten

Diagnosedaten

Diagnosedaten

Diagnosedaten

(Profibus)

Byte Inhalt Beschreibung

Diagnosedaten

0 - 5 Standard-DP-

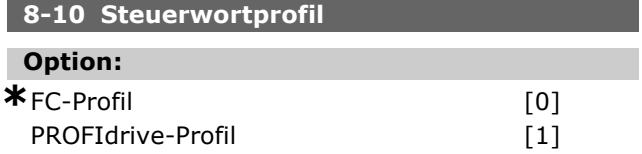

#### **Funktion:**

Dieser Parameter bestimmt die Auslegung des Steuer- und Zustandsworts. Die in Einschub A installierte Optino bestimmt die gültige Auswahl.

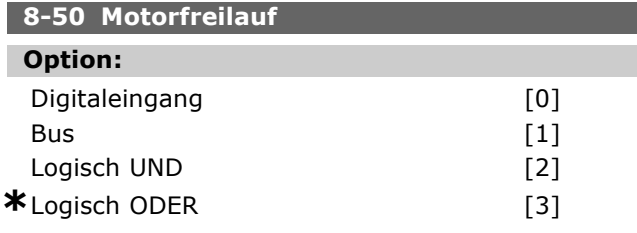

### **Funktion:**

Erlaubt eine Auswahl zwischen Steuern der Freilauffunktion über die Klemmen (Digitaleingang) und/oder über den Bus.

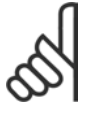

#### **ACHTUNG!:**

Dieser Parameter ist nur aktiv, wenn Par. 8-01 *Steuerort* auf [0] *Digital und Steuerwort* eingestellt ist.

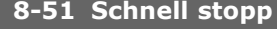

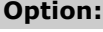

Digitaleingang (0) Bus  $\begin{bmatrix} 1 \end{bmatrix}$ 

Danfoss

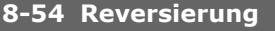

### **Option:**

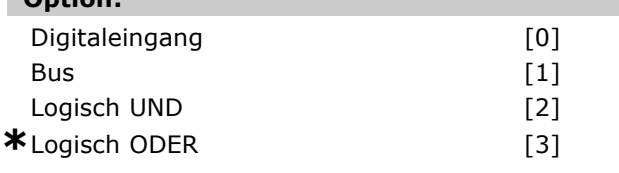

### **Funktion:**

Wählen Sie zwischen Steuern des Frequenzumrichters über die Klemmen (Digitaleingang) und/oder den Bus.

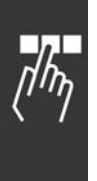

Wenn Sie Bus wählen, kann der Reversierungsbefehl nur aktiviert werden, wenn er über die serielle Schnittstelle oder die Feldbus-Option übertragen wird. Wenn Sie Logisch UND wählen, müssen Sie den Befehl außerdem an einem der Digitaleingänge aktivieren. Wenn Sie Logisch ODER wählen, können Sie den Reversierungsbefehl außerdem an einem der Digitaleingänge aktivieren.

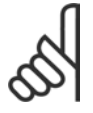

### **ACHTUNG!:**

Dieser Parameter ist nur aktiv, wenn Par. 8-01 *Steuerort* auf [0] *Digital und Steuerwort* eingestellt ist.

### **8-55 Satzanwahl**

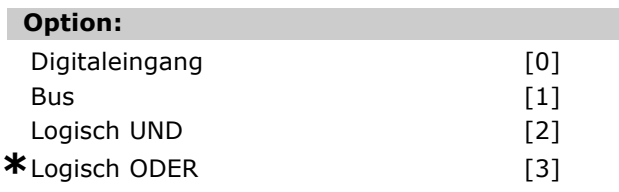

#### **Funktion:**

Wählen Sie zwischen Steuern des Frequenzumrichters über die Klemmen (Digitaleingang) und/oder den Bus.

Wenn Sie Bus wählen, kann die Satzanwahl nur aktiviert werden, wenn sie über die serielle Schnittstelle oder die Feldbus-Option übertragen wird. Wenn Sie Logisch UND wählen, müssen Sie den Befehl außerdem an einem der Digitaleingänge aktivieren. Wenn Sie Logisch ODER wählen, können Sie den Satzanwahlbefehl auch an einem der Digitaleingänge aktivieren.

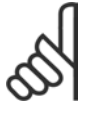

### **ACHTUNG!:**

Dieser Parameter ist nur aktiv, wenn Par. 8-01 *Steuerort* auf [0] *Digital und Steuerwort* eingestellt ist.

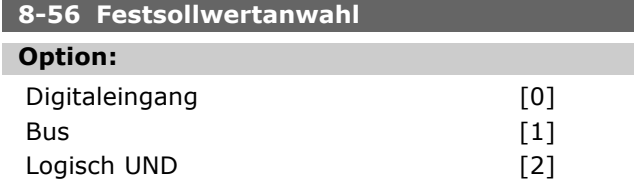

**\***Logisch ODER [3]

### **Funktion:**

Wählen Sie zwischen Steuern des Frequenzumrichters über die Klemmen (Digitaleingang) und/oder den Bus.

Wenn Sie Bus wählen, kann die Festsollwertanwahl nur aktiviert werden, wenn sie über die serielle Schnittstelle oder die Feldbus-Option übertragen wird. Wenn Sie Logisch UND wählen, müssen Sie den Befehl außerdem an einem der Digitaleingänge aktivieren. Wenn Sie Logisch ODER wählen, können Sie den Festsollwertanwahlbefehl auch an einem der Digitaleingänge aktivieren.

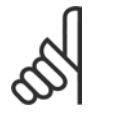

### **ACHTUNG!:**

Dieser Parameter ist nur aktiv, wenn Par. 8-01 *Steuerort* auf [0] *Digital und Steuerwort* eingestellt ist.

### **8-90 Bus-Festdrehzahl 1**

**Bereich:**

0 - Par. 4-13 UPM **\***100 UPM

### **Funktion:**

Г

Stellt eine Festdrehzahl (Jog) ein, die über den seriellen Anschluss oder die Busoption aktiviert wird.

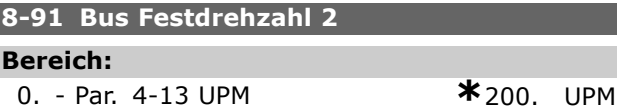

#### **Funktion:**

Stellt eine Festdrehzahl (Jog) ein, die über den seriellen Anschluss oder die Busoption aktiviert wird.

#### **9-15 PCD-Konfiguration Schreiben**

Array [10]

### **Option:**

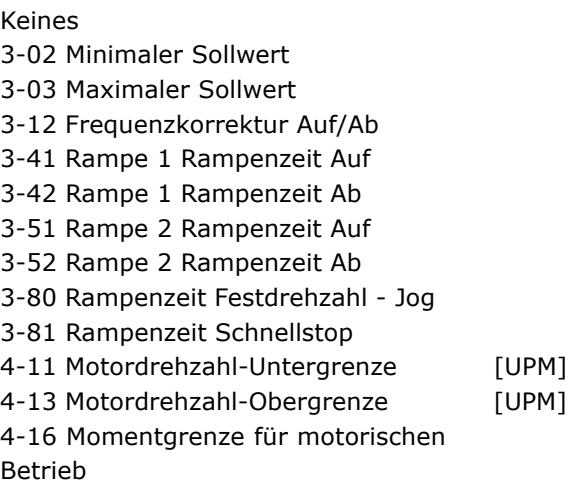

4-17 Momentengrenze generatorisch

Danfoss

8-90 Bus-Festdrehz 8-91 Bus-Festdrehz 16-80 Feldbus Steuerwort 1 16-82 Feldbus Sollwert 1

#### **Funktion:**

Weist PCD 3 bis 10 der PPO verschiedene Parameter zu (die PCD-Nummer ist vom PPO-Typ abhängig). Die Werte in PCD 3 bis 10 werden als Datenwerte in die gewählten Parameter geschrieben.

#### **9-16 PCD-Konfiguration Lesen**

Array [10]

#### **Option:**

Keines 16-00 Steuerwort 16-01 Sollwert [Einheit] 16-02 Sollwert % 16-03 Zustandswort 16-05 Tatsächlicher Hauptwert [%] 16-10 Leistung [kW] 16-11 Leistung [PS] 16-12 Motorspannung 16-13 Frequenz 16-14 Motorstrom 16-16 Drehmoment 16-17 Drehzahl [UPM] 16-18 Therm. Motorschutz 16-19 KTY-Fühlertemperatur 16-20 Phasenwinkel 16-30 DC-Spannung 16-32 Bremsleistung/s 16-33 Bremsleistung/2 Min 16-34 Temp. Kühlkörper. 16-35 Freq.umr. Überlast 16-38 LCC-Programm Zustand 16-39 Temp. Steuerkarte. 16-50 Externer Sollwert 16-51 Puls-Sollwert 16-52 Istwert [Einheit] 16-53 DigiPot Sollwert 16-60 Digitaleingang 16-61 Klemme 53 Schaltereinstellung 16-62 Analogeingang 53 16-63 Klemme 54 Schaltereinstellung 16-64 Analogeingang 54 16-65 Analogausang 42 [mA] 16-66 Digitaler Ausgang [bin] 16-67 Freq. eingang Nr. 29 [Hz] 16-68 Freq. eingang Nr. 33 [Hz] 16-69 Pulsausgang 27 [Hz] 16-70 Pulsausgang 29 [Hz] 16-84 Komm.option ZST [Binär]

16-85 FC-Anschluss STW 1 Signal 16-90 Alarmwort 16-91 Alarmwort 2 16-92 Warnwort 16-93 Warnwort 2 16-94 Erweitertes Zustandswort

16-95 Erweitertes Zustandswort 2

#### **Funktion:**

Weist PCD 3 bis 10 der PPO verschiedene Parameter zu (die PCD-Nummer ist vom PPO-Typ abhängig). PCD 3 bis 10 enthält den tatsächlichen Datenwert der gewählten Parameter.

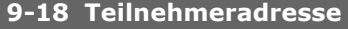

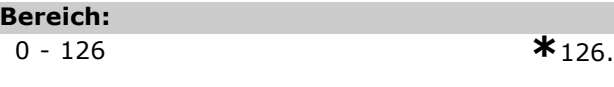

### **Funktion:**

Stellt die Stationsadresse ein. Kann auch an einem Hardwareschalter eingestellt werden. Die Adresse kann in Par. 9-18 nur eingestellt werden, wenn der Hardwareschalter auf 126 oder 127 eingestellt ist. Sonst zeigt der Parameter die tatsächliche Einstellung des Schalters an, wenn der Hardwareschalter auf >0 und <126 eingestellt wird. Einschalten oder Aktualisieren von Par. 9-72 ändert Par. 9-18.

#### **9-22 Telegrammanwahl**

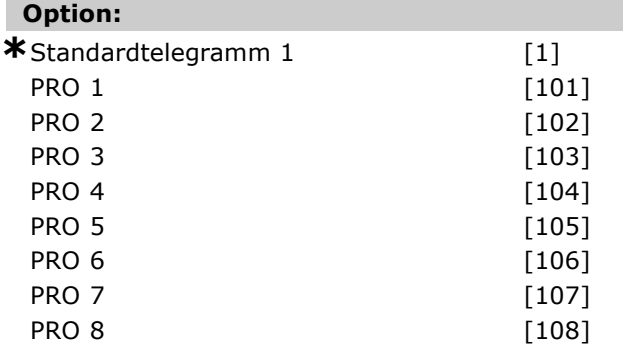

#### **Funktion:**

Statt der Par. 9-15 und 9-16 zur freien Definition von Profibus-Telegrammen können Sie die vom Profibus-Profil definierten Standardtelegramme benutzen. Standardtelegramm 1 entspricht PPO-Typ 3. Dieser Parameter wird automatisch auf den entsprechenden Wert (PPO-Typ) eingestellt, wenn der Frequenzumrichter durch eine SPS programmiert wird.

#### **9-23 Parameter für Signale**

Datenf [1000]

Danfoss

#### **Option:** Keines

3-02 Minimaler Sollwert 3-03 Maximaler Sollwert 3-12 Frequenzkorrektur Auf/Ab 3-41 Rampe 1 Rampenzeit Auf 3-42 Rampe 1 Rampenzeit Ab 3-51 Rampe 2 Rampenzeit Auf 3-52 Rampe 2 Rampenzeit Ab 3-80 Rampenzeit Festdrehzahl - Jog 3-81 Schnellstopp Rampenzeit 4-11 Motordrehzahl-Untergrenze 4-13 Motordrehzahl-Obergrenze 4-16 Momentgrenze für motorischen Betrieb 4-17 Momentengrenze generatorisch 8-90 Bus-Festdrehz 8-91 Bus-Festdrehz 16-00 Steuerwort 16-01 Sollwert [Einheit] 16-02 Sollwert % 16-03 Zustandswort 16-05 Tatsächlicher Hauptwert [%] 16-10 Leistung [kW] 16-11 Leistung [PS] 16-12 Motorspannung 16-13 Frequenz 16-14 Motorstrom 16-16 Drehmoment 16-17 Drehzahl [UPM] 16-18 Therm. Motorschutz 16-19 KTY-Fühlertemperatur 16-20 Phasenwinkel 16-30 DC-Spannung 16-32 Bremsleistung/s 16-33 Bremsleistung / 2 Min. 16-34 Temp. Kühlkörper. 16-35 Freq.umr. Überlast 16-38 LCC-Programm Zustand 16-39 Temp. Steuerkarte. 16-50 Externer Sollwert 16-51 Puls-Sollwert 16-52 Istwert [Einheit] 16-53 DigiPot Sollwert 16-60 Digitaleingang 16-61 Klemme 53 Schaltereinstellung 16-62 Analogeingang 53 16-63 Klemme 53 Schaltereinstellung 16-64 Analogeingang 54 16-65 Analogausang 42 [mA] 16-66 Digitaler Ausgang [bin] 16-67 Freq. eingang Nr. 29 [Hz] 16-68 Freq. eingang Nr. 33 [Hz] 16-69 Pulsausgang 27 [Hz]

16-70 Pulsausgang 29 [Hz] 16-80 Feldbus Steuerwort 1 16-82 Feldbus Sollwert 1 16-84 Komm.option ZSW 16-85 FC-Anschluss STW 1 16-90 Alarmwort 16-91 Alarmwort 2 16-92 Warnwort 16-93 Warnwort 2 16-94 Erweitertes Zustandswort 16-95 Erweitertes Zustandswort 2

### **Funktion:**

Enth‰lt eine Liste der Signale, die Sie in Par. 9-15 und 9-16 eingeben können 9-16. Auperdem werden die Parameter automatisch für die geläufigsten Anforderungen eingestellt.

#### **9-27 Parameter bearbeiten**

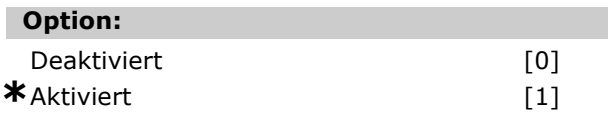

### **Funktion:**

Sie können Parameter über Profibus, die RS485-Standardschnittstelle oder das LCP bearbeiten. Bearbeitung über Profibus wird mit diesem Parameter deaktiviert.

#### **9-28 Prozessregelung**

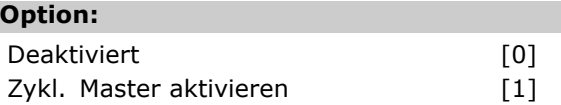

### **Funktion:**

Prozessregelung (Einstellung von Steuerwort, Drehzahlsollwert und Prozessdaten) ist enweder über Profibus oder die RS 485-Standardschnittstelle möglich, aber nicht beide gleichzeitig. Ortsteuerung ist stets über das LCP möglich. Steuerung über Prozessregelung ist je nach Einstellung von Par. 8-50 bis 8-56 über Klemmen oder Bus möglich. - Deaktivieren: Deaktiviert Prozessregelung über Profibus, aktiviert Prozessregelung über RS485-Schnittstelle.

- Bussteuerung: Aktiviert Prozessregelung über Profibus Master Class 1, deaktiviert Prozessregelung über RS485-Schnittstelle oder Master Class 2.

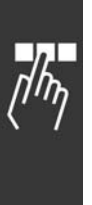

# Danfoss

## $-$  Parameter  $-$

#### **9-53 Profibus Warnwort**

### **Option:**

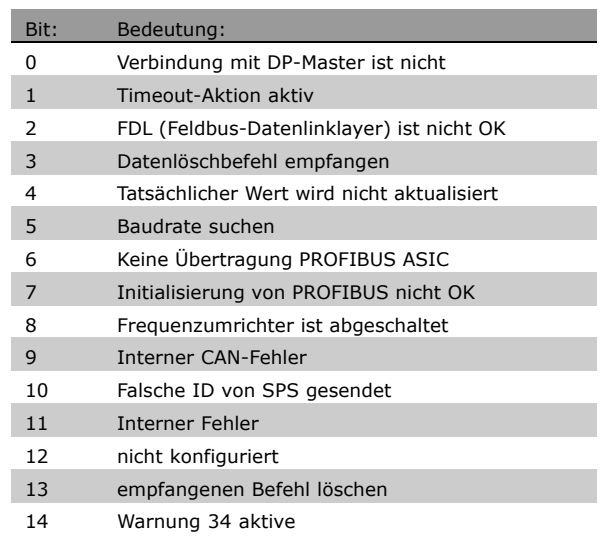

#### **Funktion:**

Zeigt Profibus-Kommunikationswarnungen an.

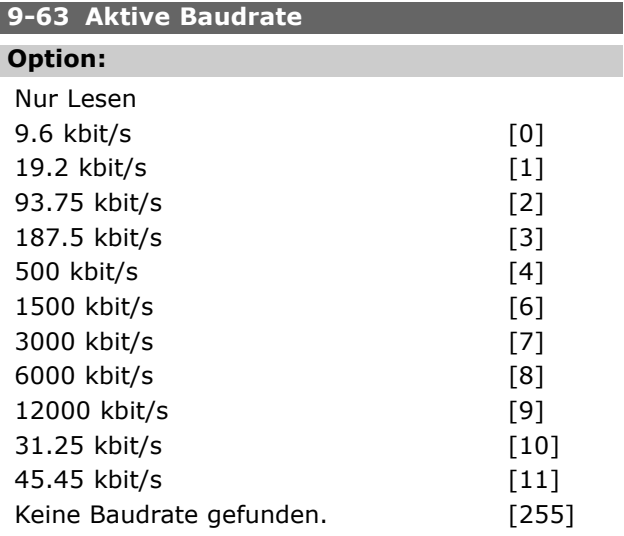

#### **Funktion:**

Zeigt aktive PROFIBUS-Baudrate an. Der Profibus-Master stellt die Baudrate automatisch ein.

#### 9-64 Gerätekennung

#### Array [10]

**Option:**

Nur Lesen Array [10]

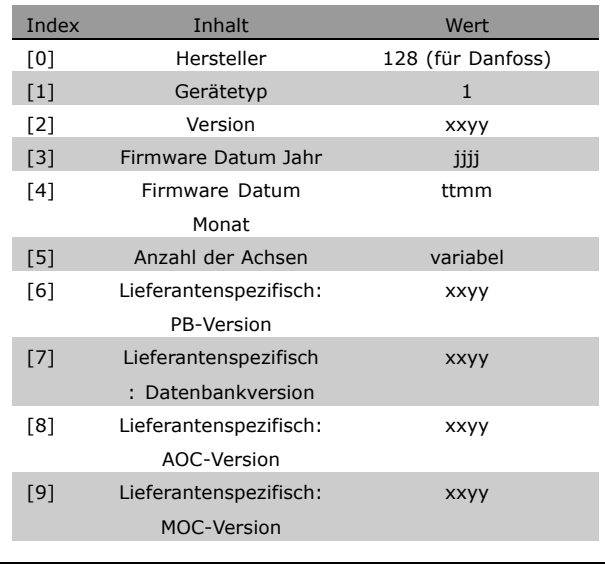

### **Funktion:**

Der Gerätekennungsparameter. Der Datentyp ist "Array[n] von Ohne Vorzeichen16". Die Zuweisung der ersten Subindizes ist definiert und in der Tabelle oben aufgeführt.

# **9-65 Profilnummer**

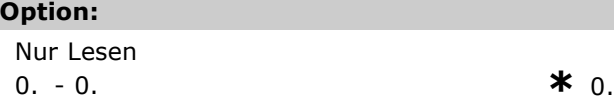

### **Funktion:**

Enthält die Profilkennung. Byte 1 enthält die Profilnummer und Byte 2 die Versionsnummmer des Profils.

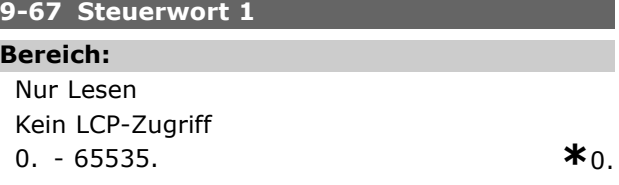

### **Funktion:**

Akzeptiert das Steuerwort von einer Master Class 2 in demselben Format wie PCD 1. Wenn die Steuerpriorität auf Master Class 2 eingestellt ist, wird das Steuerwort für den Frequenzumrichter von diesem Parameter übernommen, und der zyklische und azyklische Sollwert von einer Master Class 2 wird ignoriert. Dieser Parameter ist nur sichbar für Profibus Master Class 2, nicht für Master Class 1, Standardbus oder LCP.

### **9-68 Zustandswort 1**

**Bereich:** Nur Lesen Kein LCP-Zugriff

Danfoss

### Parameter

0. - 65535. 
$$
\ast
$$
0.

### **Funktion:**

Liefert das Zustandswort für eine Master Class 2 in demselben Format wie PCD 2. Der Wert dieses Parameters ist nur gültig, wenn die Steuerpriorität auf Master Class 2 eingestellt ist. Dieser Parameter ist nur sichbar für Profibus Master Class 2, nicht für Master Class 1, Standardbus oder LCP.

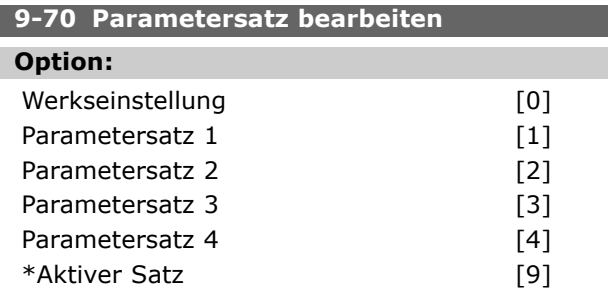

### **Funktion:**

Wählen Sie den Parametersatz, in dem die Programmierung (Datenänderung) während des Betriebs durchgeführt wird.

Es ist möglich, die 4 Parametersätze unabhängig von dem als aktiv gewählten Parametersatz zu programmieren.

Der Parameterzugriff von jedem Master erfolgt zu dem Parametersatz, der durch den jeweiligen Master (zyklisch, azyklisch, MCL1, erster azyklischer MCL2, zweiter azyklischer MCL2, dritter azyklischer MCL2) ausgewählt wurde.

Siehe Abschnitt *Parameterzugriff im Allgemeinen*

#### **9-71 Profibus Datenwerte speichern**

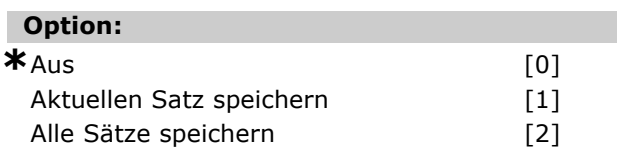

### **Funktion:**

Über Profibus geänderte Datenwerte werden nicht automatisch im nichtflüchtigen Speicher gespeichert. Dieser Parameter aktiviert eine Funktion, die alle Parameterwerte im EEPROM speichert. Beim Abschalten bleiben die geänderten Parameterwerte dann erhalten.

- [0] Aus: Die Speicherfunktion ist nicht aktiv.

- [1] Aktiven Satz speichern:Alle Parameterwerte des in Par. 9-70 ausgewählten Parametersatzes werden im EEPROM gespeichert.

Der Wert kehrt zu [0] Aus zurück, nachdem alle Parameterwerte gespeichert wurden.

-[2] Alle Sätze speichern: Alle Parameterwerte für alle Parametersätze werden im EEPROM gespeichert. Der Wert kehrt zu [0] Aus zurück, nachdem alle Parameterwerte gespeichert wurden.

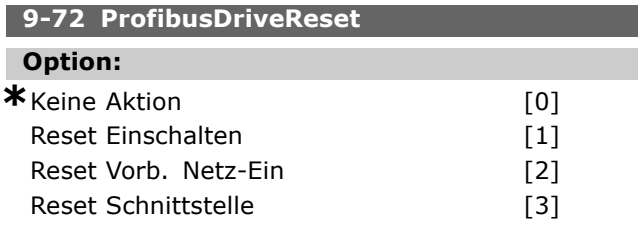

### **Funktion:**

Setzt den Frequenzumrichter zurück (wie für Stromzyklus). Der Frequenzumrichter verschwindet vom Bus, was möglicherweise einen Kommunikationsfehler vom Master verursacht.

#### **9-80 Definierte Parameter (1)**

Datenf [1000]

### **Option:**

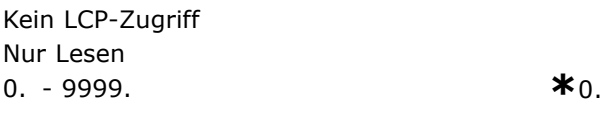

#### **Funktion:**

Enthält eine Liste aller definierten Parameter, die für Profibus verfügbar sind.

#### **9-81 Definierte Parameter (2)**

Datenf [1000]

#### **Option:**

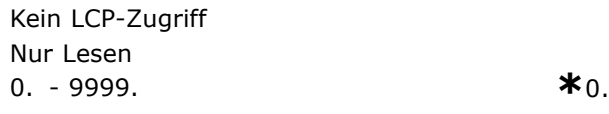

### **Funktion:**

Enthält eine Liste aller definierten Parameter, die für Profibus verfügbar sind.

#### **9-82 Definierte Parameter (3)**

Datenf [1000]

#### **Option:**

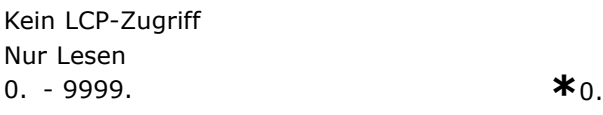

### **Funktion:**

Enthält eine Liste aller definierten Parameter, die für Profibus verfügbar sind.

Danfoss

#### **9-83 Definierte Parameter (4)**

### Datenf [1000]

#### **Option:**

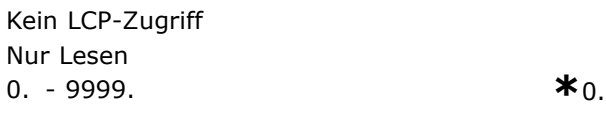

#### **Funktion:**

Enthält eine Liste aller definierten Parameter, die für Profibus verfügbar sind.

#### **9-90 Geänderte Parameter (1)**

#### Datenf [1000]

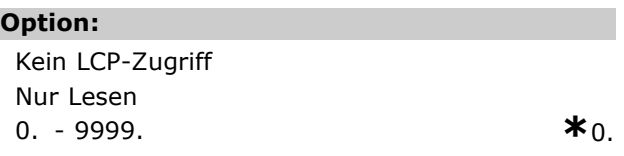

#### **Funktion:**

Enth‰lt eine Liste aller Parameterwerte, die von der Standardeinstellung abweichen.

#### **9-91 Geänderte Parameter (2)**

#### Datenf [1000]

#### **Option:**

Kein LCP-Zugriff Nur Lesen 0. - 9999. **\***0.

### **Funktion:**

Enth‰lt eine Liste aller Parameterwerte, die von der Standardeinstellung abweichen.

#### **9-92 Ge‰nderte Parameter (3)**

Datenf [1000]

### **Option:**

Kein LCP-Zugriff Nur Lesen 0 - 9999 **\***<sup>0</sup>

#### **Funktion:**

Enth‰lt eine Liste aller Parameterwerte, die von der Standardeinstellung abweichen.

**9-93 Geänderte Parameter (4)** 

Datenf [1000]

### **Option:**

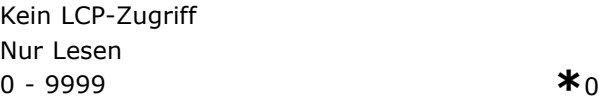

### **Funktion:**

Enthält eine Liste aller Parameterwerte, die von der Standardeinstellung abweichen.

#### **16-84 Zustandswort (Option) [binär]**

#### **Bereich:**

0 - FFFF **\***<sup>0</sup>

#### **Funktion:**

Zustandswort für erweiterte Feldbus-Komm.option N‰here Informationen - siehe Abschnitt *Fehlersuche*

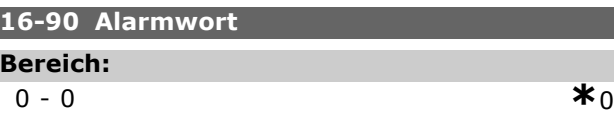

### **Funktion:**

Übergibt das über den seriellen Kommunikationsanschluss gesendete Alarmwort in Hex-Code.

### **16-92 Warnwort**

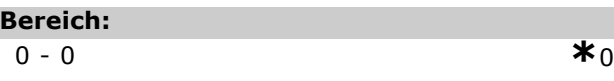

### **Funktion:**

Übergibt das über den seriellen Kommunikationsanschluss gesendete Warnwort in Hex-Code.

Danfoss

# $\Box$  Parameterliste für PROFIBUS

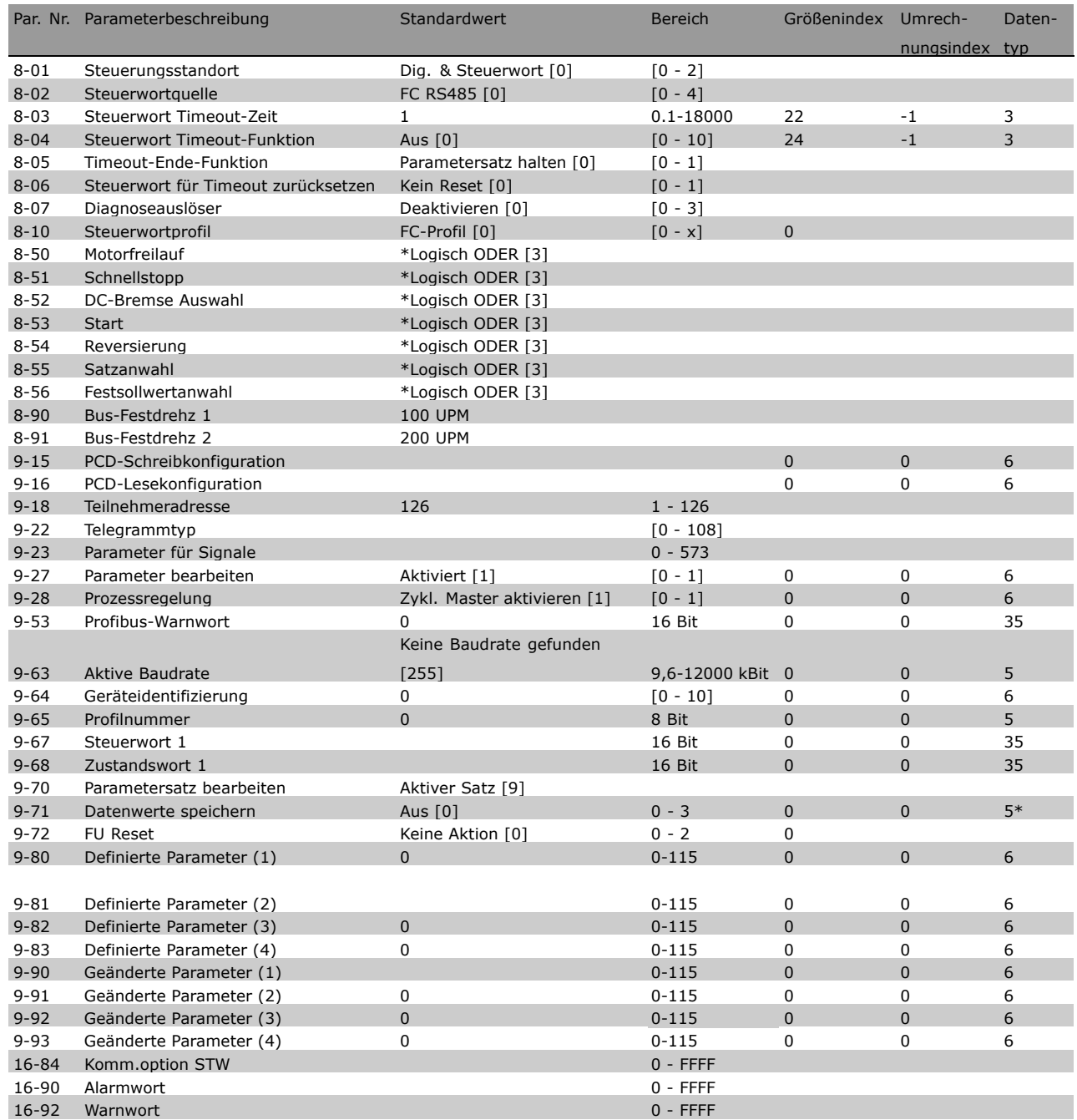

Eine ausführliche FC 300 Parameterliste finden Sie in der FC 300 Produkthandbuch (MG.33.AX.YY).

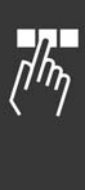

Danfoss

# $\Box$  Vom FC 300 unterstützte Objekt- und Datentypen

### ! **Beschreibung der Parameter- und Datentypstruktur**

### ! **Parameterbeschreibung**

PROFIBUS DP verfügt über eine Anzahl beschreibender Attribute. Das Schreiben/Lesen von Parameterbeschreibungen erfolgt durch den PCV-Teil unter Verwendung der RC-Befehle 4 bzw. 5 und des Subindex des gewünschten Beschreibungselements.

### □ Größenattribut

Der Größenindex und der Konvertierungsindex für jeden Parameter können der Parameterliste in der jeweiligen Gebrauchsanweisung entnommen werden.

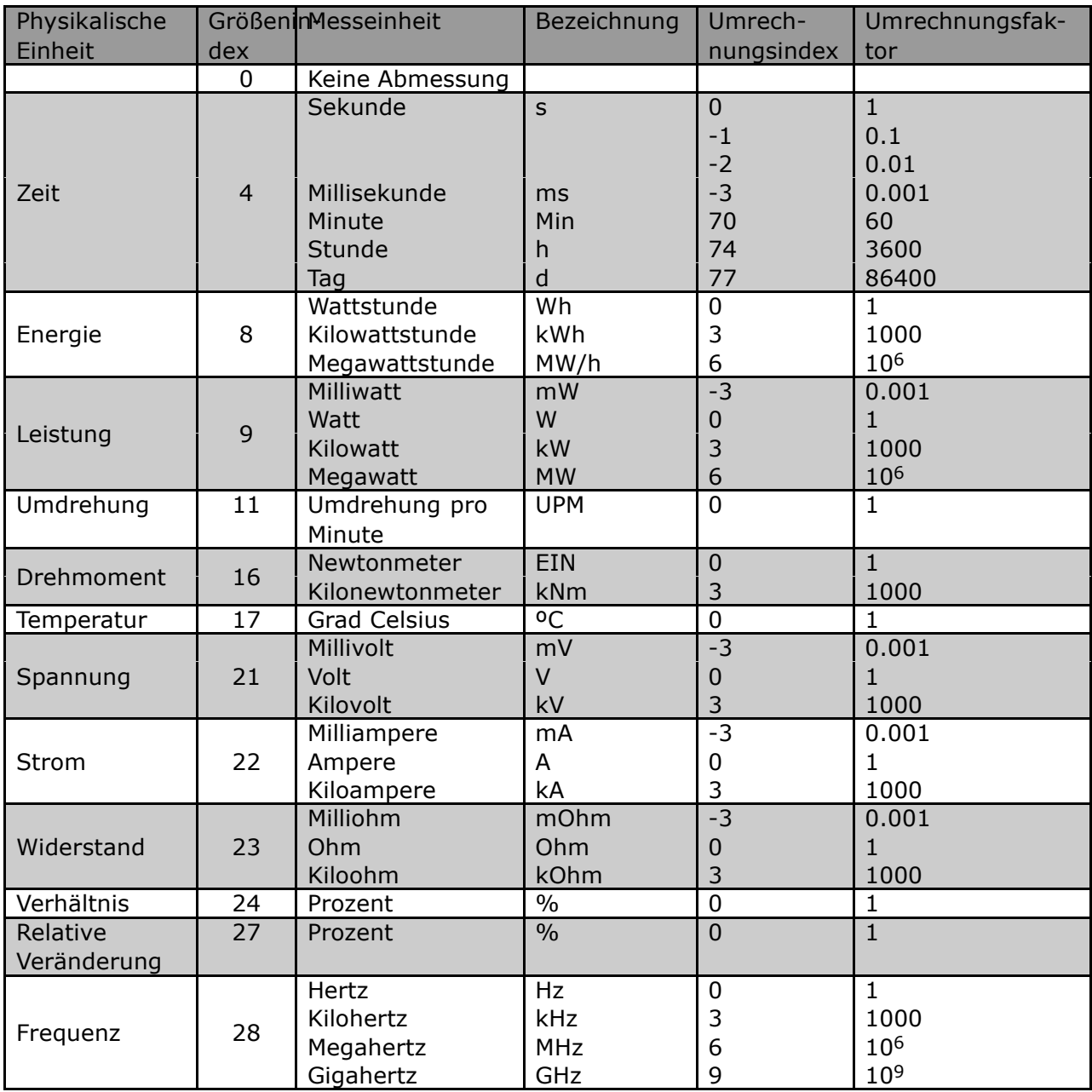

Danfoss

### □ Vom FC 300 unterstützte Objekt-

### **und Datentypen**

Vom FC 300 unterstützte Datentypen

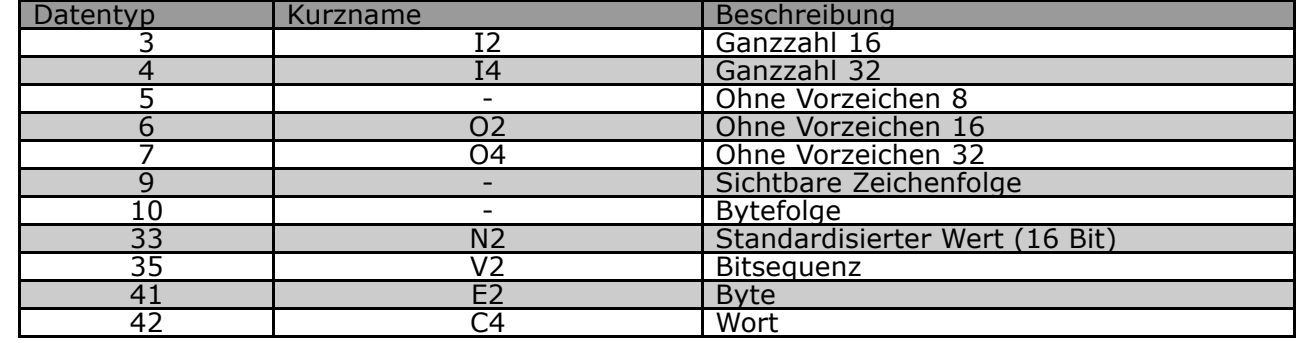

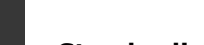

### ! **Standardisierter Wert**

Der Frequenzsollwert wird in Form eines 16-Bit-Wortes an den Frequenzumrichter übertragen. Der Wert wird in Ganzzahlen (0-32767) übertragen. Der Wert 16384 (4000 Hex) entspricht 100 %. Negative Zahlen werden mit Hilfe des Zweierzusatzes gebildet.

0 % = 0 (0h), 100 % ist  $2^{14}$  (4000h)

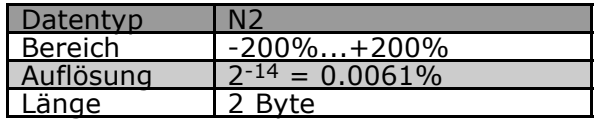

Notation: Zweierkomplement-Notation. MSB ist das 1. Bit nach dem Zeichen-Bit im 1. Byte. Zeichen-Bit =  $0 =$  positive Zahl Zeichen-Bit =  $1$  = negative Zahl

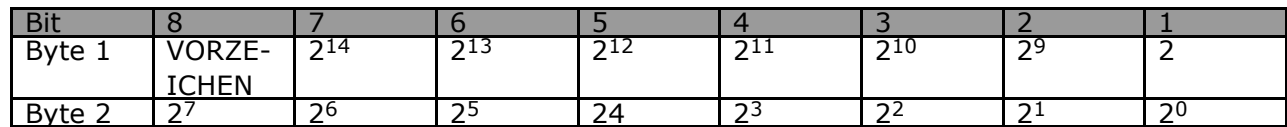

Bitsequenz

16 boolesche Werte zur Steuerung und Darstellung von Benutzerfunktionen.

Die Notation ist binär

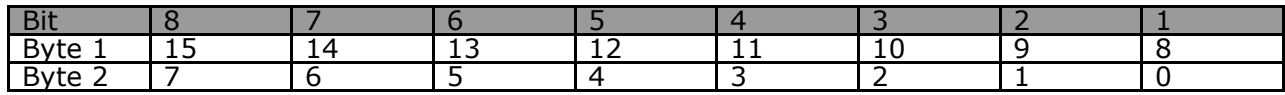

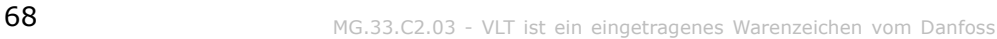

Danfoss

# Anwendungsbeispiele

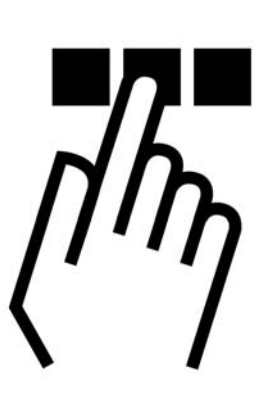

# ! **z.B.: Prozessdaten mit PPO-Typ 6**

Dieses Beispiel zeigt, wie mit PPO-Typ 6, der aus Steuerwort/Zustandswort und Sollwert/aktuellem Hauptwert besteht, gearbeitet wird. Das PPO hat ebenfalls zwei zusätzliche Wörter, die zur Überwachung von Prozesssignalen programmiert werden können:

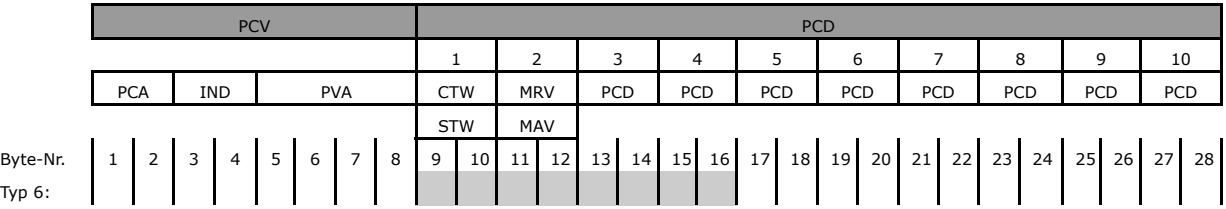

Die Anwendung erfordert die Überwachung von Motordrehmoment und Digitaleingang, also wird PCD 3 zum Lesen des Motordrehmoments eingestellt. PCD 4 wird zum Überwachen des Zustands eines externen Sensors über den Prozesssignal-Digitaleingang eingestellt. Der Sensor ist an Digitaleingang 18 angeschlossen.

Ein externes Gerät wird ebenfalls über Steuerwort-Bit 11 und das eingebaute Relais des FC 300-Frequenzumrichters gesteuert. Reversierung ist nur erlaubt, wenn das reversierende Bit 15 im Steuerwort und dem Digitaleingang 19 auf Hoch eingestellt sind.

Aus Sicherheitsgründen stoppt der FC 300 den Motor, wenn das PROFIBUS-Kabel gebrochen ist, ein Systemausfall des Master vorliegt oder die SPS im Stoppmodus ist.

# Anwendungsbeispiele

Danfoss

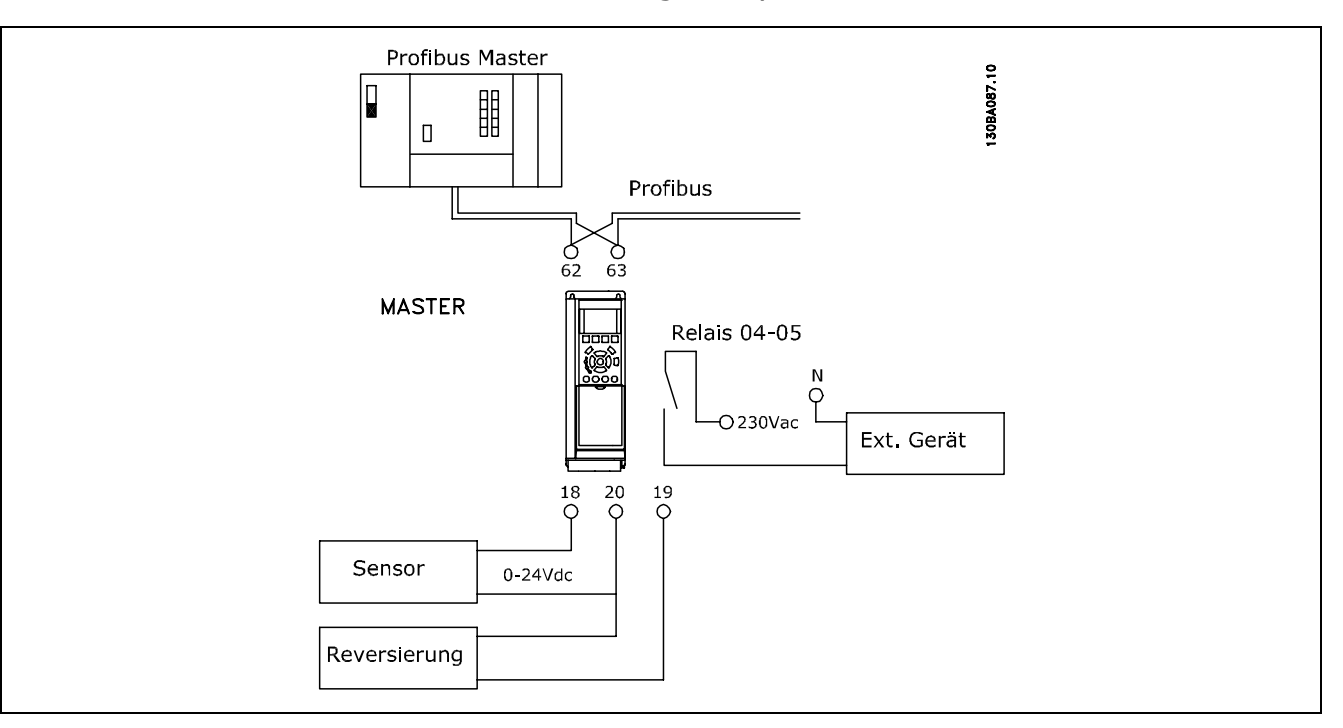

Programmieren Sie den FC 300 wie folgt:

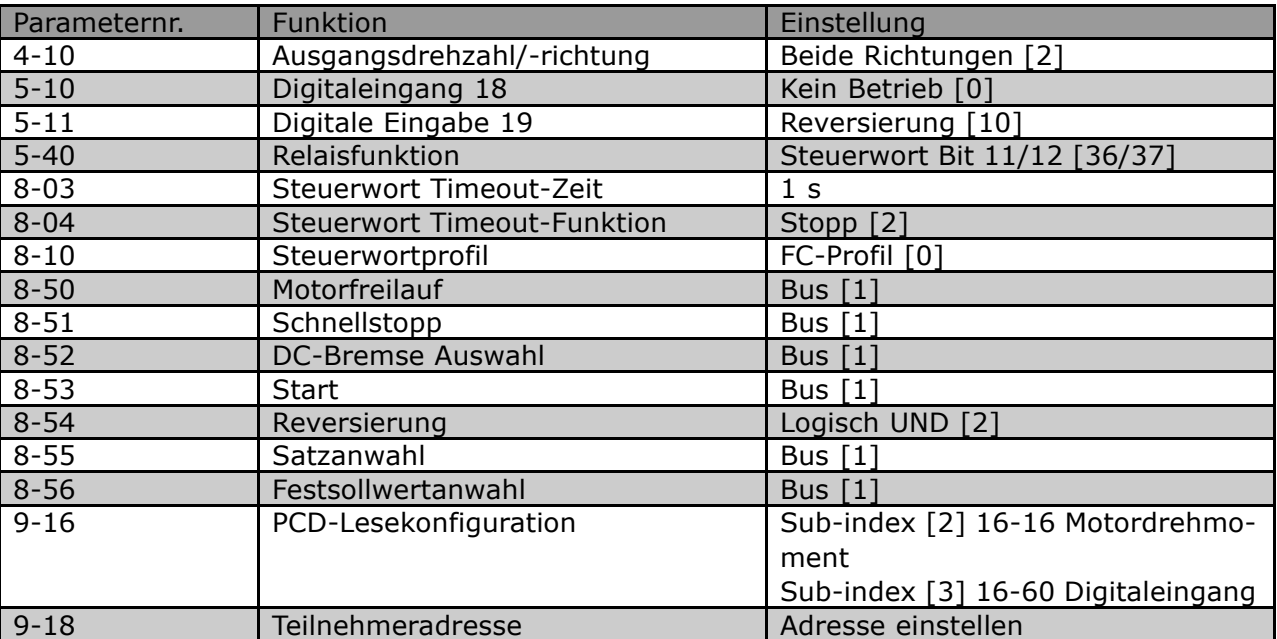

Danfoss

 $-$  Anwendungsbeispiele  $-$ 

# ! **z.B.: Steuerwort-Telegramm unter Verwendung**

Dieses Beispiel zeigt, wie sich das Steuerworttelegramm zu SPS und FC 300 verhält, unter Verwendung des FC-Steuerprofils.

Das Steuerworttelegramm wird von der SPS zum FC 300 gesendet. PPO-Typ 3 wird in dem Beispiel benutzt, um den kompletten Bereich der Module zu demonstrieren. Alle gezeigten Werte sind willkürlich und werden nur zu Demonstrationszwecken gegeben.

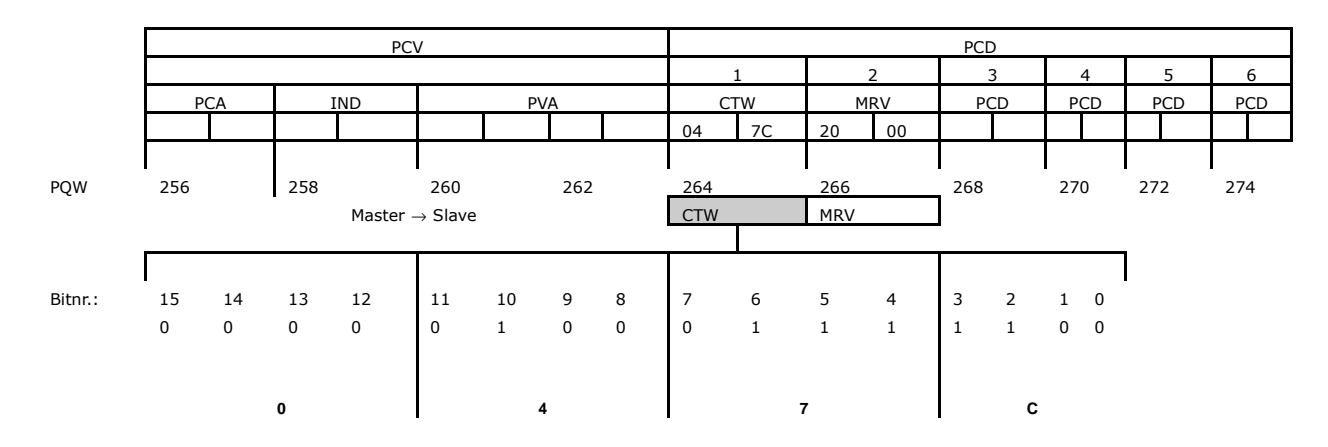

Die Tabelle oben gibt die im Steuerwort enthaltenen Bit an und wie diese als Prozessdaten im PPO-Typ 3 für dieses Beispiel präsentiert werden.

Die folgende Tabelle gibt an, welche Bitfunktionen und welche entsprechenden Bitwerte für dieses Beispiel aktiv sind.

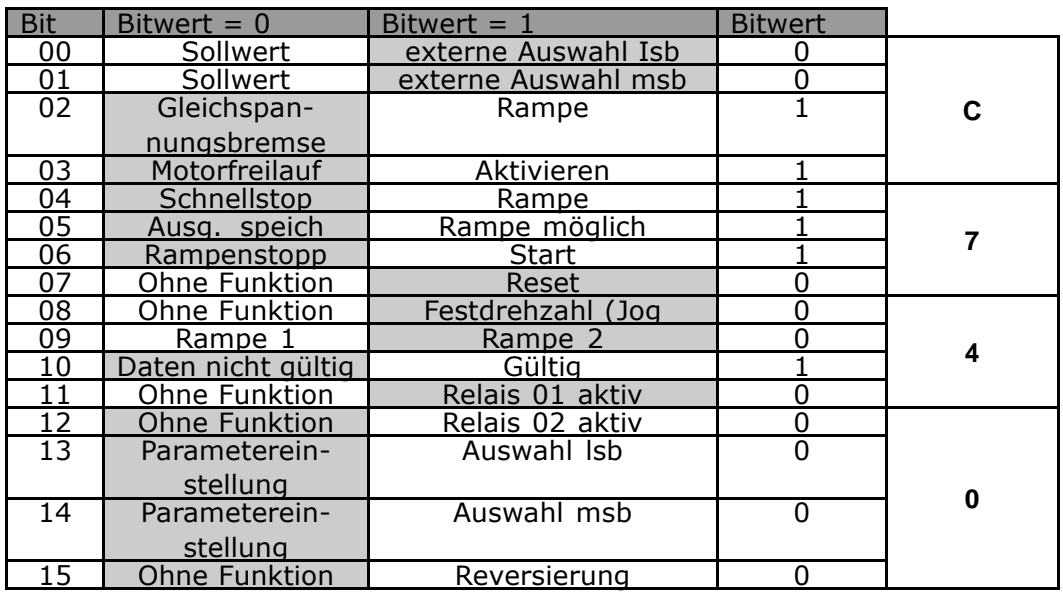

Funktion aktiv

Funktion inaktiv

Danfoss

Anwendungsbeispiele

# ! **z.B.: Zustandswort-Telegramm unter Verwendung**

Dieses Beispiel zeigt, wie sich das Steuerworttelegramm zu SPS und FC 300 verhält, unter Verwendung des FC-Steuerprofils.

Das Steuerworttelegramm wird von der SPS zum FC 300 gesendet. PPO-Typ 3 wird in dem Beispiel benutzt, um den kompletten Bereich der Module zu demonstrieren. Alle gezeigten Werte sind willkürlich und werden nur zu Demonstrationszwecken gegeben.

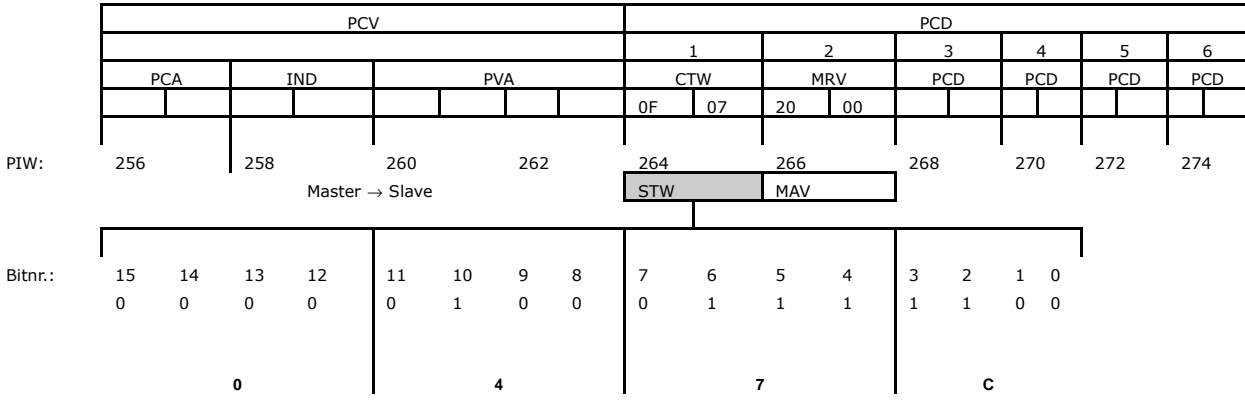

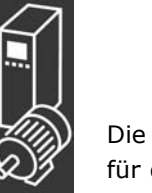

Die Tabelle oben gibt die im Zustandswort enthaltenen Bit an und wie diese als Prozessdaten im PPO-Typ 3 für dieses Beispiel präsentiert werden.

Die folgende Tabelle gibt an, welche Bitfunktionen und welche entsprechenden Bitwerte für dieses Beispiel aktiv sind.

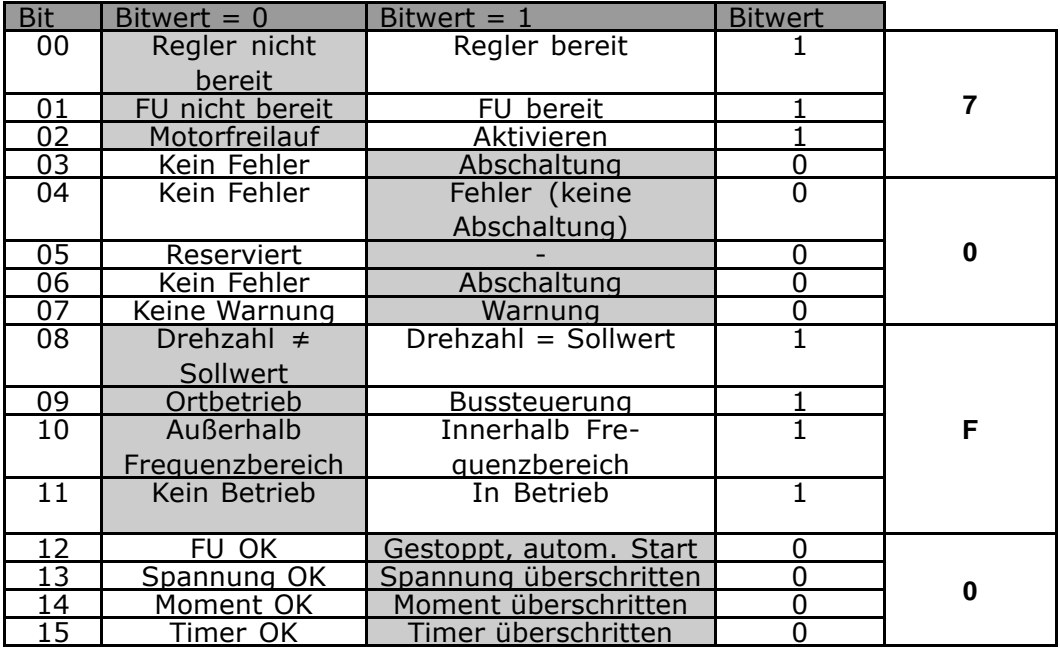

Funktion aktiv

Funktion inaktiv
Danfoss

Anwendungsbeispiele

### ! **z.B.: SPS-Programmierung**

In diesem Beispiel ist PPO-Typ 6 in folgende Ein-/Ausgangsadresse platziert.

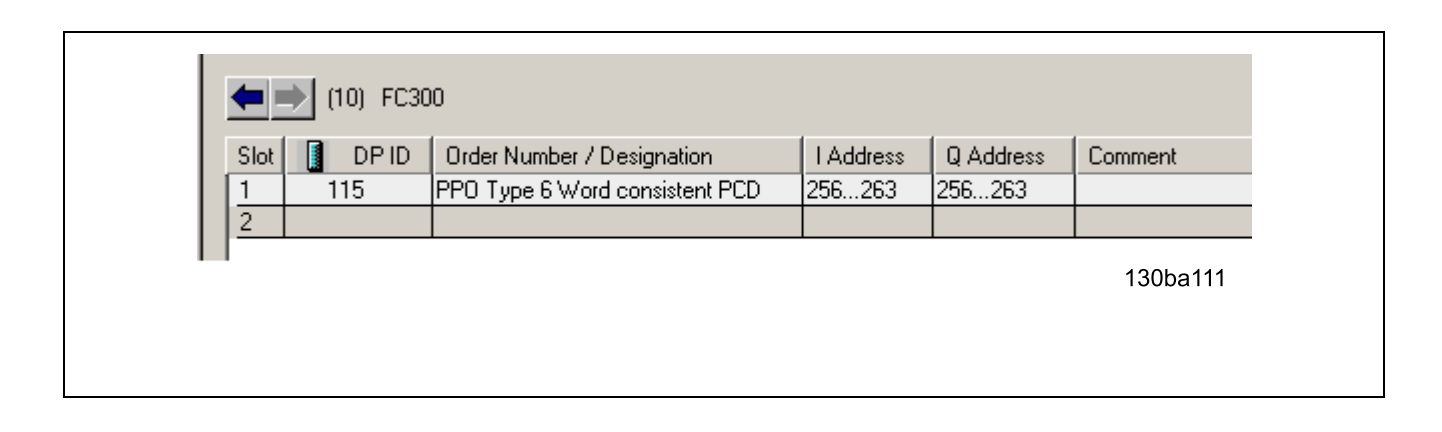

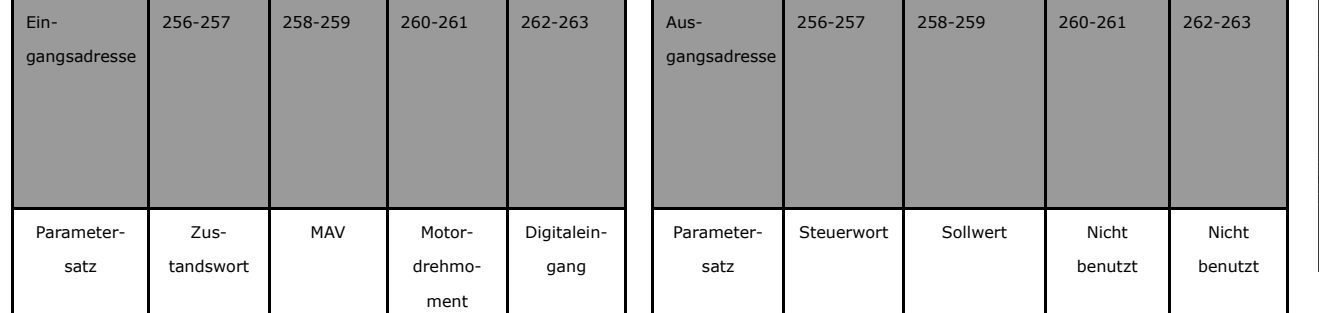

Dieses Netzwerk sendet einen Startbefehl (047C Hex) und einen Sollwert (2000 Hex) von 50 % zum FC 300.

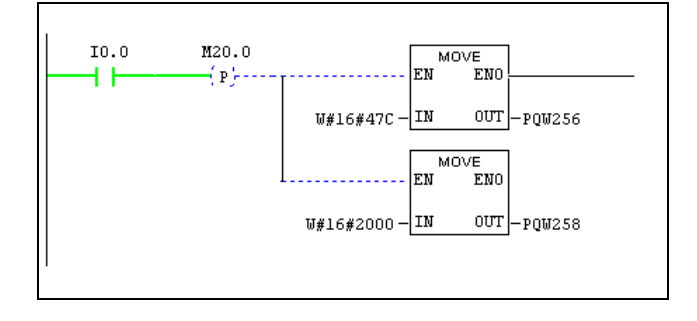

Dieses Netzwerk liest das Motordrehmoment vom FC 300-Frequenzumrichter. Ein neuer Sollwert wird zum FC 300-Frequenzumrichter gesendet, weil das Motordrehmoment (86,0 %) höher ist als der verglichene Wert.

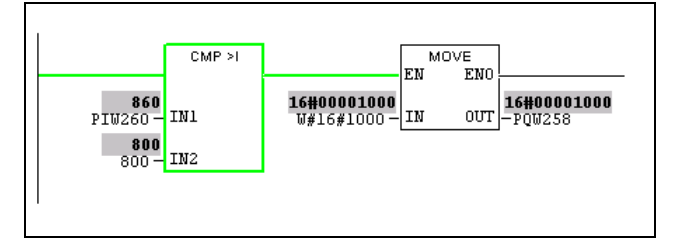

Danfoss

### Anwendungsbeispiele

 $10.1$ 

ዘ ዘ 16#0000847c<br>U#16#847C-IN

130ba109

Dieses Netzwerk liest den Status an den Digitaleing‰ngen vom FC 300-Frequenzumrichter an. Ist Digitaleingang 18 Ein, wird der FC 300 Frequenzumrichter gestoppt.

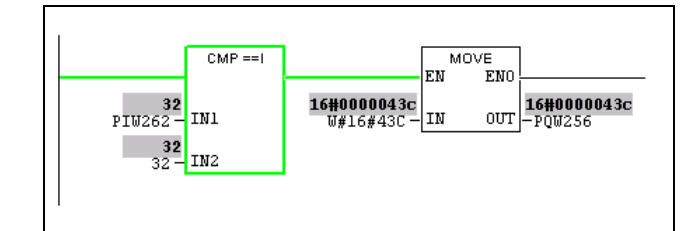

MOVE EN

**ENO** 

 $|\text{out}|$ 

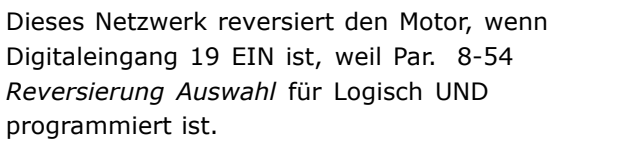

Dieses Netzwerk aktiviert nur das Relais 02.

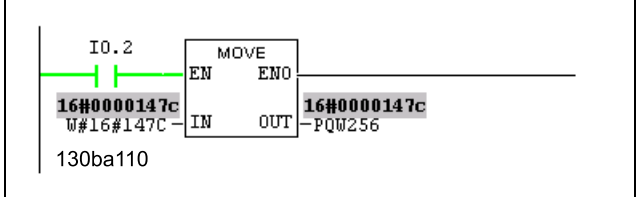

**16#0000847c**<br>-PQW256

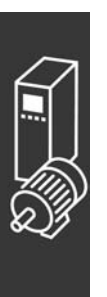

Danfoss

<span id="page-74-0"></span>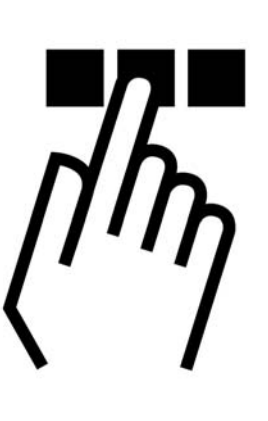

### ! **Diagnose**

PROFIBUS DP bietet flexible Mittelzur Ausführung der Diagnose von Slave-Geräten basierend auf Diagnosenachrichten.

W‰hrend normalem zyklischem Datenaustausch kann der Slave in Diagnosebit einstellen, das den Master auffordert, während des nächsten Abtastzyklus eine Diagnosenachricht zu senden statt des normalen Datenaustauschs.

Der Salve antwortet dann dem Master mit einer Diagnosenachricht, bestehend aus Standarddiagnoseinformationen, 6 Byte und eventuell erweiterten, anbieterspezifischen Diagnoseinformationen. Die Standarddiagnosenachricht deckt einen ziemlich begrenzten Bereich allgemeiner Diagnosemöglichkeiten ab, w‰hrend die erweiterte Diagnosefunktion sehr detaillierte Nachrichten spezifisch zum FC 300 bereit stellt.

Die erweiterten Diagnosenachrichten für den FC 300 finden Sie im Abschnitt Warnwort, erweitertes *Zustandswort und Alarmwort.*

Ein Master oder ein Netzwerk-Analysetool können diese Diagnosewörter unter Verwendung der GSD-Datei in Textnachrichten umsetzen.

### ! **Fehlersuche und -behebung**

#### ! **LED-Status**

Erst prüfen Sie die LEDs. Die beiden zweifarbigen LED auf der PROFIBUS-Karte betreffen denZustand der PROFIBUS-Kommunikation. Die untere LED gibt den Netzzustand an, d.h., die zyklische Kommunikation zum PROFIBUS Master. Die obere LED gibt den Modulzustand an. d.h., die azyklische DP V1-Kommunikation von entweder einem PROFIBUS Master Klasse 1 (SPS) oder einem Master der Klasse 2 (MCT10, FDT-Tool).

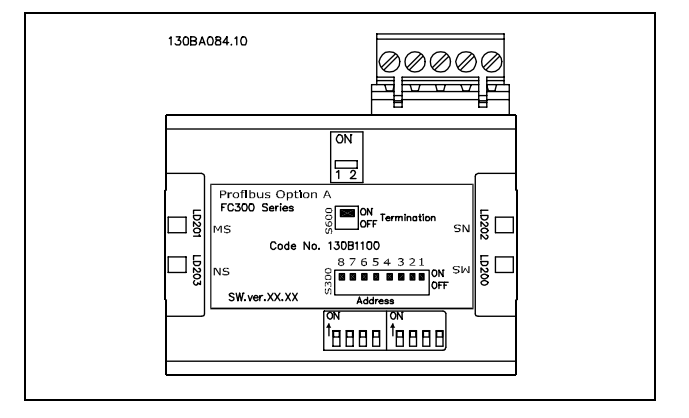

Danfoss

#### **LED 1: Netzzustand**

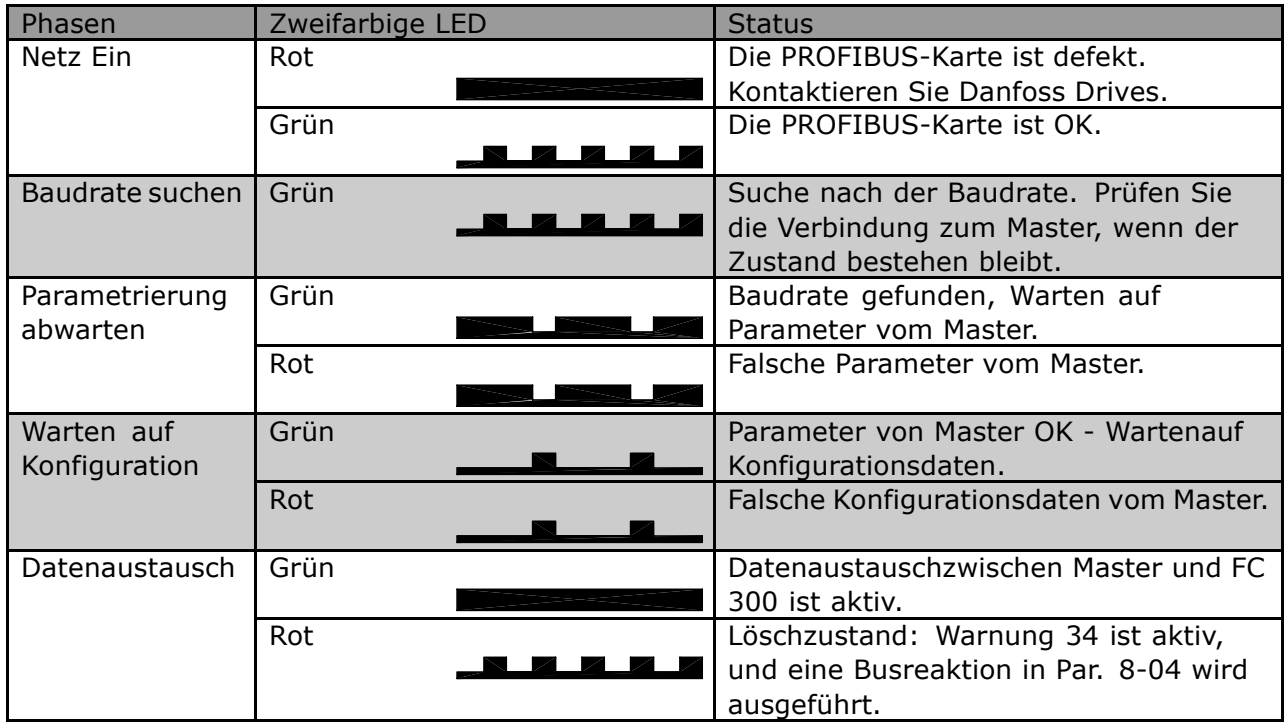

### **LED 2: Modulzustand**

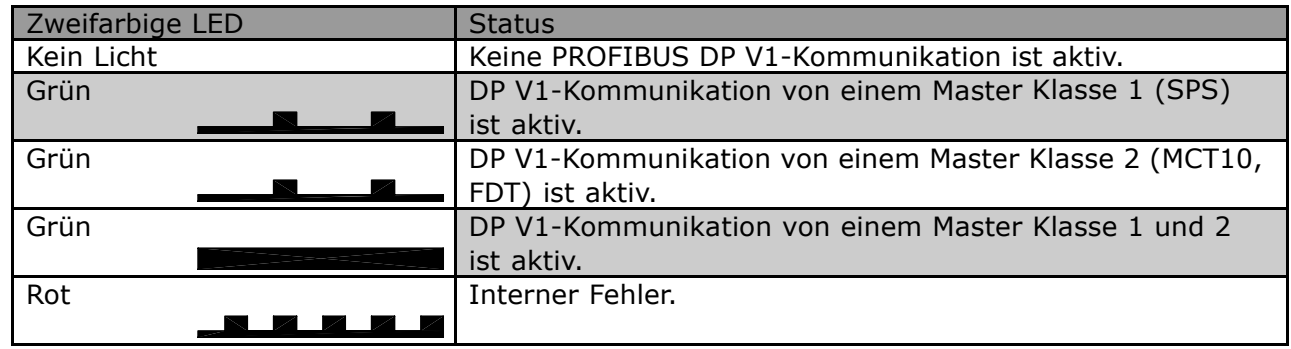

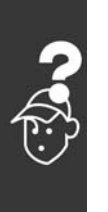

<span id="page-76-0"></span>□ Keine Kommunikation mit dem Fre**quenzumrichter**

Wenn keine Kommunikation mit dem Frequenzumrichter besteht, sind folgende Prüfungen auszuführen:

Prüfung 1: Ist die Verkabelung korrekt? Prüfen Sie, ob die roten und grünen Kabel an die korrekten Klemmen angeschlossen sind, wie im Diagramm unten gezeigt. Sind die Kabel gekreuzt, ist keine Kommunikation möglich.

62 = RxD/TxD-P rotes Kabel  $63 = RxD/TxD-N$  grünes Kabel

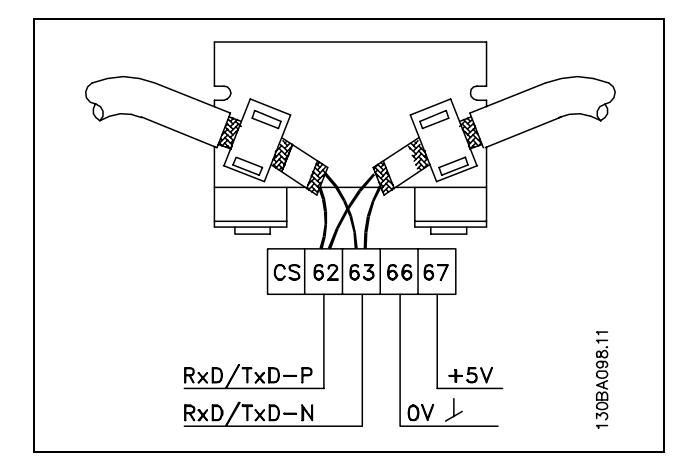

Danfoss

#### Prüfung 2: Ist die korrekte GSD-Datei installiert?

Laden Sie die korrekte GSD-Datei von http://danfoss.com/drives herunter. Der Name der GSD-Datei ist da01040A.GSD.

#### Prüfung 3: Ist die Busverbindung an beiden Enden terminiert?

Falls nicht, terminieren Sie die Busverbindung mit Terminierungswiderständen an den Anfangs- und Endknoten, wie im folgenden Diagramm gezeigt.

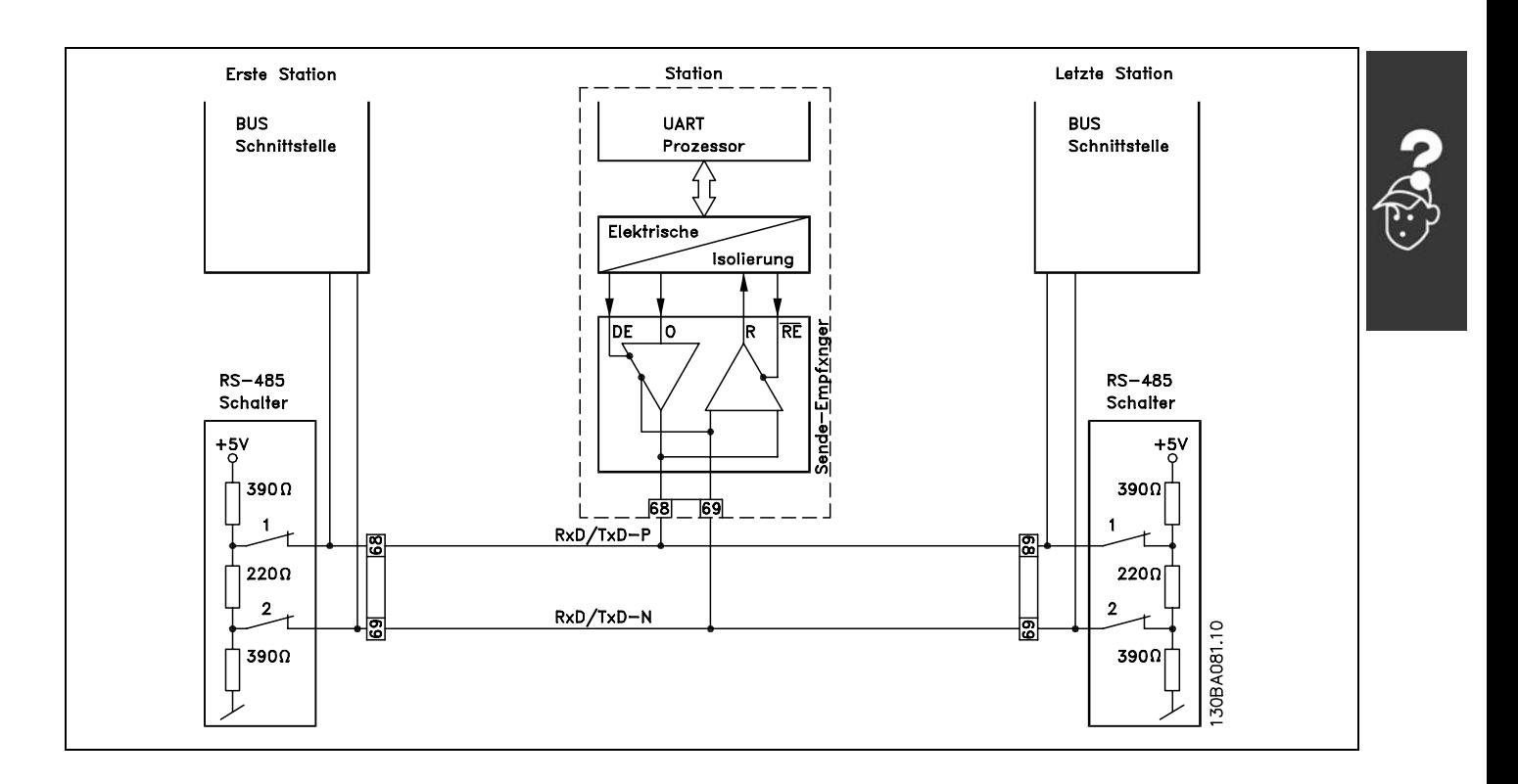

#### <span id="page-77-0"></span>! **Warnung 34 erscheint, obwohl Kommunikation besteht.**

Ist die SPS im Stoppmodus, wird Warnung 34 angezeigt. Prüfen Sie, ob die SPS im Ausführungsmodus ist.

#### ! **Frequenzumrichter antwortet nicht auf Steuersignale**

#### Prüfung 1: Ist das Steuerwort gültig?

Wenn Bit 10=0 im Steuerwort, dann akzeptiert der Frequenzumrichter das Steuerwort nicht, weil die Standardeinstellung Bit 10=1 ist. STellen Sie Bit 10=1 über die SPS ein.

Prüfung 2: Ist die Beziehung zwischen Bits im Steuerwort und den Klemmen-E/A korrekt? Prüfen sie die logische Beziehung im Frequenzumrichter. Stellen Sie die Logik auf Bit 3=1 UND Digitaleingang=1 ein, um einen erfolgreichen Start zu erreichen.

Definieren Sie die gewünschte logische Beziehung in Par. 8-50 bis 8-56 gemäß dem folgenden Optionenbereich. W‰hlen Sie den FC 300-Steuermodus, Digitaleingang und/oder serielle Kommunikation über Par. 8-50 bis 8-56.

Die folgende Tabelle zeigt die Auswirkung eines Motorfreilaufbefehls auf den FC 300 für den kompletten Einstellungsbereich von Par. 8-50.

Die Wirkung des Steuermodus auf die Funktion von Par. 8-50 *Motorfreilauf Auswahl*, 8-51 *Schnellstopp* Auswahl und 8-52 *DC-Bremse Auswahl* ist folgendermaßen:

Wenn *Digitaleingang* [0] gewählt ist, steuern die Klemmen die Motorfreilauf- und DC-Bremsfunktionen.

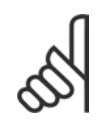

#### **ACHTUNG!:**

Die Funktionen Motorfreilauf, Schnellstopp und DC-Bremse sind für logisch "0" aktiv.

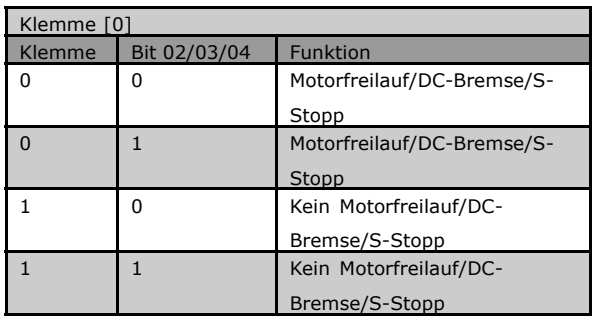

Danfoss

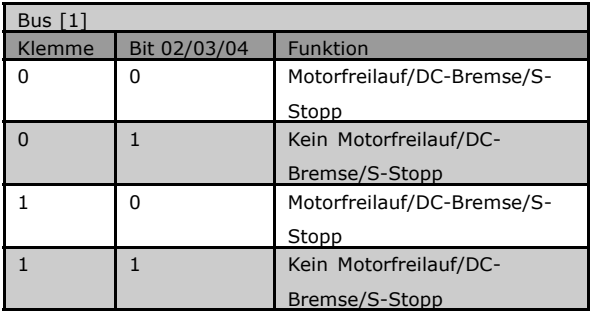

Wenn Serielle Kommunikation [1] gewählt ist, werden die Befehle nur aktiviert, wenn sie über serielle Kommunikation erfolgen.

aktiviert wird.

### $-$  Fehlersuche und -behebung  $-$

Wenn Logisch UND [2] gewählt ist, müssen beide Signale aktiviert sein, um die Funktion auszuführen.

Wenn Logisch ODER [3] gewählt ist, wird die Funktion ausgeführt, wenn eines der Signale

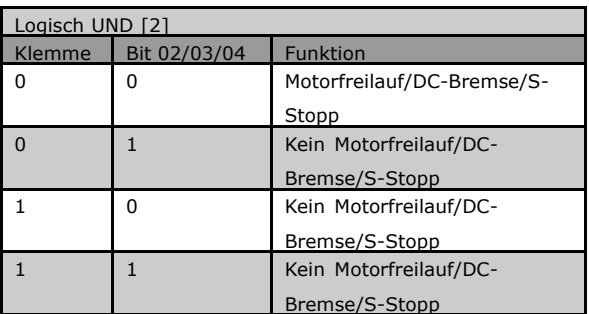

Danfoss

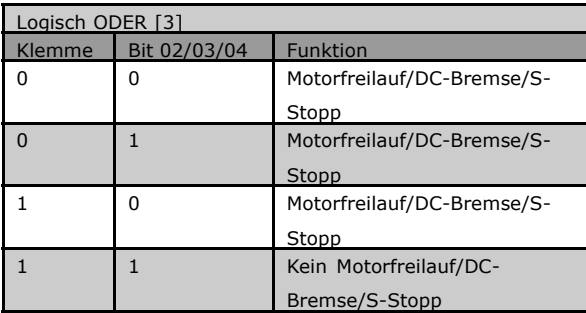

Die Wirkung des Steuermodus auf die Funktion von Par. 8-53 *Start Auswahl* und 8-54 *Reversierung Auswahl:*

Wenn *Digitaleingang* [0] gewählt ist, steuern die Klemmen die Start- und Reversierungsfunktionen.

Wenn Serielle Kommunikation [1] gewählt ist, werden die Befehle nur aktiviert, wenn sie über serielle Kommunikation erfolgen.

Wenn *Logisch UND* [2] gewählt ist, müssen beide Signale aktiviert sein, um die Funktion auszuführen.

Wenn *Logisch ODER* [3] gewählt ist, wird die Funktion ausgeführt, wenn eines der Signale aktiviert wird.

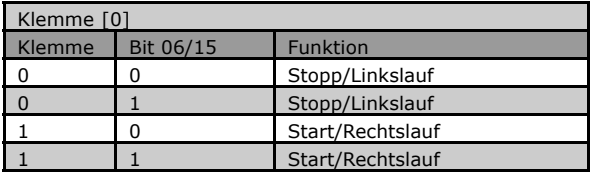

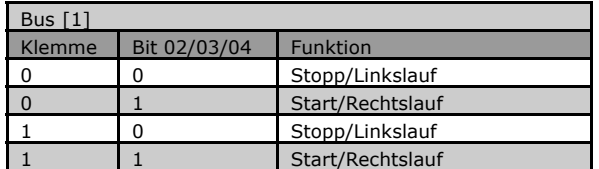

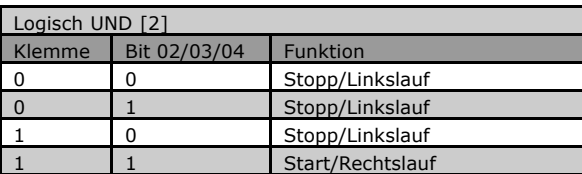

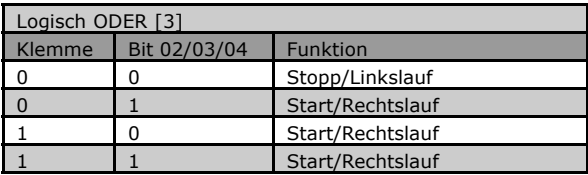

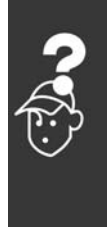

Danfoss

Die Wirkung des Steuermodus auf die Funktion von Par. 8-55 *Parametersatzwahl* und 8-56 *Festsollwert Auswahl:*

Wenn *Digitaleingang* [0] gewählt ist, steuern die Klemmen die Parametersatz- und Festsollwert-Funktionen.

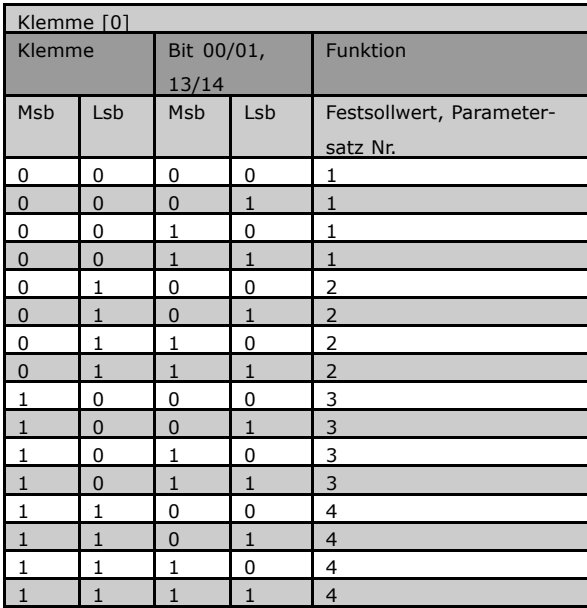

Wenn Serielle Kommunikation [1] gewählt ist, werden die Befehle nur aktiviert, wenn sie über serielle Kommunikation erfolgen.

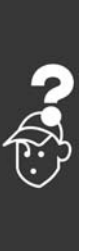

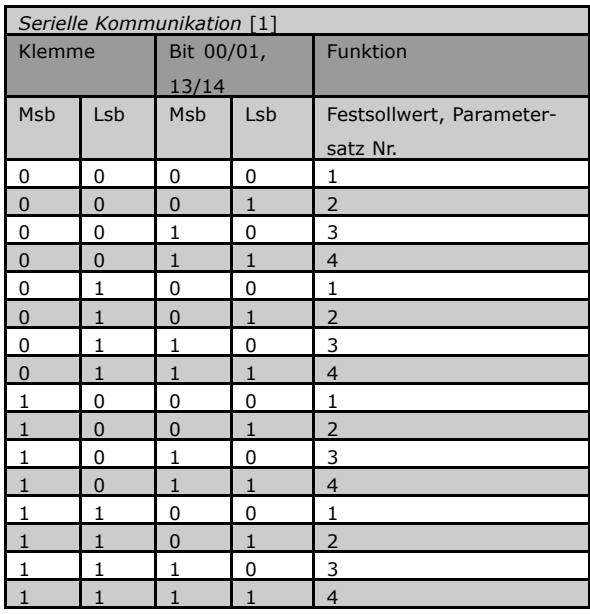

aktiviert wird.

### - Fehlersuche und -behebung

Wenn Logisch UND [2] gewählt ist, müssen beide Signale aktiviert sein, um die Funktion auszuführen.

Wenn Logisch ODER [3] gewählt ist, wird die Funktion ausgeführt, wenn eines der Signale

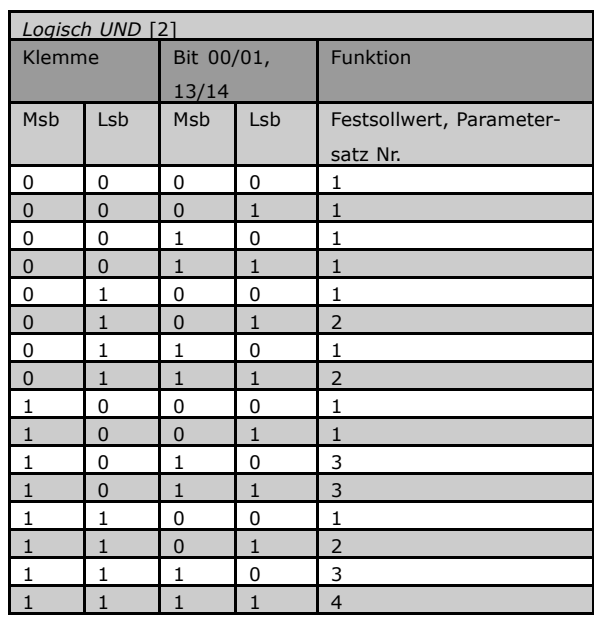

Danfoss

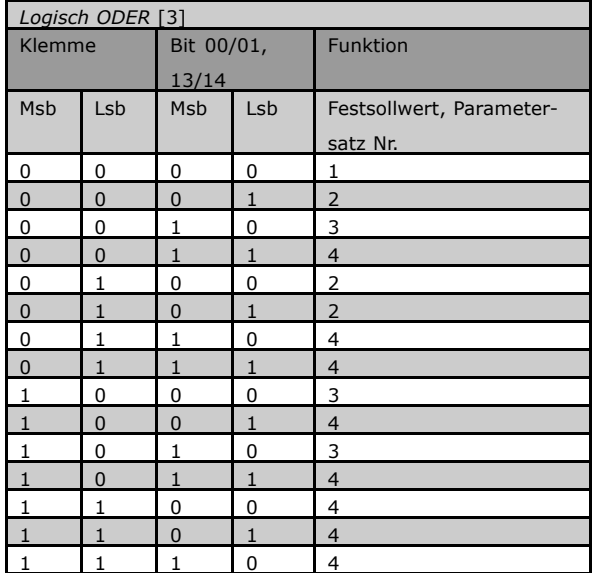

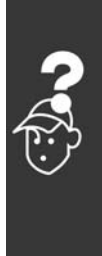

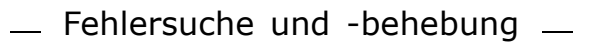

### <span id="page-81-0"></span>! **Alarmwort, Warnwort und PROFIBUS-**

#### **Warnwort**

Alarmwort, Warnwort und PROFIBUS-Warnwort werden am Display im Hex-Format angezeigt. Liegen mehrere Warnungen oder Alarme vor, so wird eine Summe aller Warnungen oder Alarme angezeigt. Alarmwort, Warnwort und PROFIBUS-Warnwort können auch über den seriellen Bus in Par. 16-90, 16-92 bzw. 9-53 angezeigt werden.

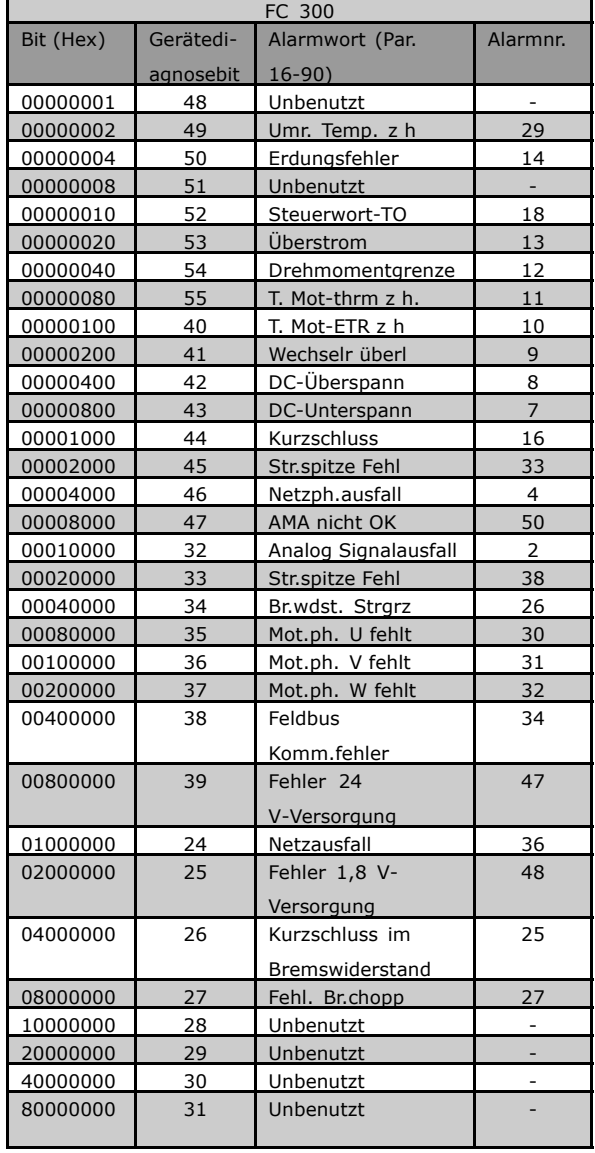

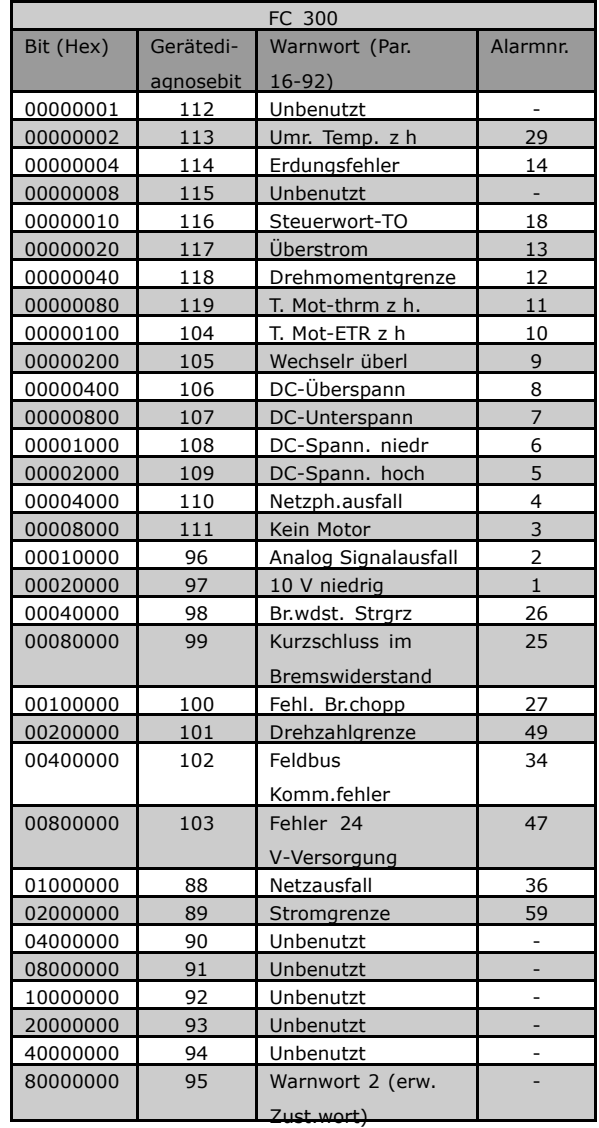

Danfoss

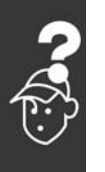

<span id="page-82-0"></span>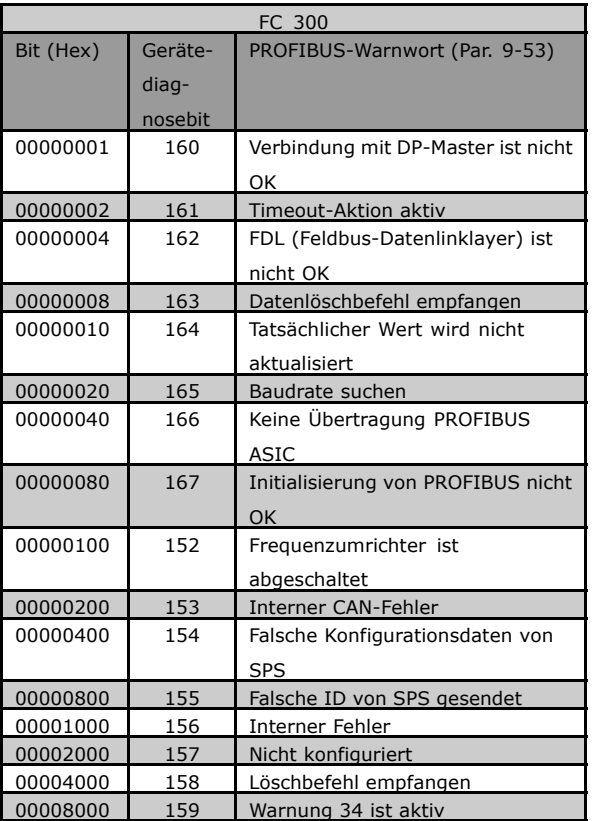

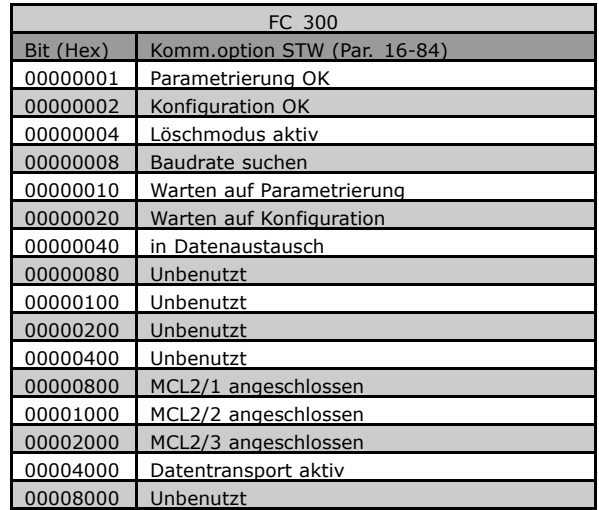

Danfoss

#### **ACHTUNG!:**

Par. 16-84 *Komm. option STW* ist kein Teil der erweiterten Diagnose.

#### ! **Warn- und Alarmmeldungen**

Zwischen Warn- und Alarmmeldungen besteht eine klare Unterscheidung. Bei einem Alarm geht der Frequenzumrichter in einen Fehlerzustand über. Nachdem die Alarmursache behoben wurde, muss der Master die Alarmmeldung quittieren, bevor der Frequenzumrichter wieder anlaufen kann. Eine Warnung dagegen kann dann erfolgen, wenn eine Warnbedingung auftritt, und sie verschwindet, wenn sich die Bedingungen wieder normalisieren, ohne den Prozess zu stören.

#### **Warnungen**

Warnungen im Frequenzumrichter werden durch ein einzelnes Bit in einem Warnwort dargestellt. Ein Warnwort ist immer ein aktiver Parameter. Bit-Status FALSE [0] bedeutet keine Warnung, während Bit-Status TRUE [1] Warnung bedeutet. Jede Bitänderung im Warnwort wird durch eine Änderung von Bit 7 im Zustandswort benachrichtigt.

#### **Alarme**

Nach einer Alarmmeldung geht der Frequenzumrichter in den Fehlerzustand über. Erst nach Behebung des Fehlers und nachdem der Master die Alarmmeldung durch Setzen von Bit 7 im Steuerwort quittiert hat, kann der Frequenzumrichter den Betrieb wieder aufnehmen. Jeder Alarm im Frequenzumrichter wird durch ein einzelnes Bit in einem Alarmwort dargestellt. Ein Alarmwort ist immer ein aktiver Parameter. Bit-Status FALSE [0] bedeutet keinen Fehler, während Bit-Status TRUE [1] Fehler bedeutet.

#### □ Fehlermeldungen über DP-Diagnose

Die Standard-DP-Funktion stellt eine Online-Diagnose bereit, die während der DP-Initialisierung sowie im Datenaustauschmodus aktiv ist.

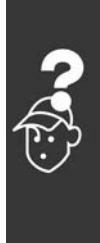

Danfoss

#### <span id="page-83-0"></span>! **Erweiterte Diagnose**

Über die erweiterte Diagnosefunktion können Alarm- und Warninformationen vom Frequenzumrichter abgerufen werden. Die Einstellung von Par. 8-07 *Diagnoseauslöser* bestimmt, welche Ereignisse im Frequenzumrichter die erweiterte Diagnosefunktion auslösen sollen.

Wenn Par. 8-07 *Diagnoseauslöser* auf Deaktivieren [0] eingestellt ist, werden keine erweiterten Diagnosedaten gesendet, egal ob sie im Frequenzumrichter erscheinen oder nicht.

Wenn Par. 8-07 *Diagnoseauslöser* auf Alarme [1] eingestellt ist, werden erweiterte Diagnosedaten gesendet, wenn ein oder mehrere Alarme im Alarmpar. 16-90 *Alarmwort* oder 9-53 *Warnwort* ankommen.

Wenn Parameter 8-06 auf *Alarme/Warnungen* [2] eingestellt ist, werden erweiterte Diagnosedaten gesendet, wenn im Alarmpar. 16-90 *Alarmwort* oder 9-53 *Warnwort* oder im Warnpar. 16-92 *Warnwort* ein oder mehrere Alarme/Warnungen ankommen.

Die Reihenfolge der erweiterten Diagnose ist wie folgt: Wenn ein Alarm oder eine Warnung vorkommt, meldet der Frequenzumrichter dies dem Master, indem er eine Meldung von hoher Priorität ¸ber das Ausgangsdatentelegramm sendet. Dann sendet der Master eine Anfrage auf erweiterte Diagnoseinformationen an den Frequenzumrichter, auf die der Frequenzumrichter antwortet. Wenn der Alarm/die Warnung verschwindet, meldet der Frequenzumrichter dies erneut dem Master und übergibt bei der nächsten Anfrage vom Master einen Standard-DP-Diagnose-Frame (6 Byte).

So sieht der Inhalt des erweiterten Diagnoserahmens aus:

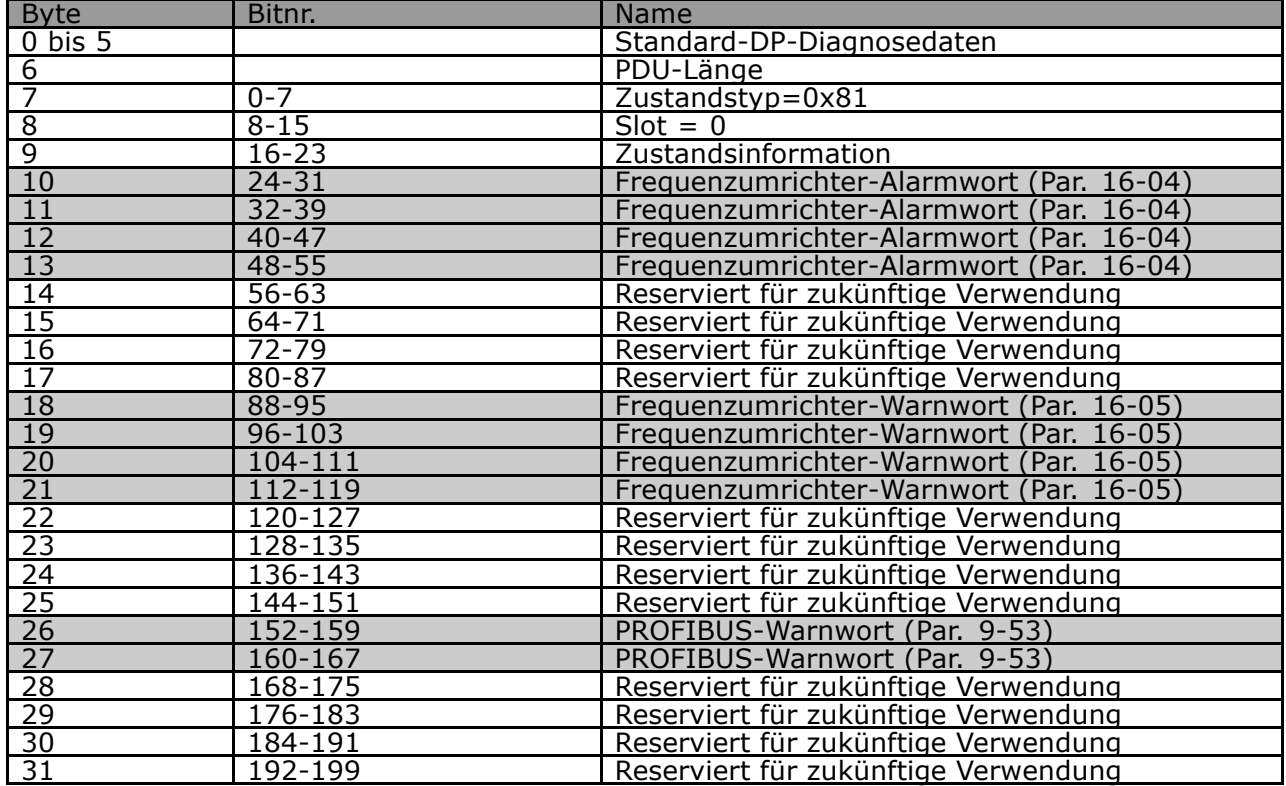

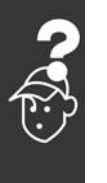

Danfoss

# Index

## **A**

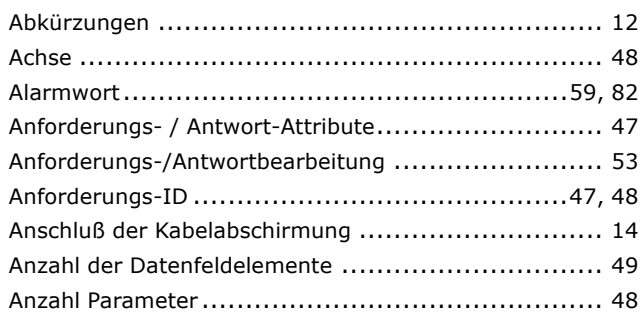

## **B**

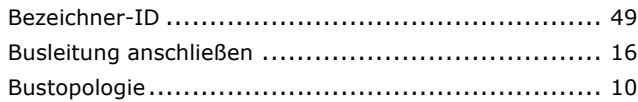

## **D**

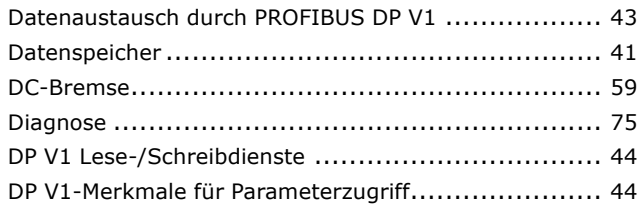

# **E**

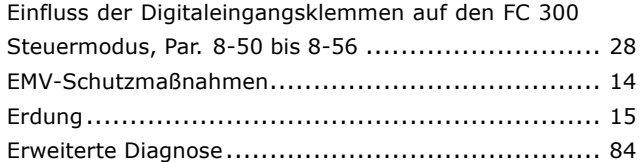

## **F**

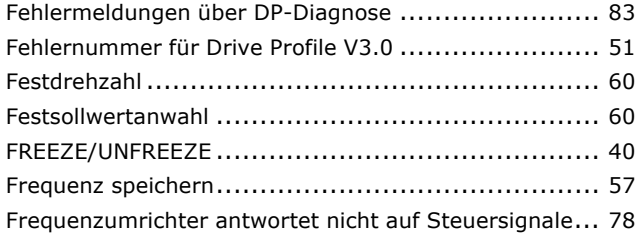

## **G**

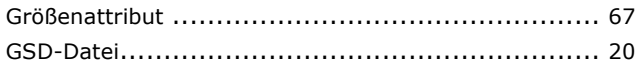

# **I**

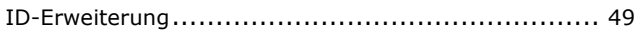

## **K**

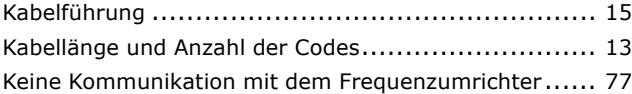

## **L**

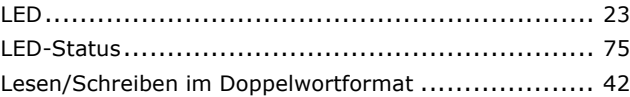

### **M**

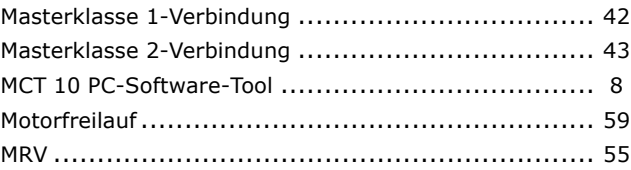

### **N** Name ............................................................ [49](#page-48-0)

# **O**

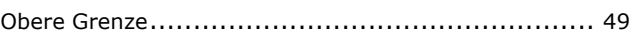

## **P**

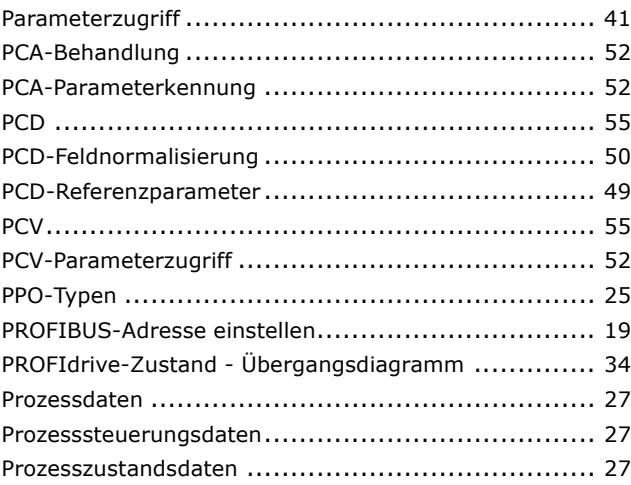

Danfoss

## **R**

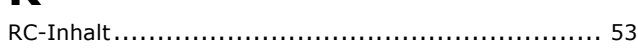

## **S**

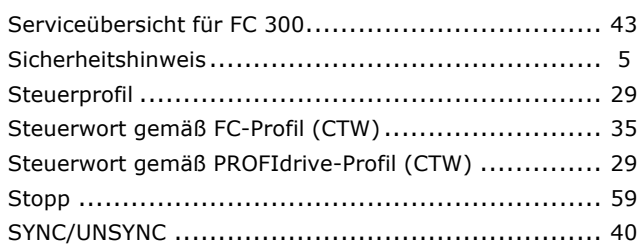

### **T**

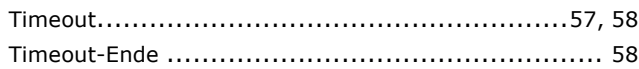

### **U**

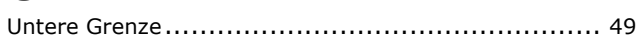

# **V**

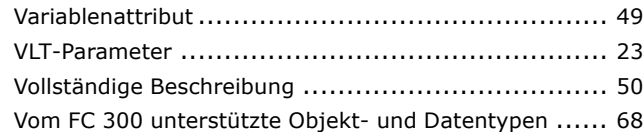

## **W**

F

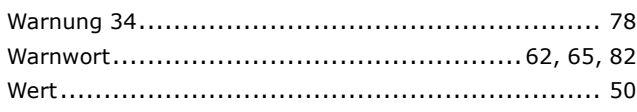

## **Z**

Zustandswort gemäß PROFIdrive-Profil (STW) ........... [32](#page-31-0)